# 取扱説明書 **Liquicap M FMI51 HART**

静電容量式 液体の連続レベル測定

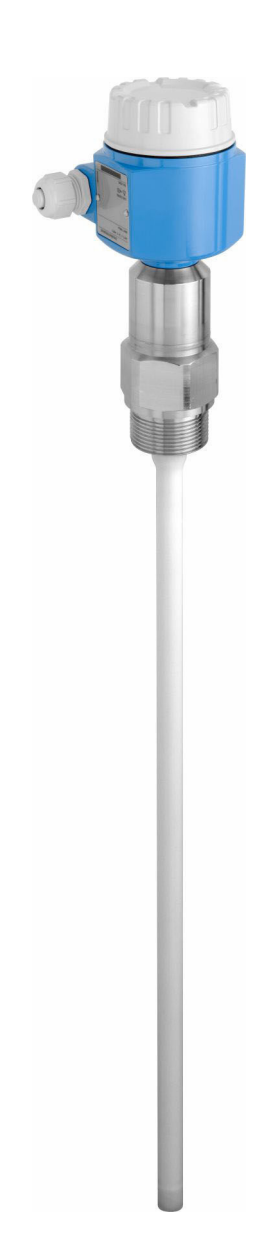

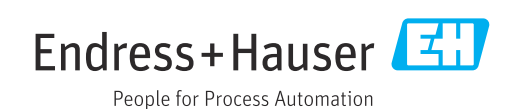

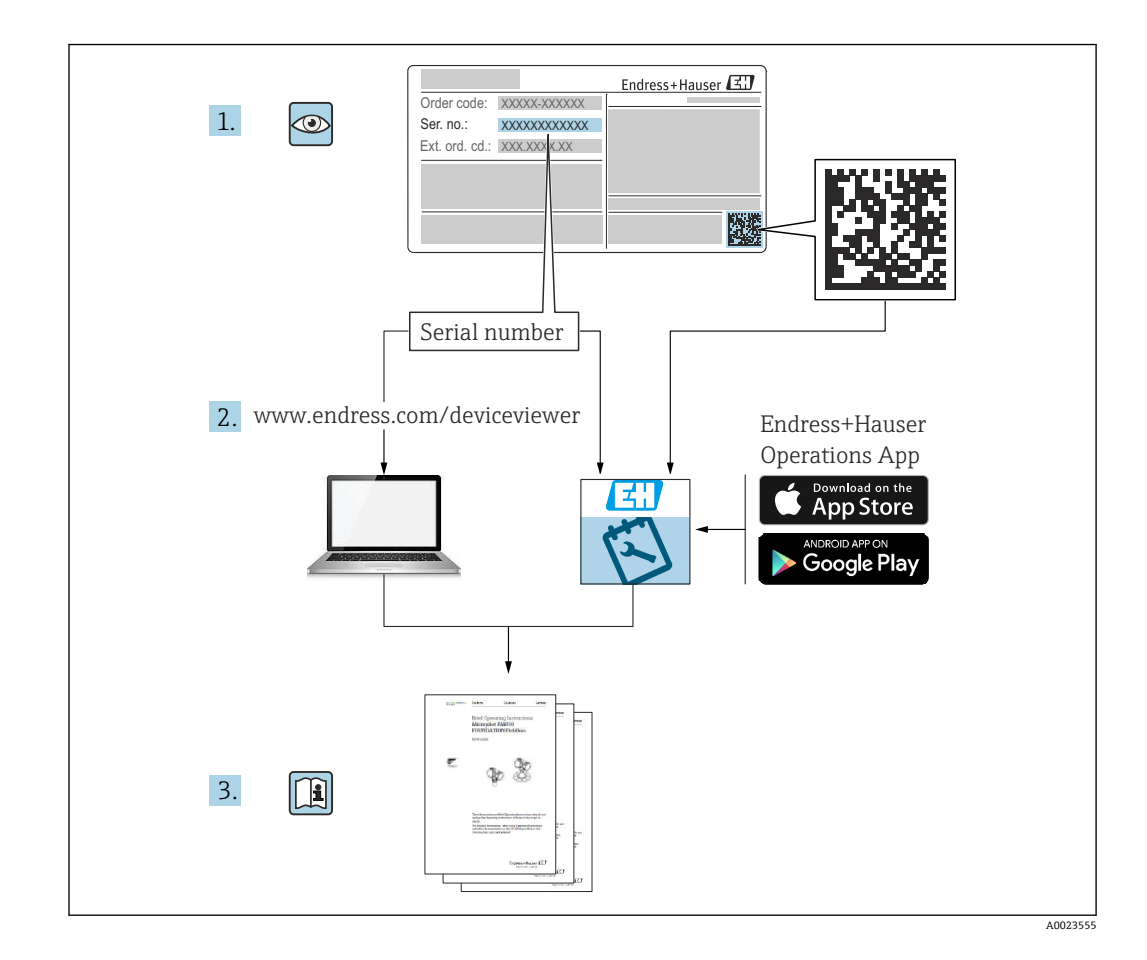

# **目次**

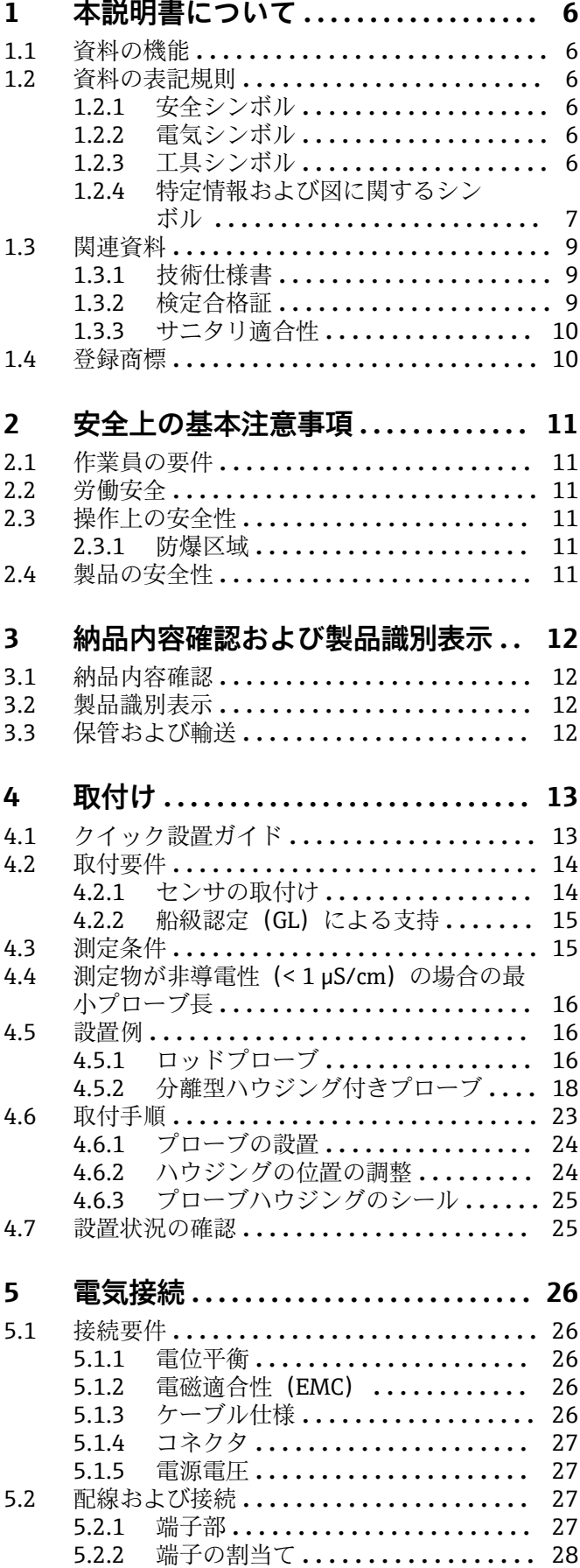

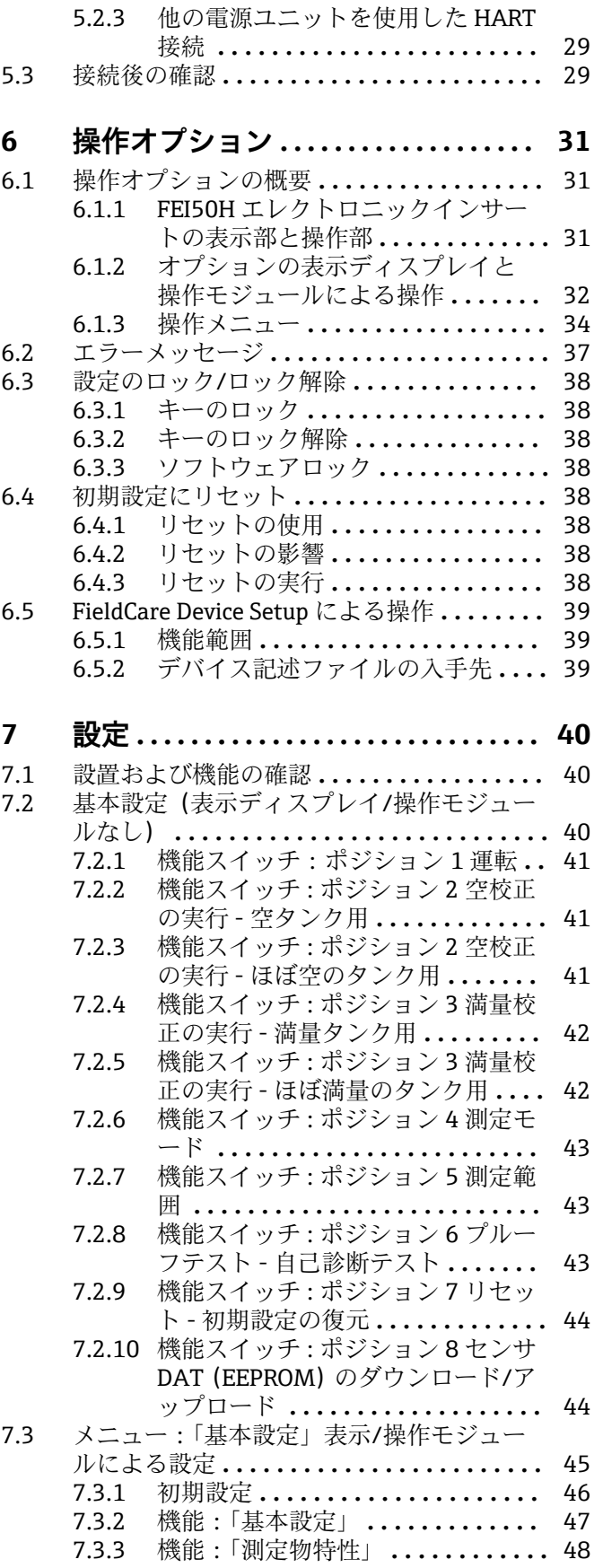

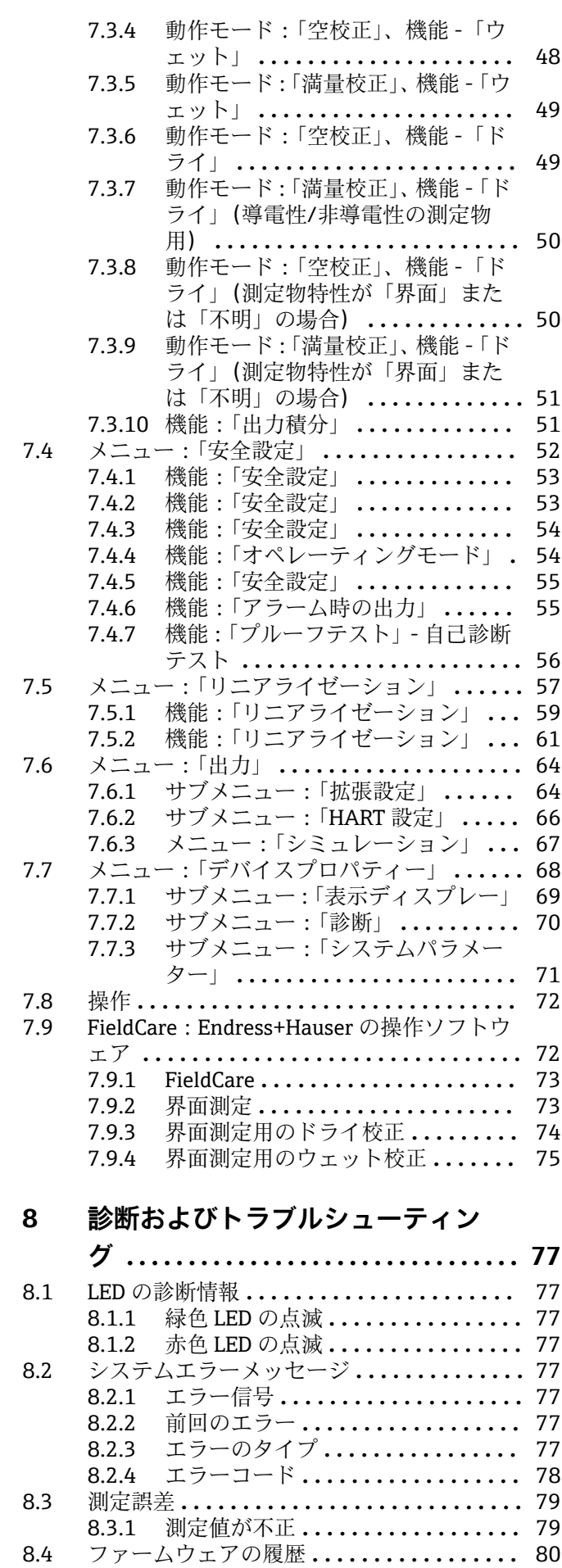

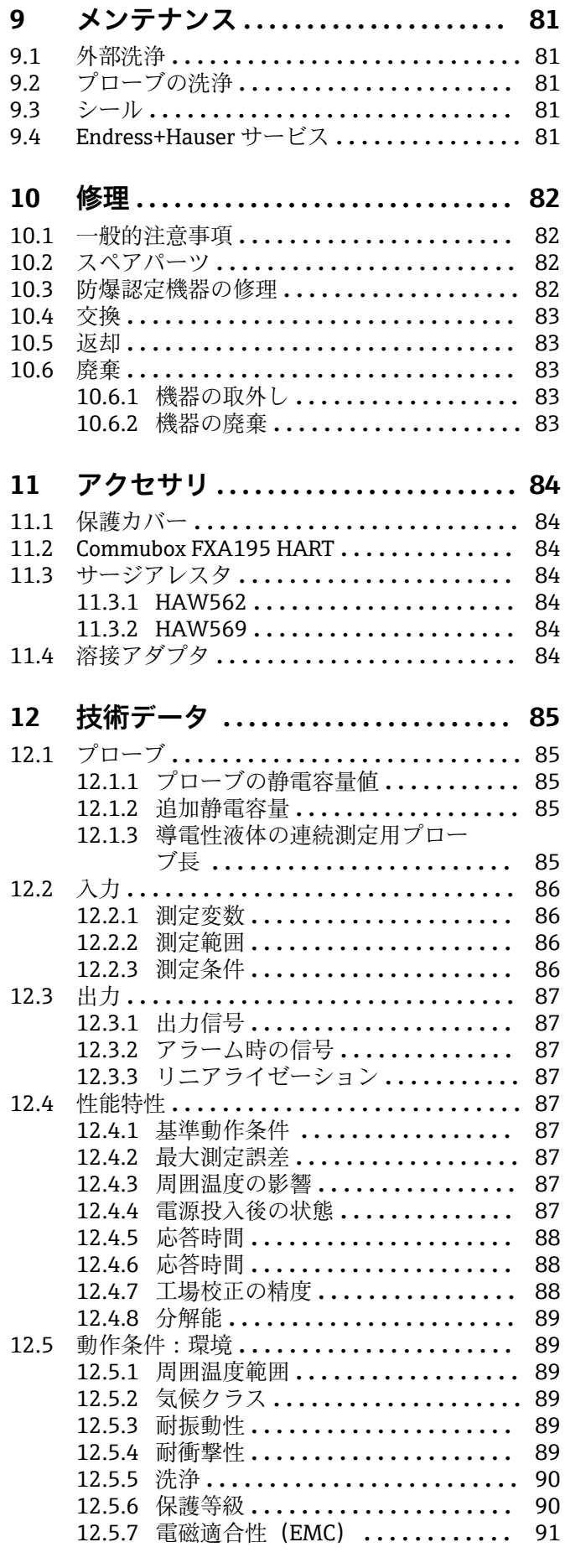

## 4 Endress+Hauser

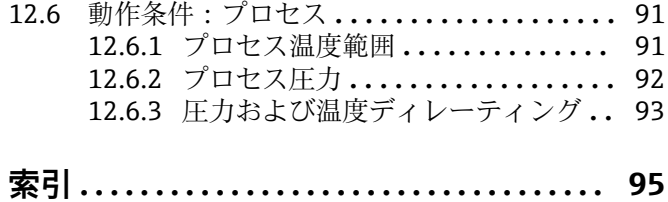

# <span id="page-5-0"></span>**1 本説明書について**

# **1.1 資料の機能**

この取扱説明書には、機器ライフサイクルの各種段階(製品の識別、納品内容確認、保 管、取付け、接続、操作、設定からトラブルシューティング、メンテナンス、廃棄ま で)において必要とされるあらゆる情報が記載されています。

# **1.2 資料の表記規則**

## **1.2.1 安全シンボル**

#### **A** 危険

危険な状況を警告するシンボルです。この表示を無視して誤った取り扱いをすると、死 亡したり、大けがをしたりするほか、爆発・火災を引き起こす恐れがあります。

## A 警告

危険な状況を警告するシンボルです。この表示を無視して誤った取り扱いをすると、死 亡、大けが、爆発、火災の恐れがあります。

### **A 注意**

危険な状況を警告するシンボルです。この表示を無視して誤った取り扱いをすると、け が、物的損害の恐れがあります。

#### **|注記**

人身傷害につながらない、手順やその他の事象に関する情報を示すシンボルです。

## **1.2.2 電気シンボル**

 $\sim$ 

交流

 $\overline{\sim}$ 

直流および交流

## $\frac{1}{2}$

直流

 $\pm$ 

グランド接続

オペレータに関する限り、接地システムを用いて接地された接地端子

## **保護接地(PE)**

その他の接続を行う前に接地端子の接地接続が必要です。

接地端子は機器の内側と外側にあります。

• 内側の接地端子:保護接地と電源を接続します。

• 外側の接地端子:機器とプラントの接地システムを接続します。

# **1.2.3 工具シンボル**

## $\bigoplus_{\mathscr{A}}$

プラスドライバ

 $\bullet$ マイナスドライバ  $\mathbf{O}$ 

星型ドライバ

<span id="page-6-0"></span> $\bigcirc$ 六角レンチ **PS** スパナ

## **1.2.4 特定情報および図に関するシンボル**

#### **使用可**

許可された手順、プロセス、動作

#### **推奨**

推奨の手順、プロセス、動作

## **使用不可**

禁止された手順、プロセス、動作

## **日**ヒント

追加情報を示します。

#### $\boxed{1}$ 資料参照

## **e**

ページ参照

# $\blacksquare$

図参照

## $\blacktriangleright$

注意すべき注記または個々のステップ

#### 1.**,** 2. **,** 3. 一連のステップ

 $\overline{\phantom{a}}$ 操作・設定の結果

## 3

問題が発生した場合のヘルプ

### $\circledcirc$

外観検査

#### $\Box$

操作ツールによる操作

# $\bigcirc$

書き込み保護パラメータ

## **1, 2, 3, ...** 項目番号

# **A, B, C, ...**

図

# -  **危険場所**

危険場所を示します。

## .  **安全区域(非危険場所)**

非危険場所を示します。

### **△→ 圖 安全上の注意事項** 関連する取扱説明書に記載された安全上の注意事項に注意してください。

 **接続ケーブルの温度耐性**

接続ケーブルの温度耐性の最小値を指定します。

#### $\overline{\bullet}$

LED が点灯しない

 $\frac{1}{\sqrt{2}}$ LED が点灯 <mark>ス</mark><br>LED が点滅

# <span id="page-8-0"></span>**1.3 関連資料**

# **1.3.1 技術仕様書**

Liquicap M FMI51 TI01484F

# **1.3.2 検定合格証**

# **ATEX 安全上の注意事項**

Liquicap M FMI51

- II 1/2 G Ex ia IIC T3...T6 Ga/Gb II 1/2 G Ex ia IIB T3...T6 Ga/Gb II 1/2 D Ex ia IIIC T90 °C Da/Db XA00327F
- II 1/2 Ex ia/db IIC T6...T3 Ga/Gb II 1/2 Ex ia/db eb IIC T6...T3 Ga/Gb II 1/2 D Ex ia /tb IIIC T90 °C Da/Db XA00328F
- Ga/Gb Ex ia IIC T3...T6 Zone 20/21 Ex iaD 20/Ex tD A21 IP65 T 90 °C IECEx BVS 08.0027X XA00423F
- II 3 G Ex nA IIC T6 Gc II 3 G Ex nA nC IIC T5 Gc II 3C D Ex tc IIIC T100 °C Dc XA00346F

## **INMETRO 安全上の注意事項**

Liquicap M FMI51

- Ex d [ia Ga] IIB T3...T6 Ga/Gb Ex d [ia Ga] IIC T3...T6 Ga/Gb Ex de [ia Ga] IIC T3...T6 Ga/Gb XA01171F
- Ex ia IIC T\* Ga/Gb Ex ia IIB T\* Ga/Gb Ex ia IIIC T90 °C Da/Db IP66 XA01172F
- **NEPSI 安全上の注意事項**
- Liquicap M FMI51 Ex ia IIC/IIB T3...T6 Ga/Gb XA00417F
- Liquicap M FMI51 Ex d ia IIC/IIB T3/T4/T6 Ga/Gb Ex d e ia IIC/IIB T3/T4/T6 Ga/Gb XA00418F
- Liquicap M FMI51 Ex nA IIC T3...T6 Gc Ex nA nC IIC T3...T6 Gc XA00430F

**オーバーフロー防止 DIBt(WHG)** Liquicap M FMI51 ZE00265F

## **機能安全(SIL2)** Liquicap M FMI51 SD00198F

Endress+Hauser 9

## <span id="page-9-0"></span>**制御図(CSA および FM)**

- Liquicap M FMI51 FM IS ZD00220F
- Liquicap M FMI51 CSA IS
	- ZD00221F
- Liquicap M FMI51 CSA XP ZD00233F

# **1.3.3 サニタリ適合性**

3A サニタリ規格 No. 74 の要件を満たしており、EHEDG の認可を取得した機器バージ ョンに関する情報:

**Tal** SD02503F

1 3A および EHEDG 仕様に従って、サニタリ設計に適切なフィッティングおよびシ ールを使用する必要があります。

プロセスシールの最大許容温度に従ってください。

接続部に隙間がないため、業界の標準的な洗浄方法ですべての残留物を洗浄するこ とができます(CIP および SIP)。

# **1.4 登録商標**

## **HART®**

FieldComm Group, Austin, USA の登録商標です。

**TRI CLAMP(トリクランプ)®**

Alfa Laval Inc., Kenosha, USA の登録商標です。

# <span id="page-10-0"></span>**2 安全上の基本注意事項**

# **2.1 作業員の要件**

作業員が必要な作業を行うには、以下の要件を満たす必要があります。

- ‣ 特定の職務および作業を実施するための訓練を受け、資格を有すること。
- ▶ 施設責任者から特定の作業を実施する許可を得ていること。
- ▶ 各地域または各国の法規を熟知していること。
- ‣ 本書および補足資料をよく読んで理解し、その指示に従うこと。
- ▶ 指示に従い、条件を遵守すること。

# **2.2 労働安全**

機器で作業する場合:

▶ 各地域または各国の法規制に従って必要な保護具を着用してください。

# **2.3 操作上の安全性**

機器の設定、試験、メンテナンス作業時には、別の監視手段を講じて操作上の安全性と プロセスの安全性を保証する必要があります。

## **2.3.1 防爆区域**

防爆区域で計測システムを使用する場合、該当する国内規格および規制に従う必要があ ります。重要な関連資料として防爆資料(別冊)が機器に同梱されており、そこに記載 される設置手順、接続データ、安全上の注意事項を遵守してください。

- ■技術スタッフは十分な訓練を受ける必要があります。
- 測定点における特殊な測定要件および安全関連要件を遵守する必要があります。

# **2.4 製品の安全性**

本機器は、最新の安全要件に適合するように GEP (Good Engineering Practice)に従っ て設計され、テストされて安全に操作できる状態で工場から出荷されます。

本機は一般的な安全基準および法的要件を満たしています。機器固有の EC 適合宣言 に明記された EC 指令に準拠します。Endress+Hauser は機器に CE マークを添付する ことにより、機器の適合性を保証します。

# <span id="page-11-0"></span>**3 納品内容確認および製品識別表示**

# **3.1 納品内容確認**

梱包または内容物の損傷の有無を確認してください。納入範囲とお客様の注文情報を 照合して、納入品目に漏れがないことを確認してください。

# **3.2 製品識別表示**

機器は、次の方法で識別できます。

- 銘板のデータ
- 納品書に記載された拡張オーダーコード (機器仕様コードの明細付き)
- 銘板のシリアル番号を W@M デバイスビューワー (www.endress.com/deviceviewer) に入力する(付属する技術関連資料の一覧とともに機器に関するすべての情報が表示 されます)
- 銘板のシリアル番号を Endress+Hauser Operations アプリ に入力するか、または Endress+Hauser Operations アプリを使用して銘板に記載されている 2-D マトリクス コード(QR コード)をスキャンする

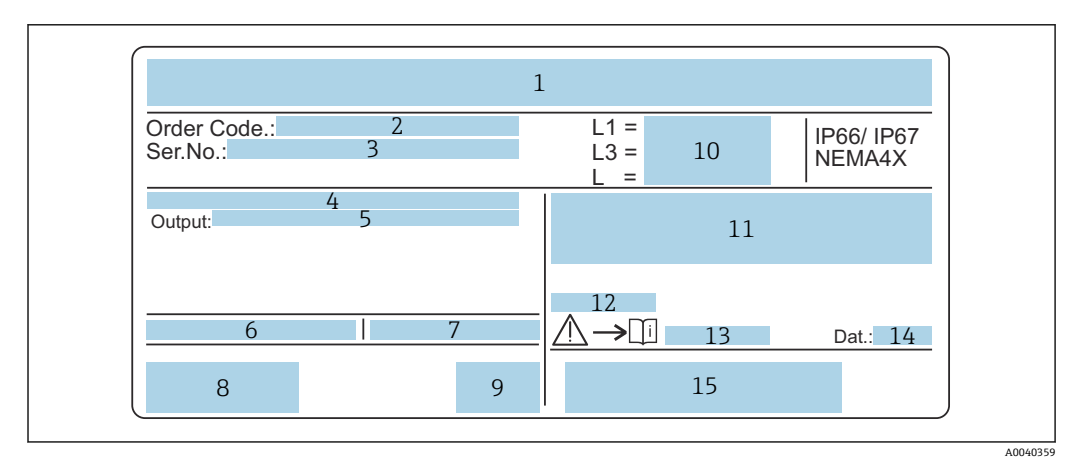

■1 銘板

- 2 オーダー番号
- 3 シリアル番号<br>4 エレクトロニ
- エレクトロニックインサート
- 5 エレクトロニックインサート出力値
- 6 ハウジングの周囲温度
- 7 タンクの最大許容圧力
- 8 安全認証 9 機能安全性
- 10 プローブ長
- 11 ATEX 認定
- 12 WHG 認定 (ドイツ連邦水管理法)
- 13 安全情報
- 14 製造日付
- 15 バーコード

# **3.3 保管および輸送**

保管および輸送時には、衝撃から保護するために機器を梱包してください。納入時と同 じように梱包すると、最大限の保護効果が得られます。許容保管温度は –50~+85 °C (–58~+185 °F) です。

# <span id="page-12-0"></span>**4 取付け**

# **4.1 クイック設置ガイド**

プローブの設置

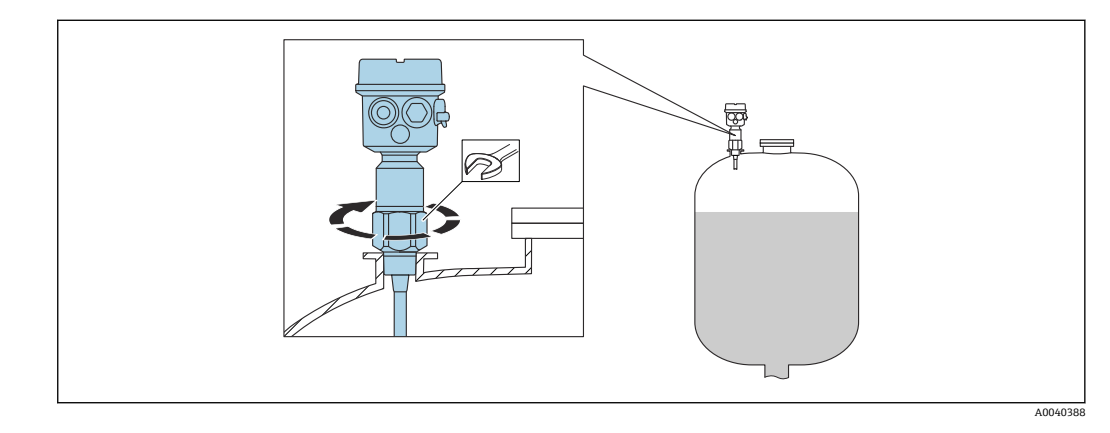

- 1. プローブを所定の位置にねじ込みます。
- 2. ネジのサイズに応じた適切なトルクでプローブを締め付けます。

## **ネジのサイズおよびトルク値**

- $\bullet$  G<sup>1</sup>/<sub>2</sub> : < 80 Nm (59.0 lbf ft)
- $\bullet$  G<sup>3</sup>/<sub>4</sub> : < 100 Nm (73.7 lbf ft)
- G1: < 180 Nm (132.8 lbf ft)
- $\bullet$  G1½ : < 500 Nm (368.7 lbf ft)

ハウジングの位置の調整

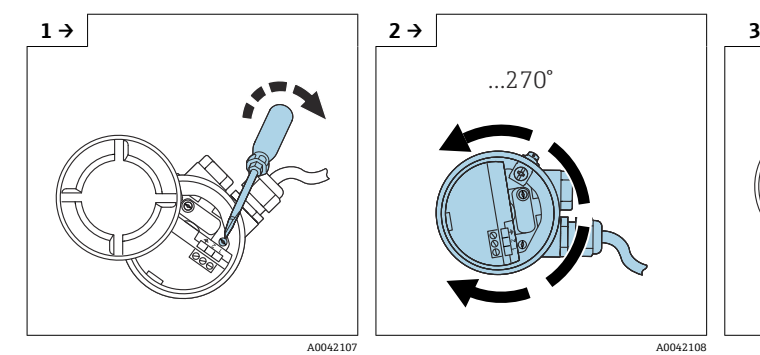

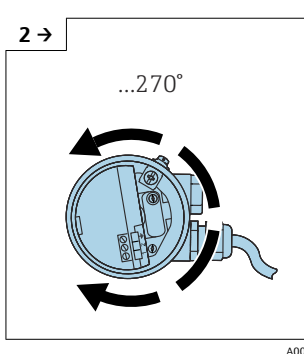

▶ 締付けねじを緩めます。 → ハウジングを任意の位置に合 わせます。

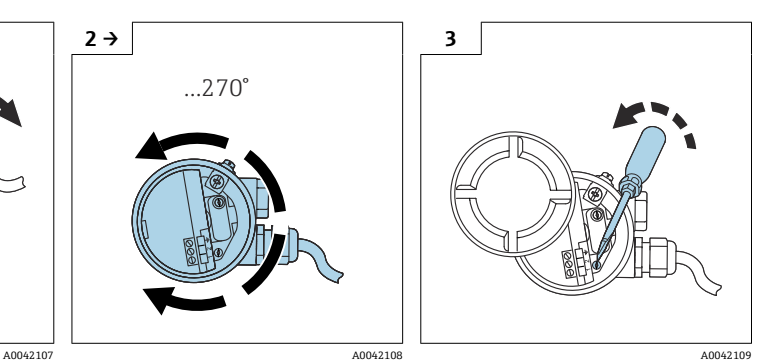

▶ 締付けねじは、トルク < 1 Nm (0.74 lbf ft) で締め付 けてください。

# <span id="page-13-0"></span>**4.2 取付要件**

# **4.2.1 センサの取付け**

Liquicap M FMI51 は上部または下部から取り付けることができます。

● 以下を確認してください。

- プローブが投入カーテンの領域内に取り付けられていない
- プローブがタンク壁面に接触していない
- タンク底面からの距離が 10 mm (0.39 in) 以上である
- ■複数のプローブを取り付ける場合、各プローブの取付間隔が 500 mm (19.7 in) 以上である
- 攪拌タンクでプローブを使用する場合、撹拌器から十分な間隔を空けてプローブ が取り付けられている
- ■横方向からの応力が大きい場合、グランドチューブ付きロッドプローブが使用さ れている

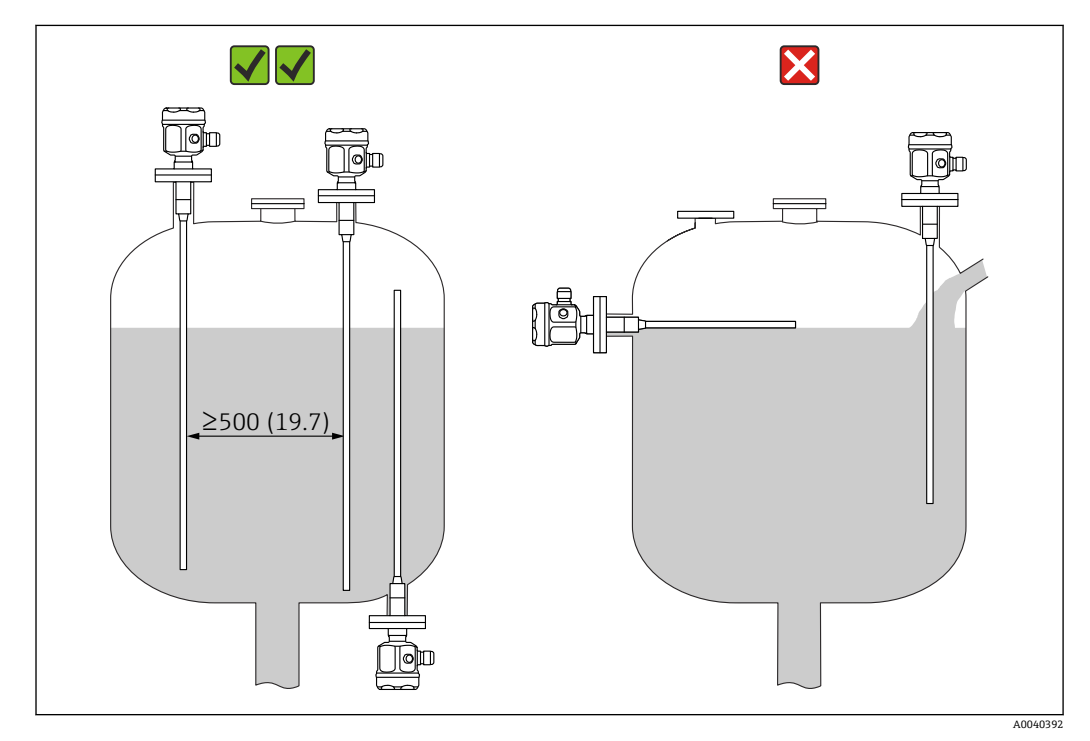

測定単位 mm (in)

# <span id="page-14-0"></span>**4.2.2 船級認定(GL)による支持**

完全絶縁ロッドプローブの場合、導電性または非導電性の支持を使用できます。部分絶 縁ロッドプローブの支持では、プローブの非絶縁終端にのみ絶縁材を使用できます。

■ 直径 10 mm (0.39 in) および 16 mm (0.63 in)、および長さ 1 m (3.3 ft) 以上のロッ ドプローブには、支持が必要です(→ ■15 を参照)

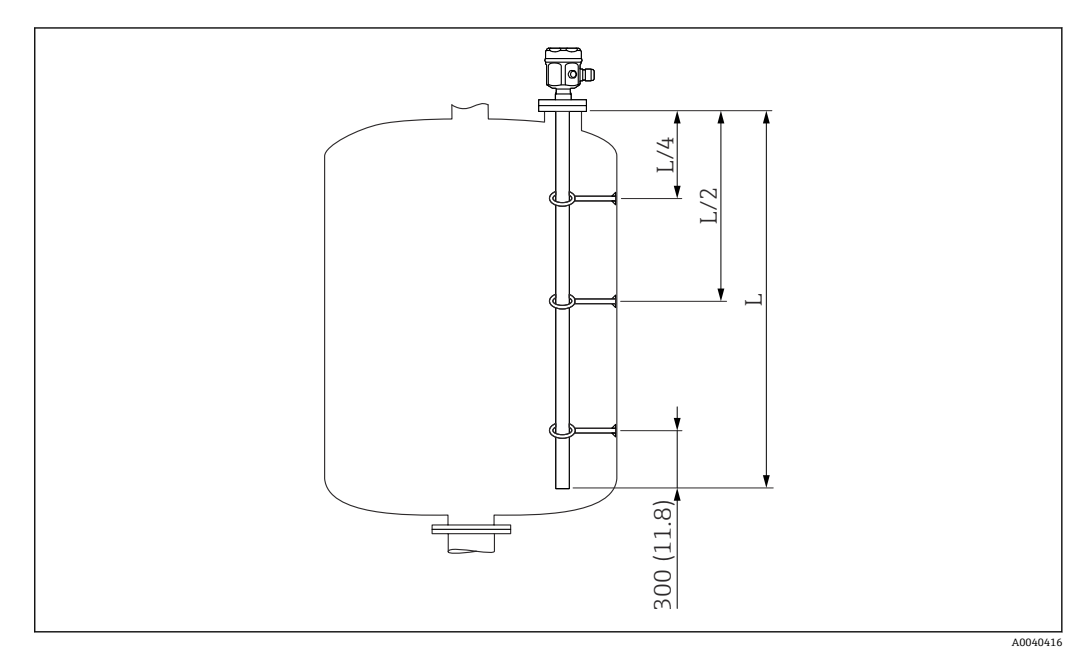

測定単位 mm (in)

L/4 ¼ プローブ長 L/2 ½ プローブ長

L プローブ感知部

## **距離の計算例**

- プローブ長 L = 2 m (6.6 ft)
- $\blacksquare$  L/4 = 500 mm (19.7 in)
- $-L/2 = 1$  m (3.3 ft)

プローブロッドの終端から測定 = 300 mm (11.8 in)

# **4.3 測定条件**

プローブの先端からプロセス接続までを測定範囲 L1 とすることができます。

特に小型のタンクに適しています。

測定物が非導電性の場合はグランドチューブを使用してください。

<span id="page-15-0"></span>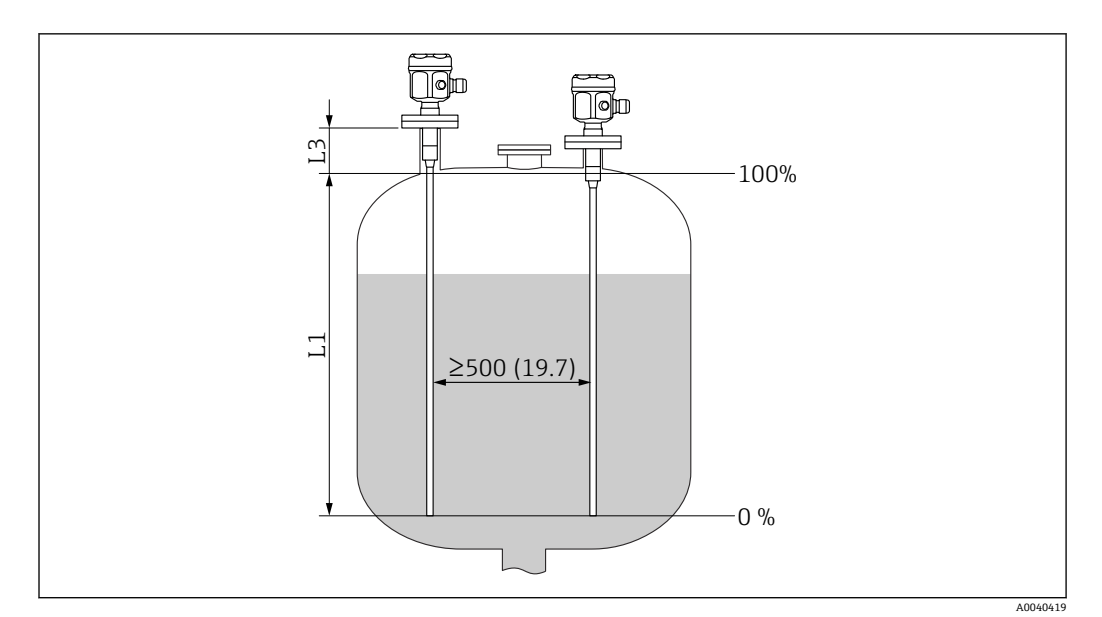

#### 測定単位 mm (in)

L1 測定範囲

L3 不感帯

■ ノズルを取り付ける場合は、不感帯 (L3) を使用してください。

0% と 100% の校正を反転させることができます。

# **4.4 測定物が非導電性(< 1 µS/cm)の場合の最小プローブ 長**

最小プローブ長は、次の式を使用して算出できます。

$$
l_{\min} = \frac{\Delta \ C_{\min}}{C_s \cdot (\epsilon_r - 1)}
$$

lmin 最小プローブ長  $\Delta C_{\text{min}}$ 5 pF C<sup>s</sup> 空気中のプローブの静電容量 ε<sup>r</sup> 比誘電率(例:油 = 2.0)

■1 空気中でのプローブの静電容量は、「追加静電容量」の章で確認してください  $\rightarrow$   $\oplus$  85.

# **4.5 設置例**

# **4.5.1 ロッドプローブ**

FMI 51 ロッドプローブは、以下のタンク内に設置できます。

• 金属製の導電性タンク • 樹脂製の非導電性タンク

シール材を使用してプローブのプロセス接続を金属製タンクから絶縁する場合、短絡線 を使用してプローブハウジングの接地接続をタンクに接続する必要があります。

A0040204

プローブを樹脂タンクに設置する場合は、グランドチューブ付きプローブを使用してく ださい。プローブハウジングを接地する必要があります。

● 完全絶縁ロッドプローブを切断および延長することはできません。

ロッドプローブの絶縁材が破損すると、測定精度が低下します。

以下に、垂直設置による連続レベル測定のアプリケーション例を示します。

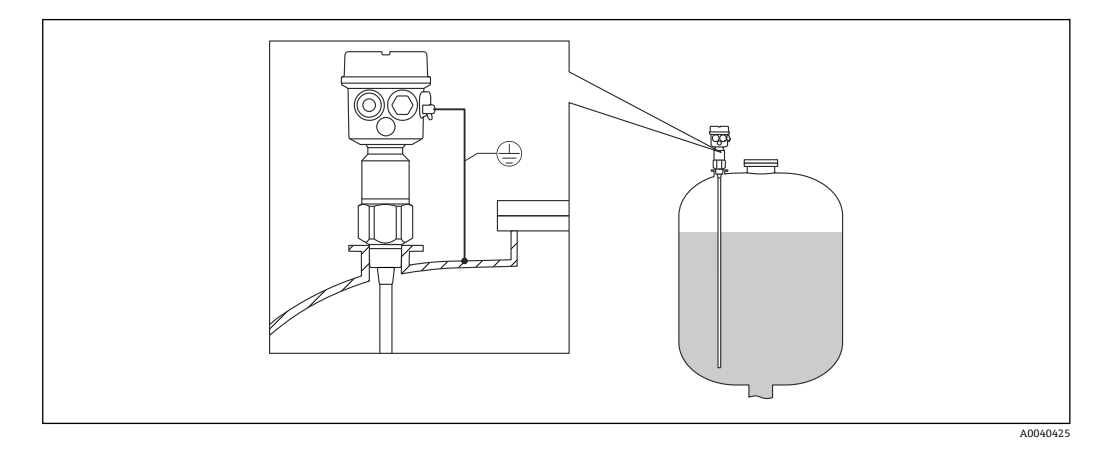

■2 プローブおよび導電性タンク

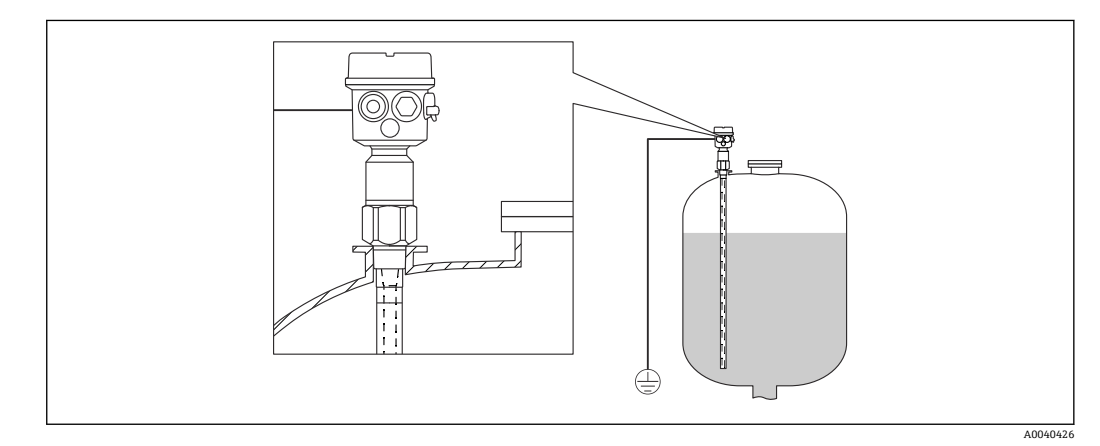

■3 非導電性タンク用のグランドチューブ付きプローブ

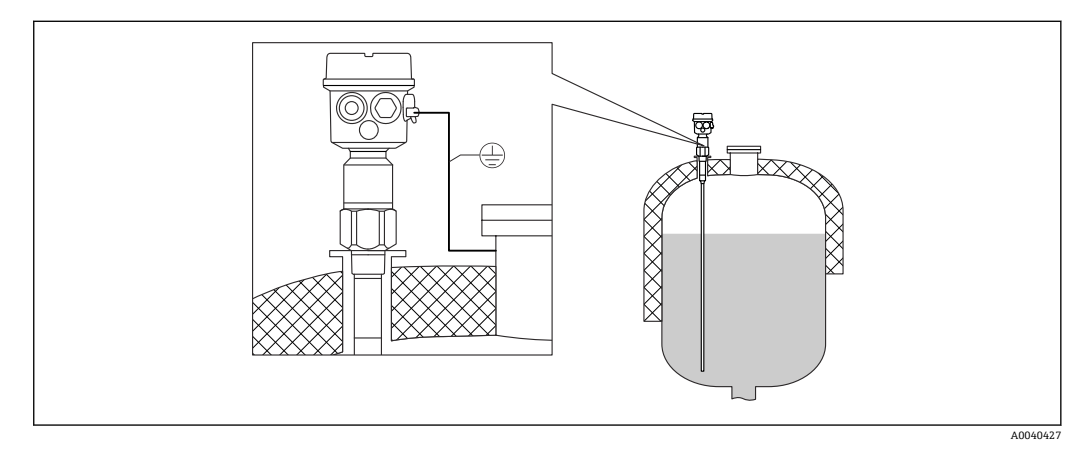

■4 絶縁タンク用の不感帯付きプローブ

<span id="page-17-0"></span>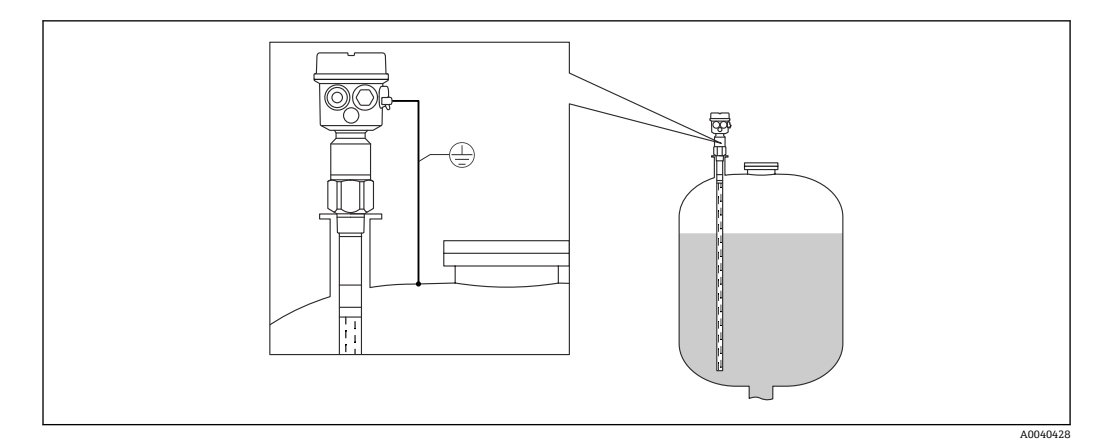

■5 ノズル取付用のグランドチューブおよび不感帯付きプローブ

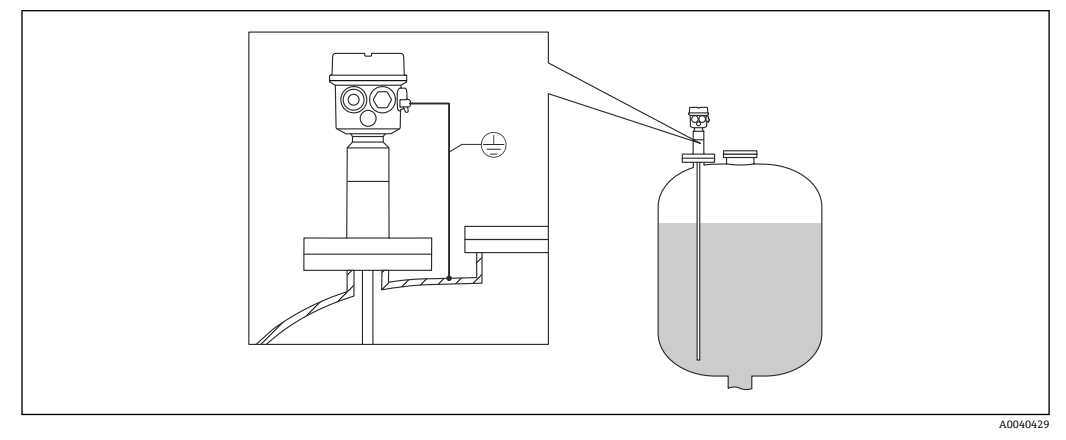

6 腐食性測定物用のクラッドフランジ付き完全絶縁プローブ

# **4.5.2 分離型ハウジング付きプローブ**

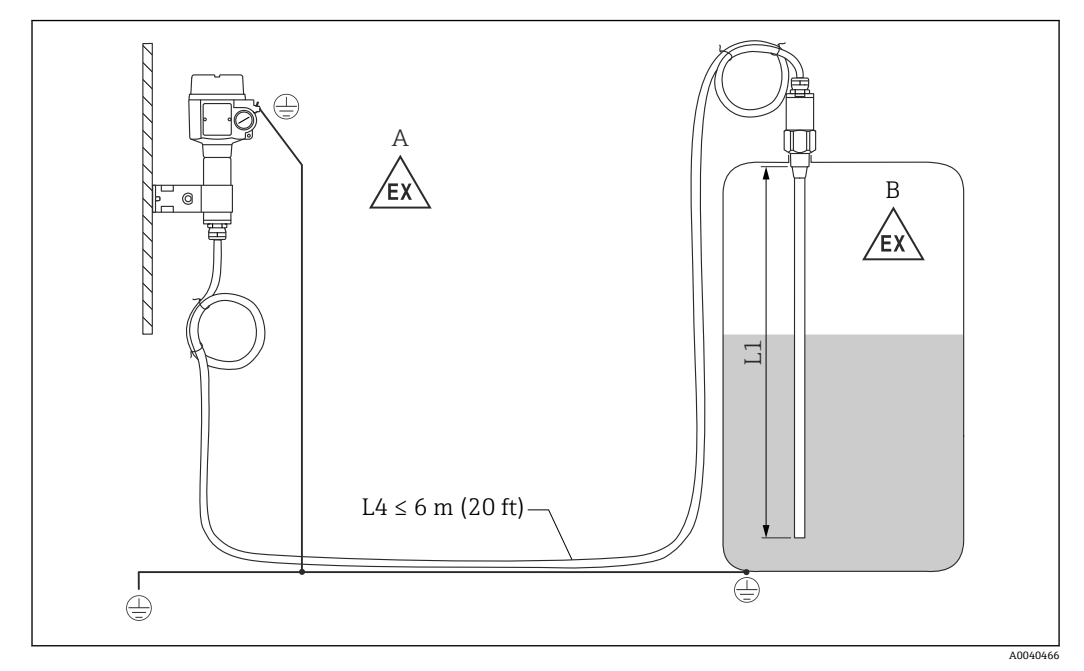

- ■7 プローブと分離型ハウジングの接続
- A 防爆ゾーン 1<br>B 防爆ゾーン 0
- 所爆ゾーン 0
- L1 ロッド長:最大 4 m (13 ft)
- L4 ケーブル長

最大ケーブル長 L4 とロッド長 L1 が 10 m (33 ft) を超過しないようにしてください。

■ プローブと分離型ハウジング間の最大ケーブル長は 6 m (20 ft) です。分離型ハウ ジング付き Liquicap M のご注文時に、必要なケーブル長をご指定ください。

ケーブル接続を短縮する場合や壁に通す場合は、プロセス接続から切り離す必要が あります。

**延長部の高さ:分離型ハウジング**

ケーブルの仕様は以下のとおりです。 H

- 最小曲げ半径 r ≥ 100 mm (3.94 in)
- 直径 Ø 10.5 mm (0.14 in)
- シリコン製の外側被覆、耐傷性

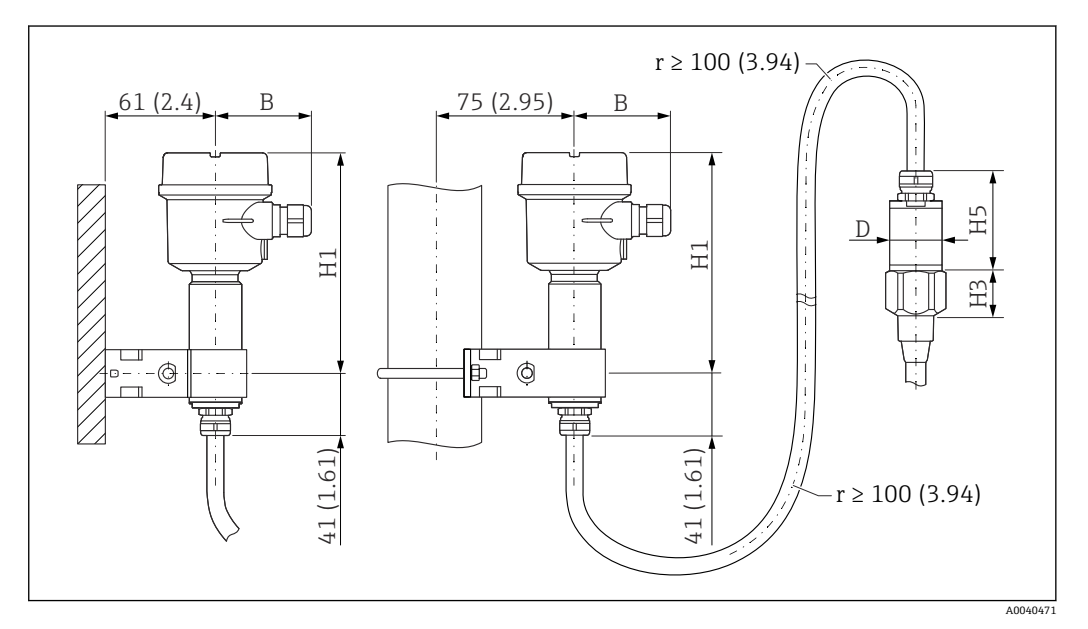

8 ハウジング側:壁面取付、パイプ取付、およびセンサ側。 測定単位 mm (in)

パラメータの値<sup>1)</sup>:

- **プラスチックハウジング(F16)** • B:76 mm (2.99 in) • H1:172 mm (6.77 in)
- **プラスチックハウジング(F15)**
- B:64 mm (2.52 in)
- H1:166 mm (6.54 in)
- **アルミニウムハウジング(F17)**
- B:65 mm (2.56 in)
- H1:177 mm (6.97 in)

<sup>1)</sup> 図のパラメータを参照。

## **D および H5 のパラメータ値**

- プローブ Ø10 mm (0.39 in) ロッド:
	- D:38 mm (1.5 in)
	- H5:66 mm (2.6 in)
- プローブ Ø16 mm (0.63 in) ロッド、完全絶縁不感帯なし、ネジ:G¾"、G1"、NPT¾"、 NPT1"、クランプ 1"、クランプ 1½"、ユニバーサル ⌀44 mm (1.73 in)、フランジ < DN50、ANSI 2"、10K50:
	- D:38 mm (1.5 in)
	- H5:66 mm (2.6 in)
- プローブ Ø16 mm (0.63 in) ロッド、完全絶縁不感帯なし、ネジ:G1½"、NPT1½"、 クランプ 2"、DIN 11851、フランジ ≥ DN50、ANSI 2"、10K50:
	- D:50 mm (1.97 in)
	- H5:89 mm (3.5 in)
- ■プローブ Ø22 mm (0.87 in) ロッド、完全絶縁不感帯あり:
	- D:38 mm (1.5 in)
	- H5:89 mm (3.5 in)

# **壁面ブラケット**

- ●● 壁面ブラケットは納入範囲に含まれます。
	- 壁面ブラケットを穴あけ用の型板として使用するには、最初に壁面ブラケットを 分離型ハウジングにネジ留めする必要があります。
		- 分離型ハウジングにネジ留めすることで、各穴の間隔が詰まります。

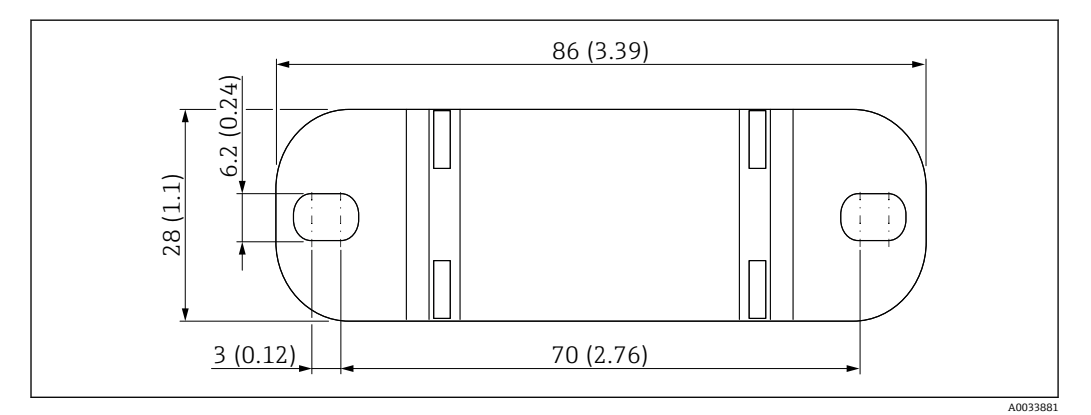

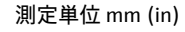

## **壁面取付**

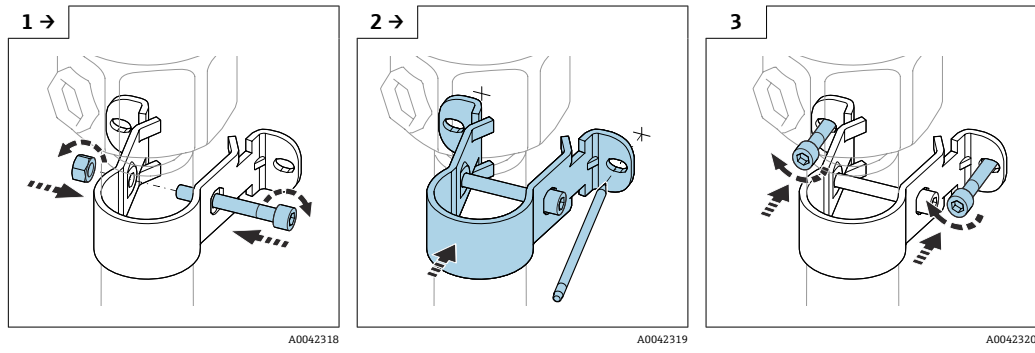

▶ 壁面ブラケットにチューブを 挟み、ネジで固定します。 ▶ 穴を開ける前に、壁面に穴の 間隔をマークします。

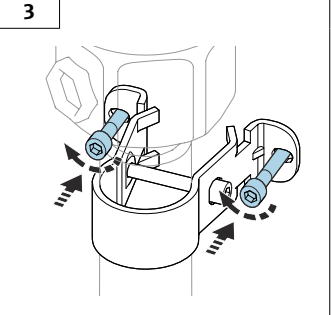

▶ 分離型ハウジングを壁にネジ で固定します。

# **パイプ取付け**

**3 最大パイプ径は 50.8 mm (2 in) です。** 

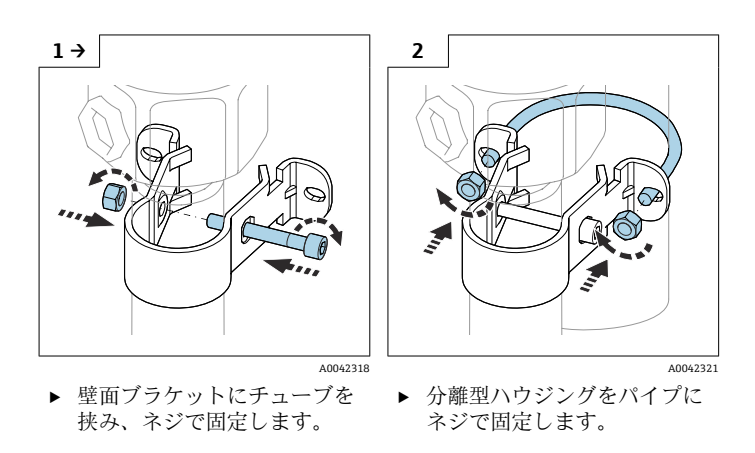

## **接続ケーブルの短縮**

## **注記**

接続部およびケーブルが損傷する危険性があります。

▶ 接続ケーブルおよびプローブが締付ネジと一緒に回転していないことを確認してく ださい。

● 設定の前に再校正を実施する必要があります。

プローブと分離型ハウジング間の最大接続長は 6 m (20 ft) です。

分離型ハウジング付き機器のご注文時に、必要な長さをご指定ください。

ケーブル接続を短縮する場合や壁に通す場合は、プロセス接続から切り離す必要があり ます。

接続ケーブルの切離し

■ 接続ケーブルおよびプローブが締付ネジと一緒に回転していないことを確認して ください。

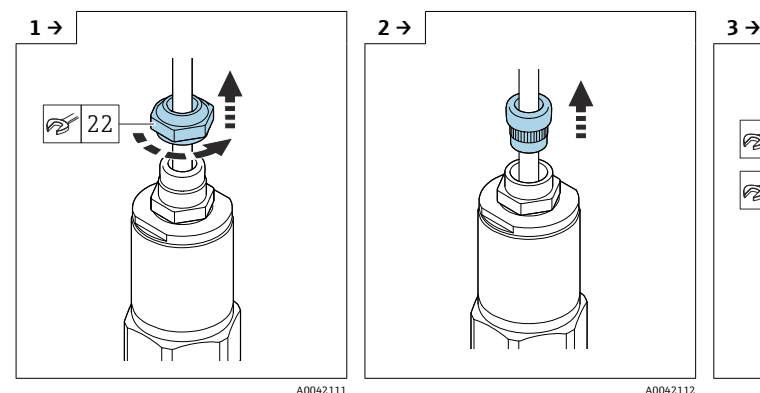

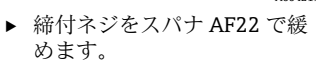

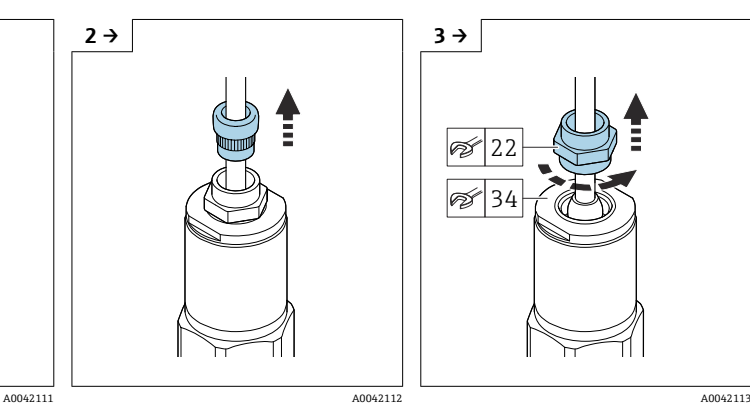

▶ 挿入シールをケーブルグラン ドから引き出します。

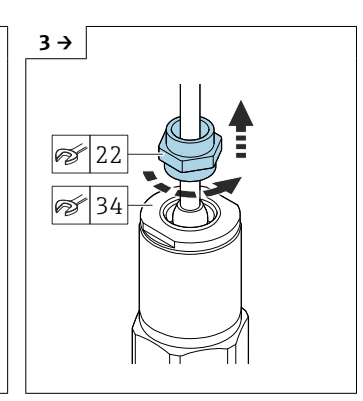

▶ アダプタディスクをスパナ AF34 で押さえ、ケーブルグラ ンドをスパナ AF22 で緩めま す。

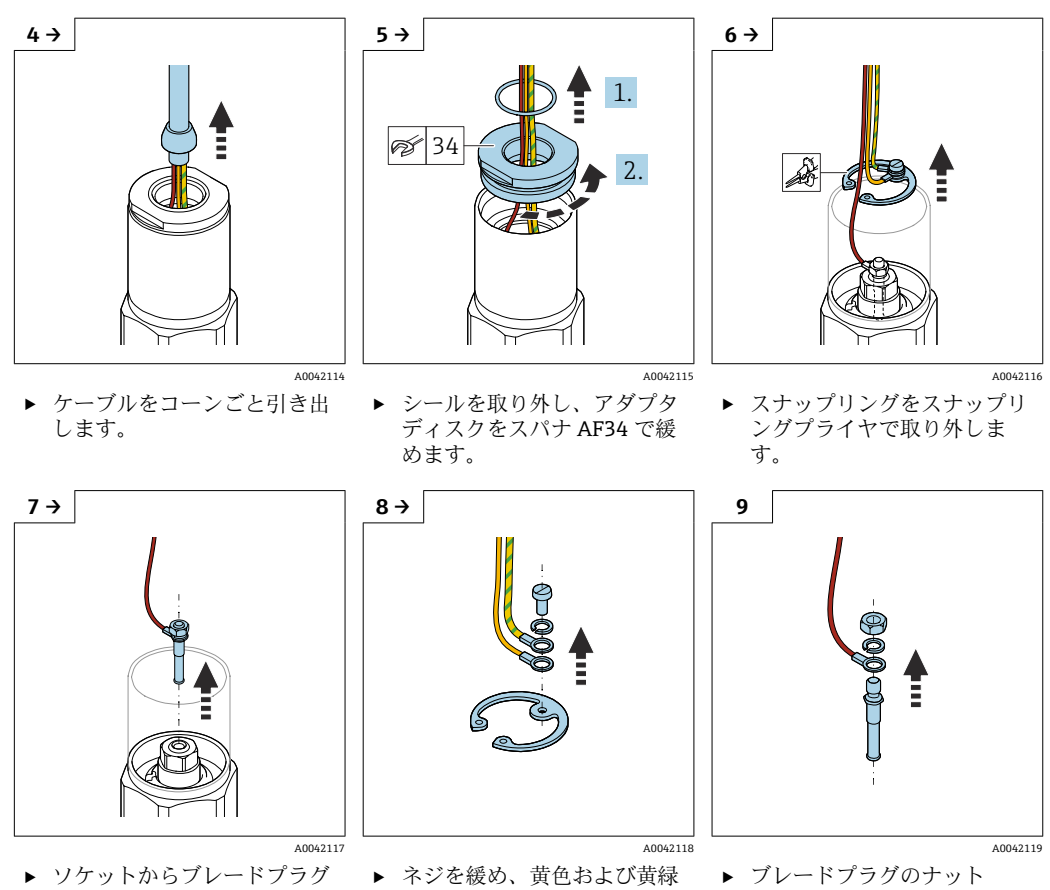

色のケーブルを取り外しま す。

を取り外します。

‣ ブレードプラグのナット (M4)を緩めます。

<span id="page-22-0"></span>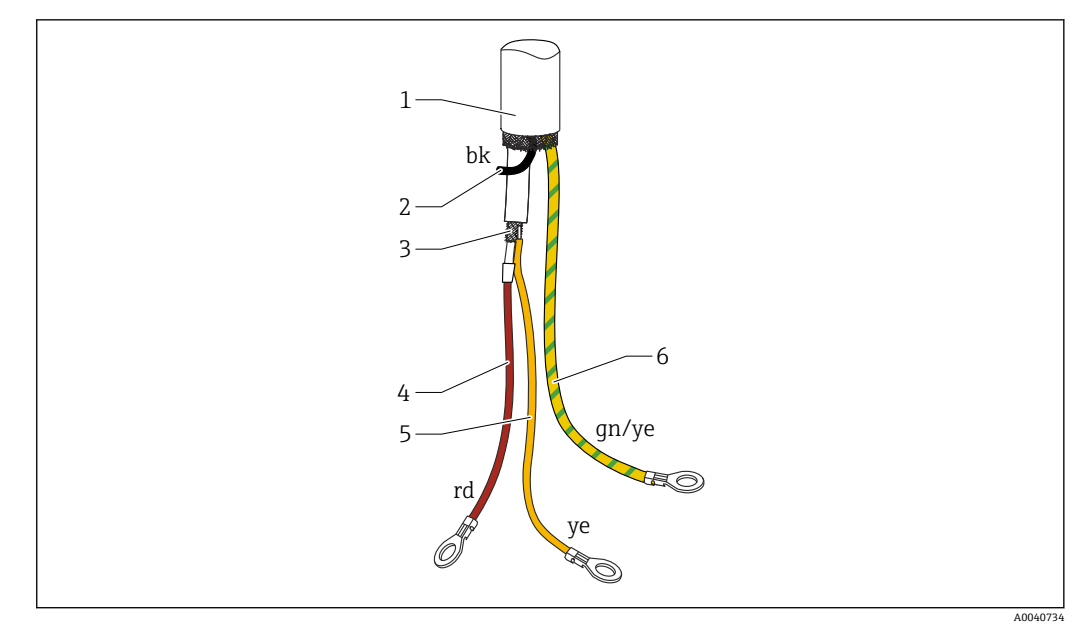

#### ■9 ケーブル接続部

- 1 外部シールド(任意)
- 2 黒色のリード線(bk)(任意)
- 3 シールド付き芯線同軸ケーブル<br>4 赤色のリード線 (rd) と同軸ケ
- 赤色のリード線 (rd) と同軸ケーブル (プローブ) の芯線をはんだ付けする
- 5 黄色のリード線 (ye) と同軸ケーブルのシールド (接地) をはんだ付けする<br>6 緑色/黄色 (gn/ye) のリード線 (リング端子付き)
- (緑色/黄色 (gn/ye) のリード線 (リング端子付き)

■接続ケーブルを短縮した場合、リング端子付きのリード線はすべて再利用するこ  $| \cdot |$ とをお勧めします

- ■リード線を再利用しない場合は短絡防止のために、熱収縮スリーブを使用して新 しいリング端子の接続部を絶縁する必要があります
- ■熱収縮チューブを使用して、はんだ接合部をすべて絶縁してください

# **4.6 取付手順**

## **注記**

- **設置時にプローブの絶縁材に損傷を与えないようにしてください!**
- ▶ ロッドの絶縁材を確認してください。

## **注記**

## **プローブハウジングを使用してプローブを締め付けないでください!**

▶ プローブの締付けには、スパナを使用してください。

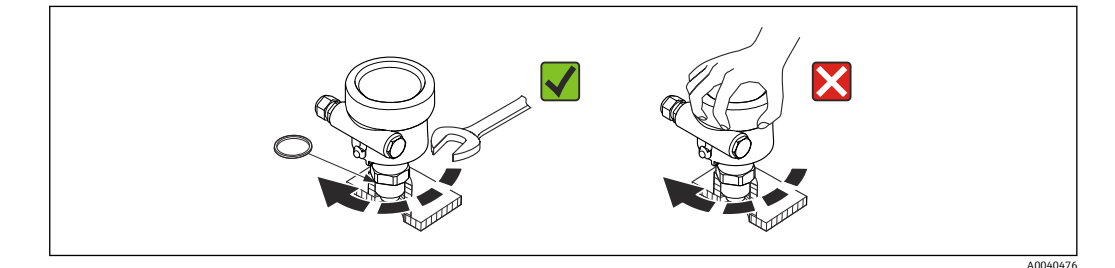

# <span id="page-23-0"></span>**4.6.1 プローブの設置**

### **ネジ付きプローブ**

## **管用平行ネジ G½、G¾、G1、G1½**

付属のエラストマ繊維シールまたは他の耐食性シールを使用します。シールの耐熱性 が適正であることを確認してください。

● 以下は、平行ネジ付きプローブと付属のシールに適用されます。

**ネジ G½**

- 最大圧力 2.5 MPa (362.5 psi) の場合: 25 Nm (18.4 lbf ft)
- 最大トルク:80 Nm (59.0 lbf ft)

#### **ネジ G¾**

- 最大圧力 2.5 MPa (362.5 psi) の場合: 30 Nm (22.1 lbf ft)
- 最大トルク: 100 Nm (73.8 lbf ft)
- **ネジ G1**
- 最大圧力 2.5 MPa (362.5 psi) の場合: 50 Nm (36.9 lbf ft)
- 最大トルク: 180 Nm (132.8 lbf ft)

#### **ネジ G1½**

- 最大圧力 10 MPa (1450 psi) の場合: 300 Nm (221.3 lbf ft)
- 最大トルク: 500 Nm (368.8 lbf ft)

#### **テーパーネジ ½ NPT、¾ NPT、1 NPT、1½ NPT**

ネジに適切なシール材を巻き付けます。必ず導電性のシール材を使用してください。

#### **トリクランプ付きプローブ、サニタリ接続またはフランジ**

プロセスシールをアプリケーションの仕様に適合させる必要があります。温度および 測定物に対するシールの耐性を確認してください。

フランジが PTFE クラッドの場合、一般的に最大許容動作圧力まで対応するシールとし て使用できます。

## **PTFE クラッドフランジ付きプローブ**

■ スプリングワッシャを使用してください!

プロセス圧力とプロセス温度に応じて、定期的にネジを点検し、締め直してください。 推奨トルク:60~100 Nm (44.3~73.8 lbf ft)

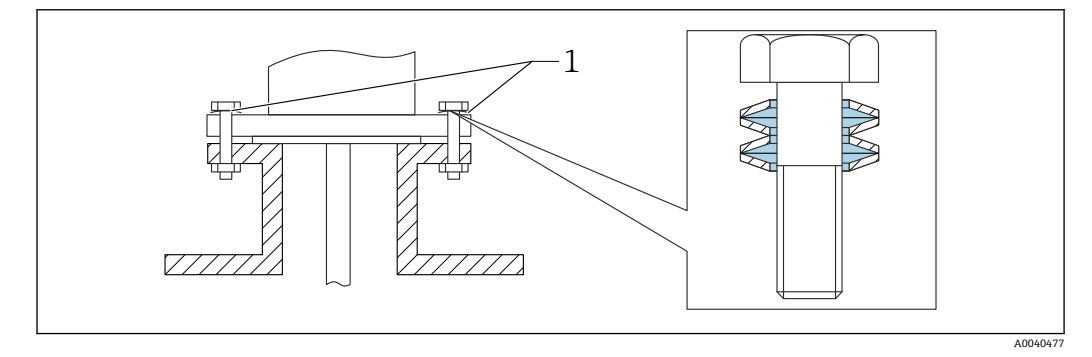

1 スプリングワッシャ

## **4.6.2 ハウジングの位置の調整**

電線管接続口の位置に合わせるために、ハウジングを 270 ° まで回転させることができ ます。湿気の侵入を防止するために、ケーブルグランドの前で接続ケーブルを下向きに <span id="page-24-0"></span>配線し、結束バンドを使用して固定してください。これは特に屋外取付の場合にお勧め します。

ハウジングの位置の調整

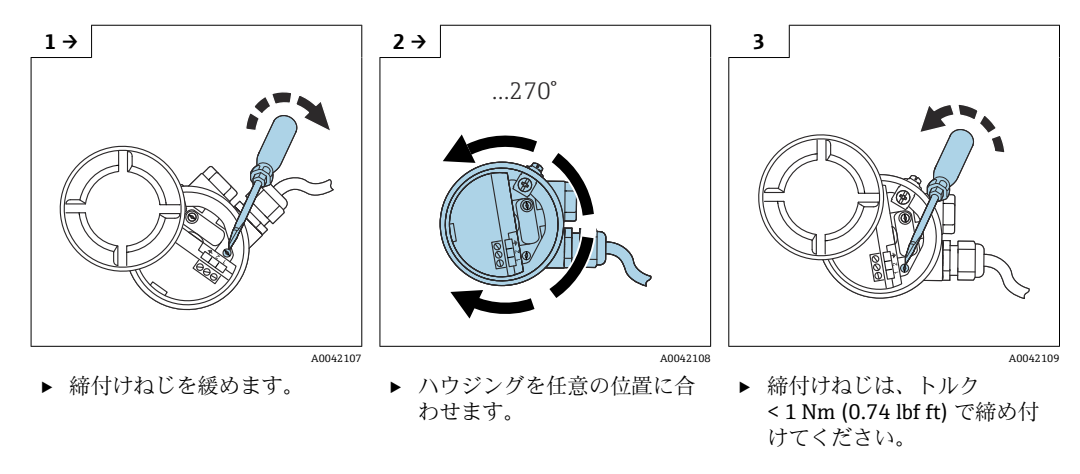

ハウジングタイプ T13 の位置調整用の締付けねじは、電子部に配置されています。

# **4.6.3 プローブハウジングのシール**

カバーにシールが施されていることを確認します。設置、接続、設定作業時に機器内に 水が侵入しないようにしてください。ハウジングカバーと電線管接続口には、しっかり とシールを施してください。

ハウジングカバーの O リングシールは、特殊な潤滑剤が塗布された状態で出荷されま す。したがって、カバーにしっかりとシールを施すことができ、ネジ留め時にアルミニ ウムネジの噛み込みが発生しません。

O リングの破損を防止するため、鉱油ベースのグリースは使用しないでください。

# **4.7 設置状況の確認**

機器の設置後、以下の点を確認します。

□目視検査を行い、損傷の有無を確認します。

 プロセス温度、プロセス圧力、周囲温度、測定範囲について、機器が測定点の仕様 を満たしていることを確認します。

プロセス接続が適切な締付けトルクで締め付けられていることを確認します。

□測定点にラベルが正しく付加されていることを確認します。

□機器が降雨および直射日光から適切に保護されていることを確認します。

# <span id="page-25-0"></span>**5 電気接続**

**電源を接続する前に、以下の点に注意してください。**

- 供給電圧が銘板に記載されるデータと一致している必要があります
	- 電源電圧のスイッチを切ってから機器を接続します
	- 雷位平衡をセンサの接地端子に接続します
- 危険場所でプローブを使用する場合、該当する国内規格および安全上の注意事項 (XA)に従う必要があります。

指定されたケーブルグランド以外は使用しないでください。

# **5.1 接続要件**

# **5.1.1 電位平衡**

**A**危険

#### **爆発に注意!**

▶ プローブを防爆区域に設置する場合、ケーブルシールドはセンサ側にのみ接続して ください。

電位平衡をハウジング(T13、F13、F16、F17、F27)の外部接地端子に接続します。 ステンレスハウジング F15 では、接地端子をハウジング内に配置することもできます。 危険場所のアプリケーションに関する詳細な安全上の注意事項については、別冊の関連 資料を参照してください。

## **5.1.2 電磁適合性(EMC)**

干渉波の放出は EN 61326、電気機器クラス B に準拠します。干渉波の適合性は EN 61326、Annex A (工業分野) および NAMUR 推奨 NE 21 (EMC) に準拠します。

エラー電流は NAMUR NE43 に準拠します(FEI50H = 22 mA)。

市販の標準的な計器用ケーブルを使用できます。

シールドケーブルの接続については、技術仕様書「EMC 試験手順」(TI00241F) (英語)を参照してください。

## **5.1.3 ケーブル仕様**

市販の計器用ケーブルを使用して、エレクトロニックインサートを接続します。電位平 衡があり、シールドケーブルを使用する場合は、シールドを両側に接続してシールド効 果を最適化してください。

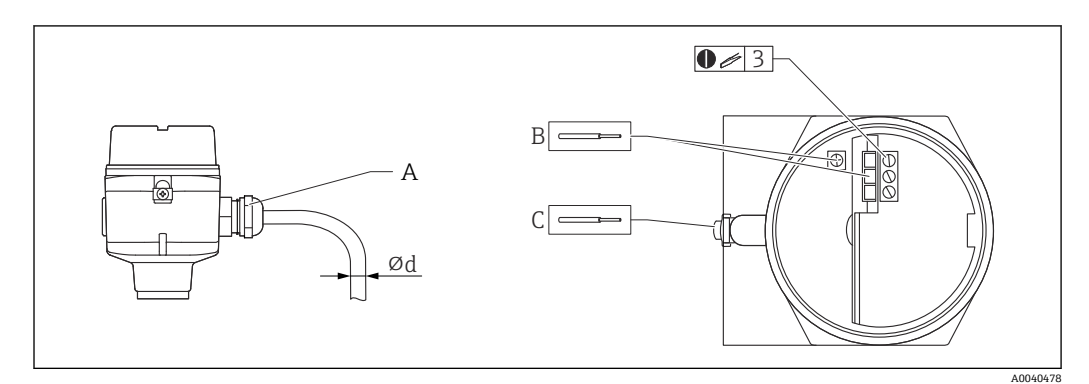

A 電線管接続口

B エレクトロニックインサート接続部:最大ケーブルサイズ 2.5 mm<sup>2</sup> (14 AWG)

C ハウジング外部の接地接続、最大ケーブルサイズ 4 mm<sup>2</sup> (12 AWG)

<sup>⌀</sup>d ケーブル径

## <span id="page-26-0"></span>**電線管接続口**

- ニッケルめっき真鍮: Ød = 7~10.5 mm (0.28~0.41 in)
- 合成素材: Ød = 5~10 mm (0.2~0.38 in)
- ステンレス: Ød = 7~12 mm (0.28~0.47 in)

# **5.1.4 コネクタ**

M12 コネクタ付きバージョンでは、ハウジングの開閉なしに信号線を接続できます。

## **M12 コネクタのピン配列**

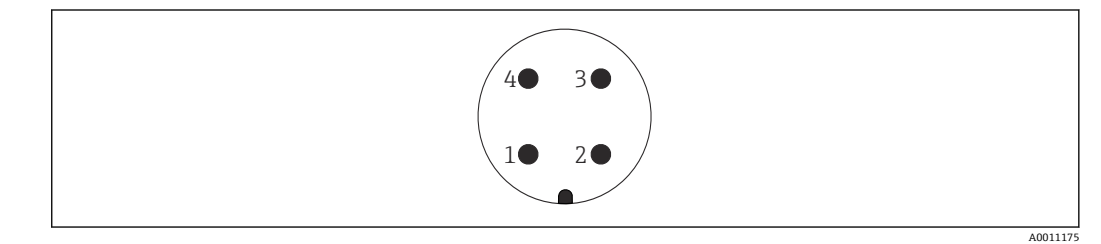

- 1 +
- 2 未使用 3 -
- 4 接地

# **5.1.5 電源電圧**

端子電圧として、以下の電圧が機器に直接印加されます。

- 12.0~36.0 V<sub>DC</sub>: 非危険場所
- 12.0~30.0 V<sub>DC</sub>: Ex ia 危険場所
- 14.4  $\sim$  30.0 V<sub>DC</sub>: Ex d 危険場所

# **5.2 配線および接続**

## **5.2.1 端子部**

防爆仕様に応じて、以下の端子部を使用できます。

## **標準保護、Ex ia 保護**

- プラスチックハウジング F16
- ステンレスハウジング F15
- アルミニウムハウジング F17
- ガスタイトフィードスルー付きアルミニウムハウジング F13
- ステンレスハウジング F27
- アルミニウムハウジング T13、端子部分離型

## **Ex d 保護、ガスタイトフィードスルー**

- ガスタイトフィードスルー付きアルミニウムハウジング F13
- ガスタイトフィードスルー付きステンレスハウジング F27
- ■アルミニウムハウジング T13、端子部分離型

電源へのエレクトロニックインサートの接続:

<span id="page-27-0"></span>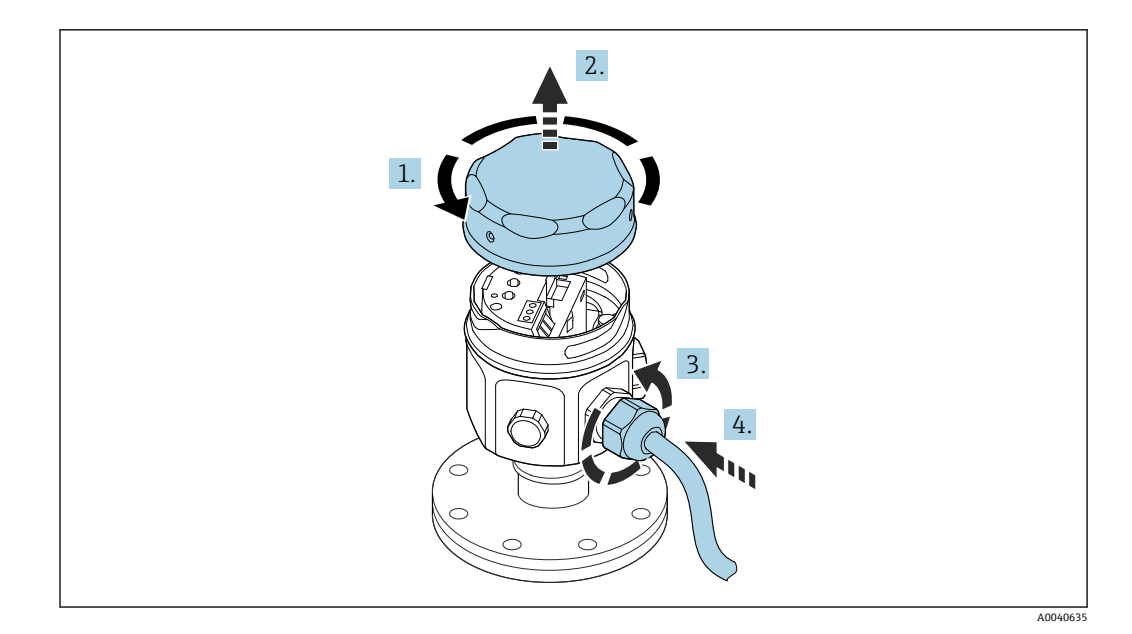

- 1. ハウジングカバーを緩めて外します。
- 2. ハウジングカバーを外します。
- 3. ケーブルグランドを緩めます。
- 4. ケーブルを挿入します。

ハウジング T13 に取り付けられた電源へのエレクトロニックインサートの接続:

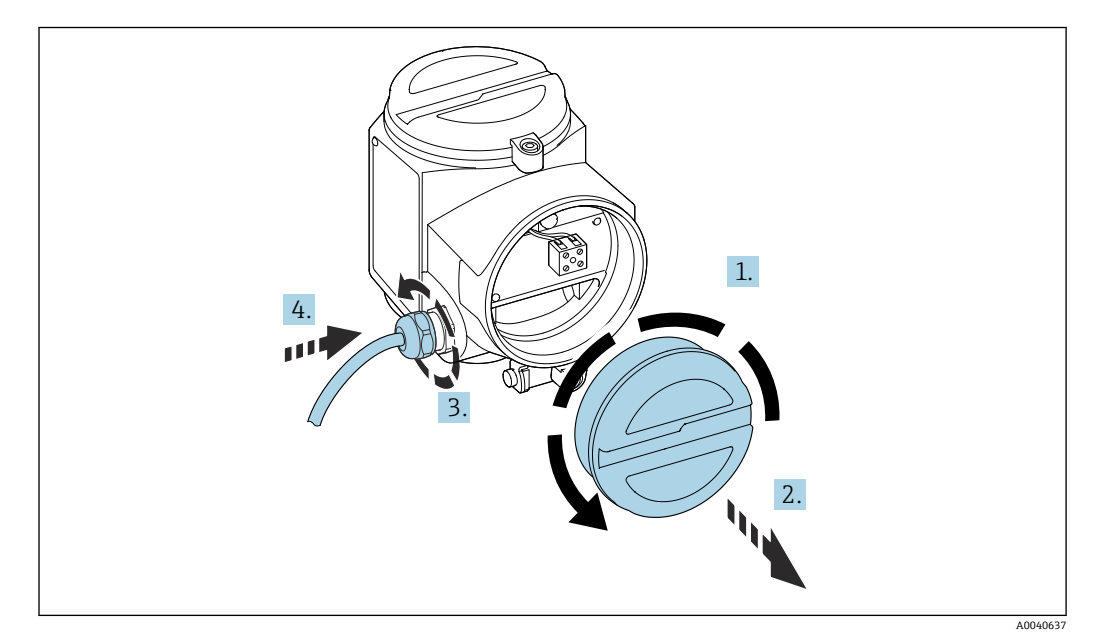

- 1. ハウジングカバーを緩めて外します。
- 2. ハウジングカバーを外します。
- 3. ケーブルグランドを緩めます。
- 4. ケーブルを挿入します。

## **5.2.2 端子の割当て**

## **2 線式、4~20 mA、HART**

2芯ケーブルをエレクトロニックインサートの端子部のネジ端子(導体断面積 0.5~2.5 mm2 (20~13 AWG))に接続します。重畳信号(HART)を使用する場合は、 <span id="page-28-0"></span>シールドケーブルを使用し、シールドをセンサと電源に接続する必要があります。逆 接、高周波数の影響、サージ電圧に対する保護回路が搭載されています。

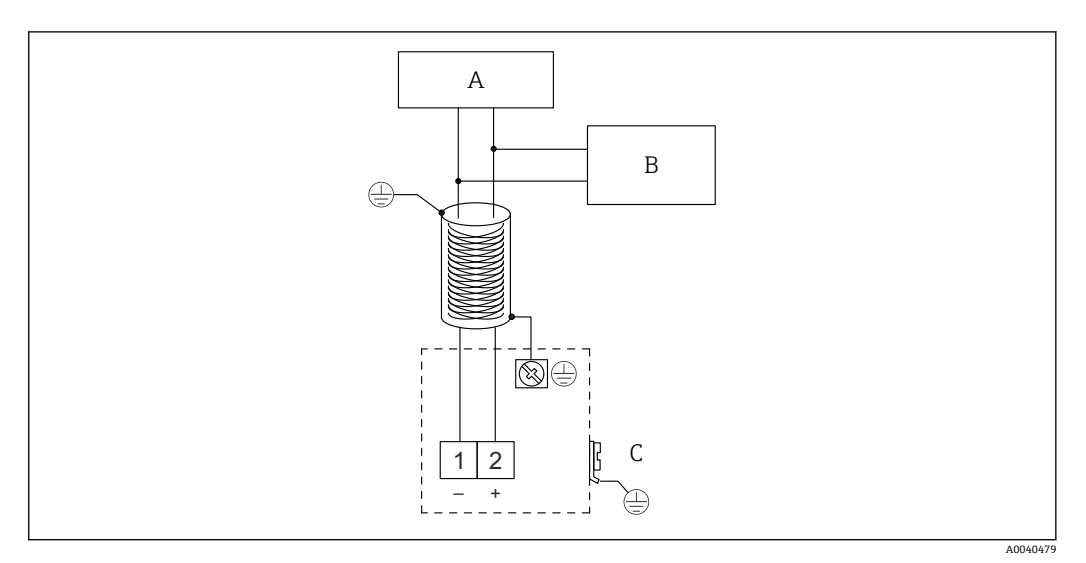

- A 電源電圧、通信抵抗 250 Ω
- B Commubox FXA195
- C 接地端子

# **5.2.3 他の電源ユニットを使用した HART 接続**

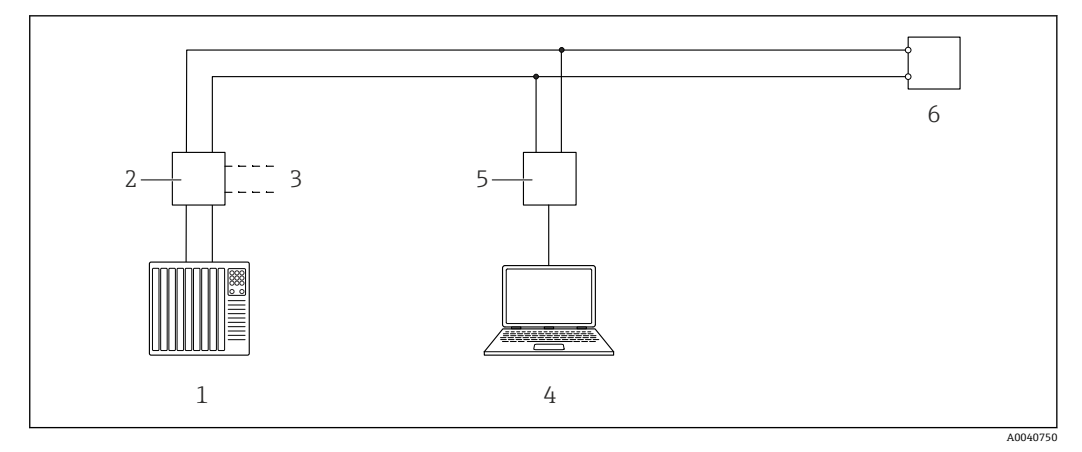

■10 HART プロトコルによる遠隔制御

1 PLC

- 2 変換器電源ユニット、例:RN221N(通信抵抗器付き)
- 3 Commubox FXA191、FXA195 用の接続出力
- 4 制御ソフトウェア(DeviceCare または FieldCare、AMS Device Manager、SIMATIC PDM)を搭載したコ ンピュータ
- 5 Commubox FXA191(RS232)または FXA195(USB)
- 6 変換器

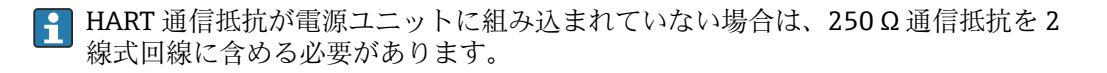

# **5.3 接続後の確認**

機器の配線後、以下の点を確認します。

□端子割当は正しいか?

ケーブルグランドにしっかりとシールが施されているか?

ハウジングカバーが完全にねじ込まれているか?

機器の電源投入後、機器が動作準備完了の状態になり、緑色 LED が点滅しているか?

# <span id="page-30-0"></span>**6 操作オプション**

# **6.1 操作オプションの概要**

本機器は、以下を使用して操作できます。

- FEI50H エレクトロニックインサートの操作部
- 表示部および操作モジュール
- ■HARTプロトコル(Commubox FXA195 および FieldCare 操作ソフトウェアを使用)

# **6.1.1 FEI50H エレクトロニックインサートの表示部と操作部**

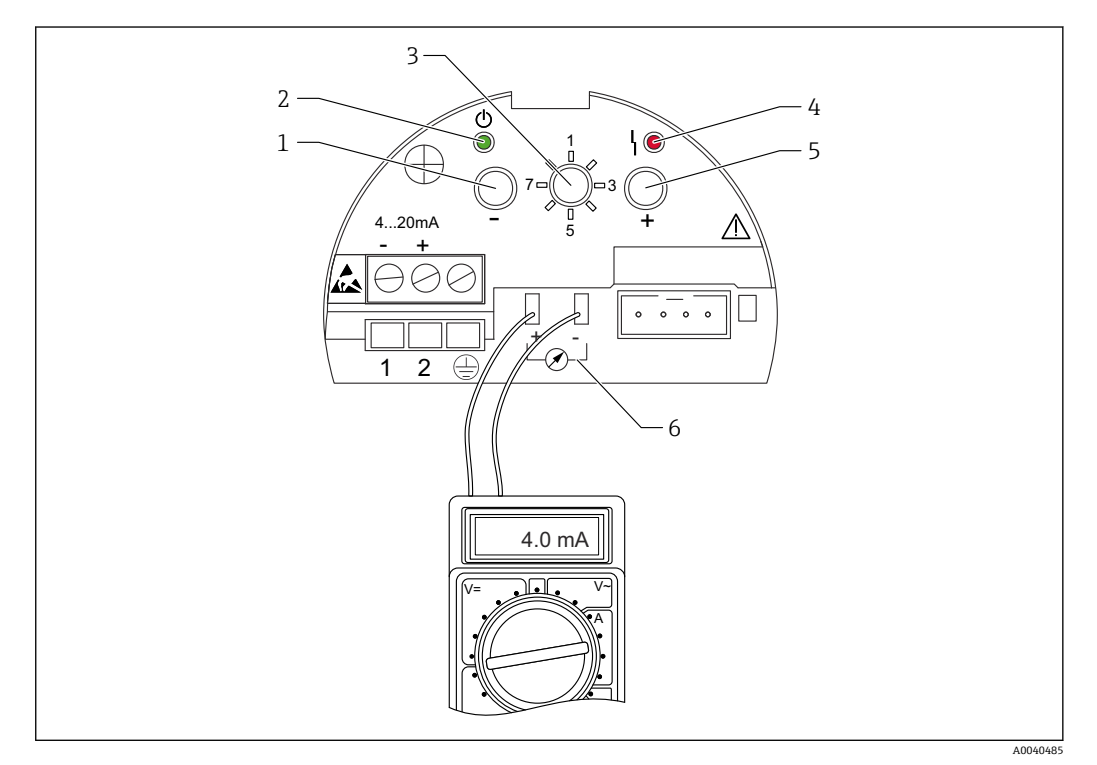

- **20 11 FEI50H エレクトロニックインサート**
- 1 キー日
- 2 緑色 LED 動作準備完了ステータス
- 3 機能スイッチ
- 4 赤色 LED エラー 5 キー 田
- 
- 6 電流チェック 4~20 mA

#### **機能スイッチ**

- ■1:運転:通常運転の場合に選択する
- ■2:空校正:空校正を設定する場合に選択する
- ■3: 満量校正: 満量校正を設定する場合に選択する
- 4: 測定モード: 付着物を形成する測定物(ヨーグルトなど)または付着物を形成し ない測定物(水など)のいずれかを選択する
	- ■5:測定範囲:測定範囲(単位 pF)を選択する - 測定範囲:プローブ長 < 6 m (20 ft) の場合は 2000 pF
		- 測定範囲:プローブ長 > 6 m (20 ft) の場合は 4000 pF
- <span id="page-31-0"></span>■6:自己診断テストを実施する場合に選択する
- ■7:リセット 初期設定: 初期設定を復元する場合に選択する
- ■8:DAT (EEPROM) のアップロード - プローブを交換した場合に、エレクトロニックインサートの校正値をセンサ DAT (EEPROM)に転送する - エレクトロニックインサートを交換した場合に、センサ DAT (EEPROM)の校正値 をエレクトロニックインサートに転送する

#### **赤色 LED - エラーまたは故障を示す**

- 毎秒 5 回点滅:
- プローブの静電容量が大きすぎる、プローブの短絡、または FEI50H の故障 • 毎秒 1 回点滅:
- エレクトロニックインサートの温度が許容温度範囲外

## **キー**

機能スイッチで設定した機能を実行する

## **ディスプレイ用コネクタ**

オプションの機器ディスプレイおよび操作モジュール専用コネクタ

#### **電流チェック 4~20 mA**

マルチメータを接続して、主回路を切り離さずに満量校正/空校正を実施する

**キー** 

機能スイッチで設定した機能を実行する

#### **緑色 LED - 動作状態を示す**

- 毎秒 5 回点滅 : 機器は動作中である
- ■毎秒1回点滅:機器は校正モードである

# **6.1.2 オプションの表示ディスプレイと操作モジュールによる操作**

## **表示部および操作部**

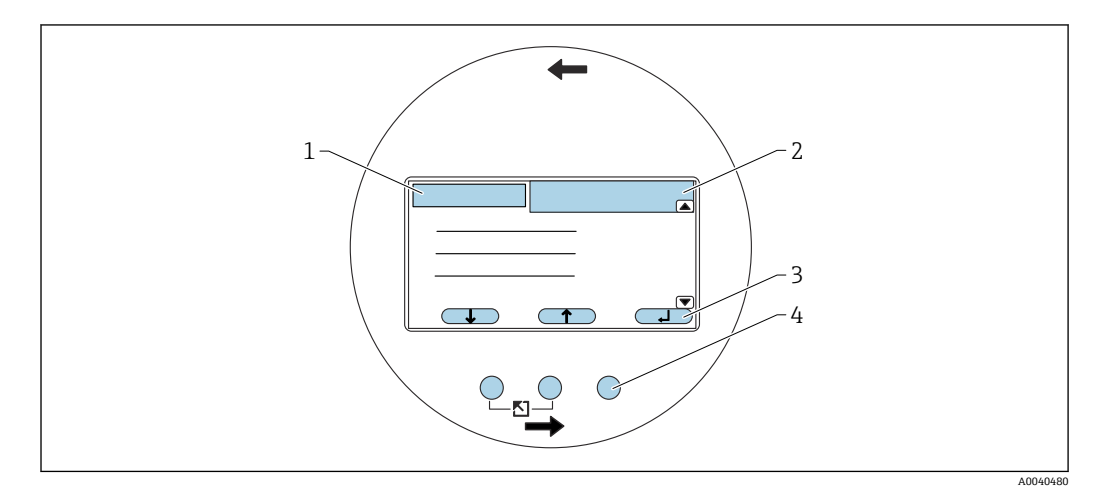

#### ■12 表示部および操作部

- 1 メニュー項目名
- 2 表示機能の項目コード
- 3 キーのシンボル
- 4 ハードウェアキー

## <span id="page-32-0"></span>**表示ディスプレイのシンボル**

**機器の動作モード**

- **ユーザー** ユーザーパラメータを編集できます
- **ロック** すべてのパラメータがロックされています • **スクロールバー**
- 上下にスクロールして他の機能を表示できます
- **現在表示されているパラメータのロック状態**
- **表示用パラメータ** 現在の機器の動作モードでは、パラメータを編集できません
- **書込み可能パラメータ** パラメータを編集できます

#### **キーのシンボル**

キーはソフトキーとして機能します。つまり、キーの機能と意味は操作メニュー内の現 在位置に応じて異なります。キーの機能は、表示ディスプレイ下部の行にシンボルで示 されます。

- **下へ**
	- 選択リスト内のバーを下方へ移動
- **上へ** 選択リスト内のバーを上方へ移動
- 入力 ■■■■ ■ 選択したサブメニューまたは機能を入力 • 編集した機能値を確定
- **前の機能 ■■【■■■**
- 機能グループ内の 1 つ前の機能に移動 ■次の機能 **■■■■■■■■■■■■■■■**
- 機能グループ内の次の機能に移動
- **選択項目の確定 ■ ■** 選択リストから項目を選択
- 値の増加 F 英数字機能の選択した桁値を増やす
- 値の減少 <del>■ ■</del> 英数字機能の選択した桁値を減らす
- エラーリスト (■■■■
	- 現在発生しているエラーのリストを開く
	- 警告が存在する場合、このシンボルは反転して点滅する
	- アラームが存在する場合、このシンボルは継続的に表示される

## **ハードウェアキーの組み合わせ**

以下のハードウェアキーの組み合わせは、メニュー項目に関係なく使用できます。 **エスケープ**

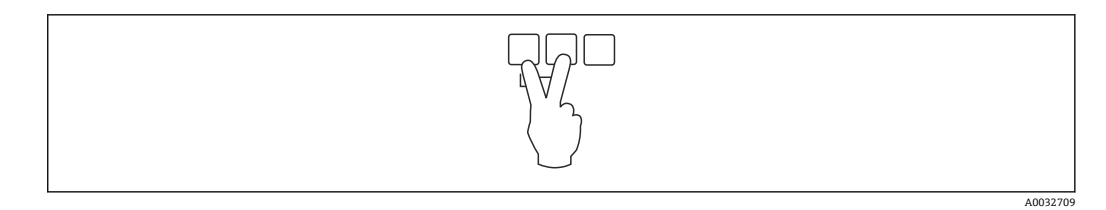

- 1 機能の編集時:現在の機能の編集モードを終了します
- 2 移動時:1 つ上のメニューレベルに戻ります

## **コントラストの増加**

<span id="page-33-0"></span>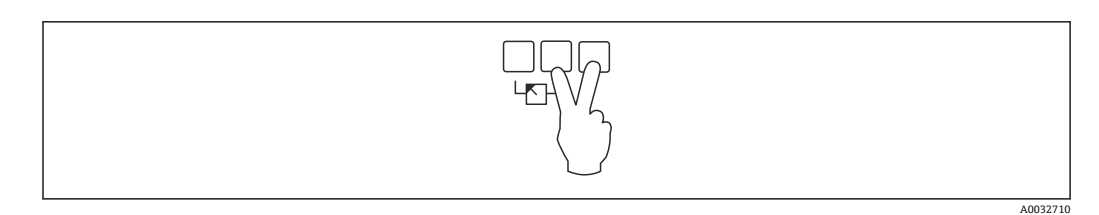

表示モジュールのコントラストが増加します

## **コントラストの減少**

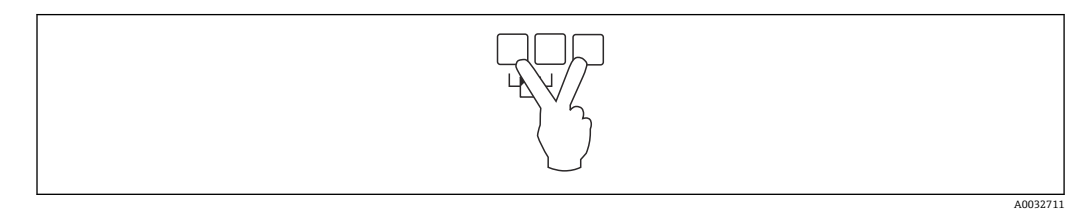

表示モジュールのコントラストが減少します

# **ロック/ロック解除**

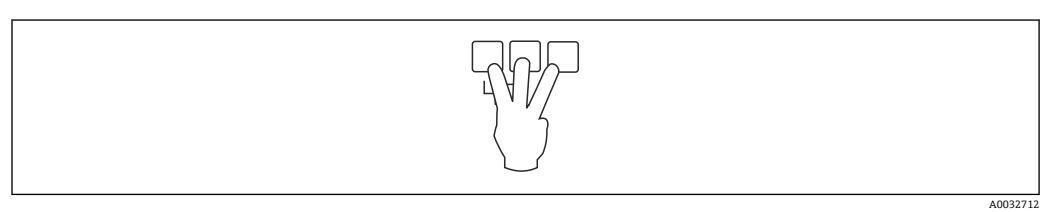

1 パラメータを変更できないように機器をロックします<br>2 3つのキーを同時に押すと、機器のロックが解除され? 3つのキーを同時に押すと、機器のロックが解除されます

# **6.1.3 操作メニュー**

## **機能コード**

Liquicap M の機能は操作メニューに配置されています。メニュー内の現在位置を簡単 に確認できるように、機能ごとに 5 桁の項目コードがディスプレイに表示されます。

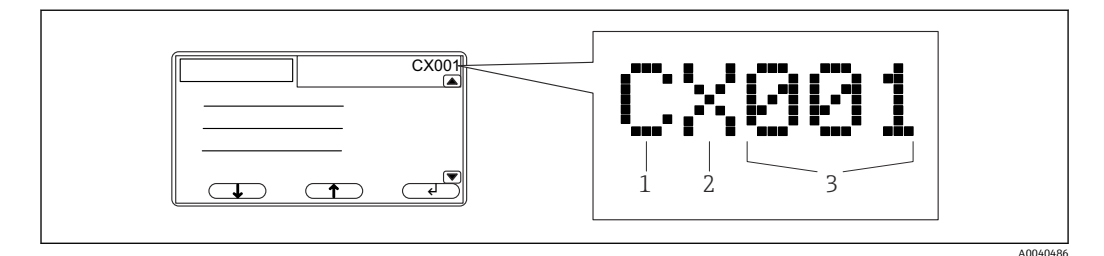

- 1 機能グループ<br>2 チャンネル
- チャンネル
- 3 グループ内の機能番号

#### **最初の桁は、以下を表します 2):**

- **C**:基本設定
- **S**:安全設定
- **L**:リニアライゼーション
- **O**:出力
- **D**:デバイスプロパティー

#### **2 桁目:**

この桁は機能には関係ありません

#### **3 桁目:**

機能グループ内の個々の機能

## **メニューの起動**

- ■サブメニューの選択またはナビゲーションキーの操作がない状態が15分間続く と、表示ディスプレイは、測定値を表示するメイン画面に自動的に切り替わりま す。
	- ナビゲーションは必ずメイン画面(測定値表示部)から開始されます。

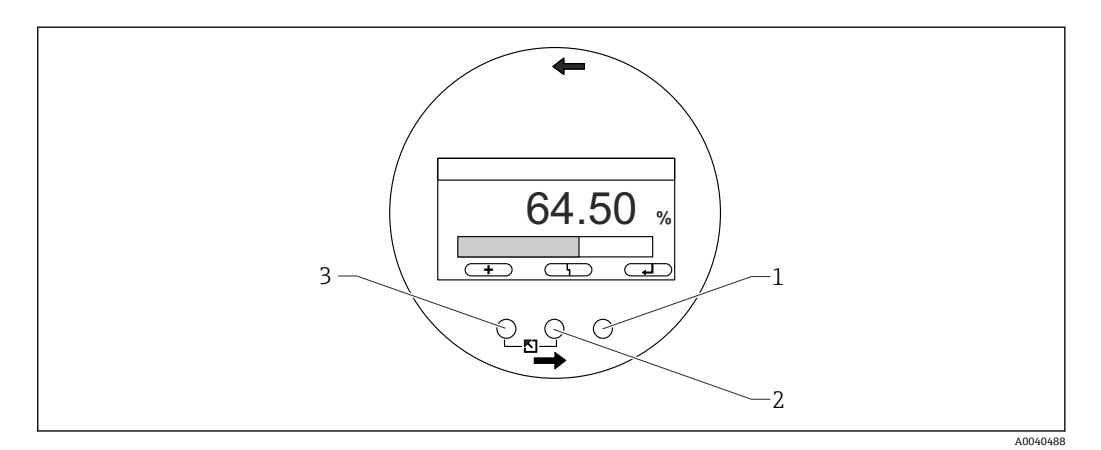

- 1 メインメニューボタン
- 2 現在のエラーボタン<br>3 測定値ボタン
- 3 測定値ボタン

#### **測定値**

測定値が表示される(単位:%、mA、または pF)

#### **メインメニュー**

- Liquicap M のすべてのパラメータが含まれており、サブメニューに分かれています。
- 各サブメニューには、別のサブメニューが含まれます。
- ■メニュー、サブメニュー、すべての機能の一覧については、→ 画40を参照してく ださい。

#### **現在のエラー**

- ■エラーが検出されると、表示ディスプレイの中央のキーの上に関連するソフトキーシ ンボルが表示されます。
- シンボルが点滅する場合は、警告が検出されたことを示します。
- シンボルが継続的に表示される場合は、アラームタイプのエラーが検出されたことを 示します。

■■「アラーム」と「警告」の違いについては、→ ■77 を参照してください。

● 中央のキーを押すと、現在保留中のエラーリストが表示されます。

<sup>2)</sup> **使用可能な機能グループは、機器バージョン、設置環境、および選択された動作モードによって異なります。**

**サブメニューの選択**

1. ■ ■ または ■ ■ を押してサブメニューを選択します。

2. ■ マニ を押して、選択したメニューに移動します。

サブメニューに別のサブメニューが含まれる場合は、機能レベルに到達するまで同様の 操作を続けます。

‣ または を押してサブメニュー内の機能を選択します。

1 「エスケープ」→ ■33 を押すと、いつでも1つ上のメニューレベルに戻ることが できます。

サブメニューが 1 つのみのメニューでは、ソフトキーは表示されません。

#### **機能およびサブ機能の選択**

機能レベルに到達すると、 日および 日を使用して機能内を移動できます。 関連するす べてのサブ機能の現在値が表示されます。

1. または を押して目的の機能を選択します。

2. | マーを押して、選択した機能に移動します。

3. | または ニニ を押して目的のサブ機能を選択します。

4. ■ エコを押して、選択した機能に移動します。

■ サブ機能が1つのみの機能では、ソフトキーは表示されません。

「エスケープ」[→ 33](#page-32-0) を押すと、いつでも 1 つ上のメニューレベルに戻ることが できます。

#### **選択リスト付き機能の編集**

1.  $\begin{picture}(16,10) \put(0,0){\vector(1,0){10}} \put(1,0){\vector(1,0){10}} \put(1,0){\vector(1,0){10}} \put(1,0){\vector(1,0){10}} \put(1,0){\vector(1,0){10}} \put(1,0){\vector(1,0){10}} \put(1,0){\vector(1,0){10}} \put(1,0){\vector(1,0){10}} \put(1,0){\vector(1,0){10}} \put(1,0){\vector(1,0){10}} \put(1,0){\vector(1,0){10}} \put(1,0){\vector(1,0){10}} \put$ 

■2. ■ ■ を押して、この項目を確定します。

これで機器に新しい値が転送されます。

他のサブ機能も同様の操作で編集します。

■ 「エスケープ」→ ■33 を押すと、いつでも1つ上のメニューレベルに戻ることが できます。

#### **数値機能および英数字機能の編集**

数値機能(「空校正」や「満量校正」など)または英数字機能(「デバイスマーキング」 など)を選択した場合、数字/英数字用のエディタが開きます。

- 1. 目的の桁が必要な値になるまで、 ニー または ニコン を押します。
- 2. ■マーを押して、値を入力し、次の桁に移動します。
- 3. 次の桁でも同じ操作を繰り返します。
- 4. 必要なすべての桁の入力が完了したら、 ニョ または ませい を押して、 マーカーに表示します。
- 5. 要■を押して、 値全体を機器に転送します。

## **特殊な入力機能**

高度な編集作業用の以下のシンボルを呼び出すと、情報の入力を簡素化し、すばやく修 正できます。
数字/英数字用エディタでは、■ ■ および ■ ■ キーは英数字の呼出し以外の機 能も備えます。

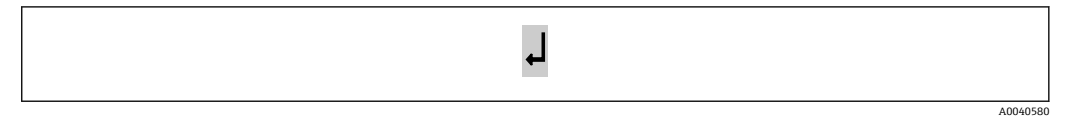

■13 マーカーの左側の数値が機器に転送されます。

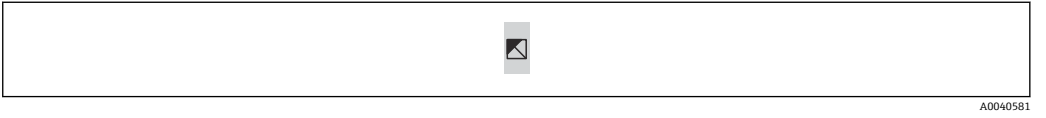

■14 エディタを終了します。編集前の機能値はそのまま保持されます。

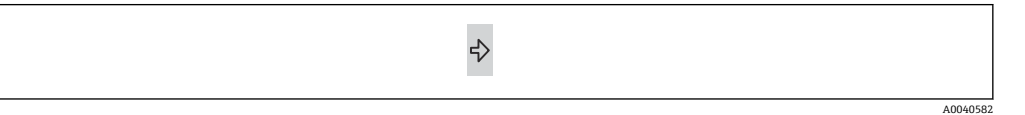

■15 マーカーが次の桁に移動します。

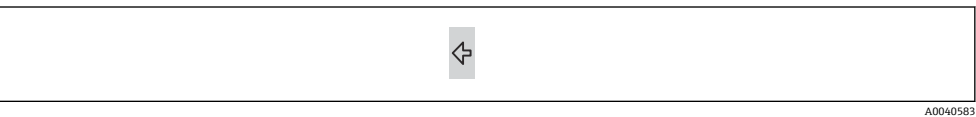

■16 マーカーが前の桁に移動します。

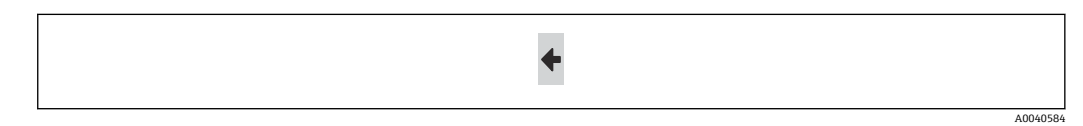

■17 現在の桁とその右側にある桁がすべて削除されます。

### **測定値表示に戻る**

左側のキーと中央のキーを同時に押すと、以下の処理が実行されます。

- 編集モードから機能表示モードに移動する
- ■機能表示モードからサブメニューに移動する
- サブメニューからメインメニューに移動する
- メインメニューから測定値表示に移動する

# **6.2 エラーメッセージ**

Liquicap M の自動監視機能によりエラーが検出されると、中央のキーの上に関連するソ フトキーシンボル ■■■ が表示されます。

ソフトキーシンボル ■■■ が点滅している場合、「警告」タイプのエラーのみが存在 します。

シンボル – – が継続的に表示される場合は、少なくとも1つのアラームタイプの エラーが存在します。

日 中央のキーを押すと、現在保留中のエラーリストが表示されます。

■「アラーム」と「警告」の違いについては、→ ■77 を参照してください

## **6.3 設定のロック/ロック解除**

#### **6.3.1 キーのロック**

3 つのキーを同時に押します。これで機器はロックされます。

#### **6.3.2 キーのロック解除**

3 つのキーを同時に押します。これで機器のロックが解除されます。

### **6.3.3 ソフトウェアロック**

← 機器のロックについては、「安全設定」→ ■53 を参照してください。

機器の現在のロックステータスは、「安全設定」(SAX01)のメニューにある「ステータ ス」サブ機能に表示されます。

以下の値が表示されます。

#### **ロック解除**

すべてのパラメータを変更できます。

#### **ロック**

機器は操作メニューからロックされています。ロックを解除するには、「安全設定」機 能で「100」を入力する必要があります。パラメータを変更しようとすると、「安全設 定」機能に移動します。「ステータス」サブ機能に「キーロック」と表示されます。す べてのキーを同時に押します。機器はデフォルト設定に戻り、再びすべてのパラメータ を変更できるようになります。

#### **キーロック**

機器は操作キーによりロックされています。ロックを解除するには、3 つのキーを同時 に押す必要があります。

■■ ロックすると、表示ディスプレイに鍵のシンボルが表示されます。

### **6.4 初期設定にリセット**

■ リセットを実行すると、電流値が初期設定値:0% (4 mA) および 100% (20 mA) によって上書きされるため、測定に影響を及ぼす可能性があります。

### **6.4.1 リセットの使用**

履歴が不明な機器を使用する場合、常にリセットを実行することをお勧めします。

#### **6.4.2 リセットの影響**

- ■すべてのパラメータが初期設定にリセットされる
- リニアライゼーションが「リニア」にリセットされる
- リニアライゼーションテーブルは保持されるため、必要に応じて再度有効にするこ とができます。

パラメータの初期設定は、メニューの概要に太字で記載されています。

詳細については、「基本設定」の章→ △45 を参照してください。

### **6.4.3 リセットの実行**

リセットを実行するには、「デバイスプロパティー → 診断 → パスワード/リセット / リ セット」機能に値「333」を入力します。

# **6.5 FieldCare Device Setup による操作**

### **6.5.1 機能範囲**

Endress+Hauser の FDT ベースのプラントアセットマネジメントツールです。システ ム内にあるすべての高性能フィールド機器の設定を行い、その管理をサポートします。 ステータス情報を使用することにより、ステータスと状態を簡単かつ効果的にチェック することができます。

FieldCare に関する追加情報については、取扱説明書 BA00027S および BA00059S を参照してください。

接続オプション:HART(Commubox FXA195 およびコンピュータの USB ポートを使 用)

# **6.5.2 デバイス記述ファイルの入手先**

- www.endress.com → ダウンロード
- CD-ROM (Endress+Hauser にお問い合わせください)
- DVD (Endress+Hauser にお問い合わせください)

# **7 設定**

■ 機器の操作には、エレクトロニックインサート、表示ディスプレイ、または FieldCare を使用します。表示ディスプレイをエレクトロニックインサートに取り 付けている場合、エレクトロニックインサートの機能キー 回/田 とモードスイッチ は無効になります。表示ディスプレイの機能キーまたは FieldCare から他のすべ ての設定を行うことができます。

# **7.1 設置および機能の確認**

測定点での測定を開始する前に、設置状況の確認および最終確認を完了してください。

- ■「設置状況の確認」の章に移動する→ 25
- ■「配線状況の確認」の章に移動する→ △29

# **7.2 基本設定(表示ディスプレイ/操作モジュールなし)**

このセクションでは、FEI50H エレクトロニックインサートの機能スイッチと操作キー 日/田を使用して機器を設定する方法について説明します。

■ Liquicap M は、導電率 ≥ 100 µS/cm の測定物(水ベースのすべての液体(酸やア ルカリなど))向けに工場で校正されてから出荷されます。

再校正が必要となるのは、ユーザー固有の要件に合わせて 0~100 % 値を調整する 必要がある場合、タンク内壁までの距離が < 250 mm (9.84 in) の場合、または液体 が非導電性の場合のみです。

表示/操作モジュールを使用しない場合、「ウェットタイプ」の校正のみを実行でき ます。

「ウェットタイプ」の校正では、ユーザー固有の要件に合わせて 0 % 値または 100 % 値 を調整します。この校正は、タンクが空、満量、または一部充填された状態で実行でき ます。

満量校正では、設置状態でプローブを液体に浸漬させてください。

空/満量校正を実行する必要があります。

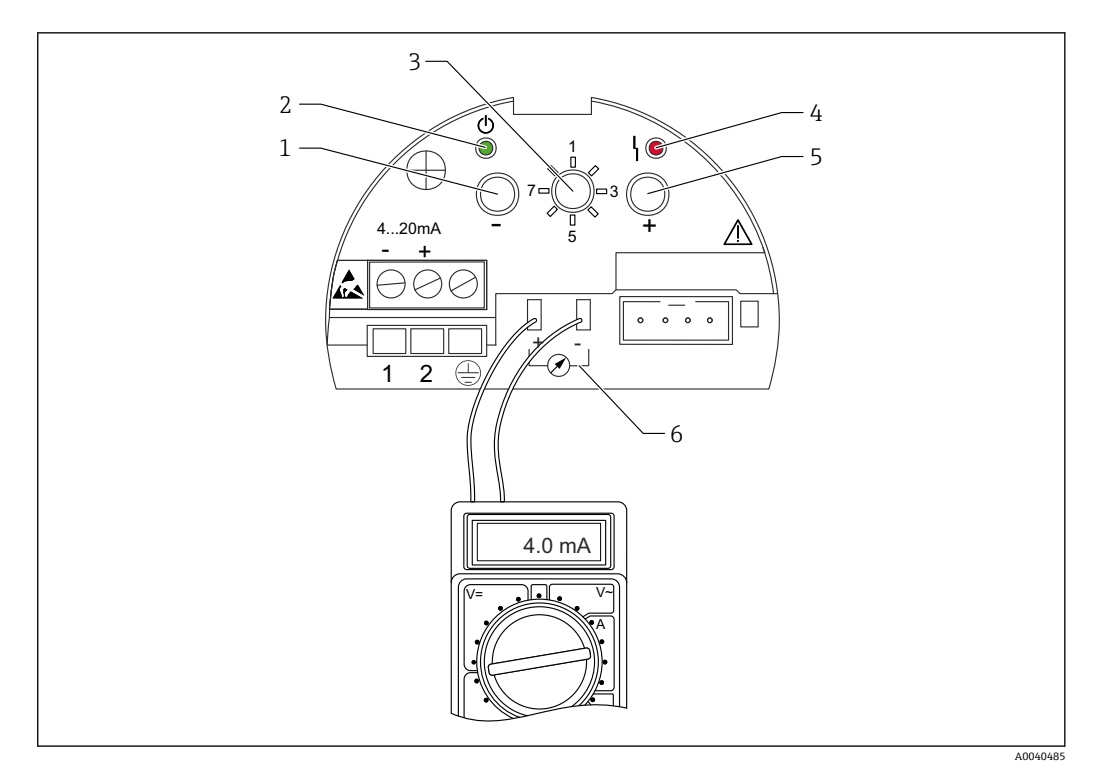

**図 18 FEI50H エレクトロニックインサート** 

- 1 キー
- 2 緑色 LED 動作準備完了ステータス
- 3 機能スイッチ
- 4 赤色 LED エラー 5 キー 田
- 6 電流チェック 4~20 mA

### **7.2.1 機能スイッチ:ポジション 1 運転**

通常運転の場合、機能スイッチをポジション 1 に設定してください。

### **7.2.2 機能スイッチ:ポジション 2 空校正の実行 - 空タンク用**

タンクが空の場合(0 %)、空校正によって信号電流が下限値(4 mA)に設定されます。 空校正が完了すると、4 mA の電流値が電流計に表示されます。

タンクの空校正を行うには、以下の手順を実行します。

- 1. 機能スイッチをポジション 2 に設定します。
- 2. 緑色または赤色 LED が点滅するまで、 ロ キーと 田 キーを同時に押します(2秒 間)。
- 3. 2 つのキーから手を離します。
- 4. 5 秒 後に点滅が停止します。
	- 満量校正が保存されます。

### **7.2.3 機能スイッチ:ポジション 2 空校正の実行 - ほぼ空のタンク用**

可能な場合はタンクの正確なレベルを確認して、30 % を超過しないようにしてくださ い。

許容タンクレベルを超過すると、空タンクを示すゼロ位置の精度が低下します。エレク トロニックインサートの電流ピックオフに電流計を接続する必要があります。たとえ ば、15 % のレベルが測定された場合、その 15 % に対応する電流値を特定する必要が あります。

下限電流値は、日および日キーを使用して調整できます。

以下の点も考慮する必要があります。

- 下限電流値はタンクが空であることを意味し、0%は4mA です。
- 上限電流値はタンクが満量であることを意味し、100 % は 20 mA です。
- したがって、0~100%の変化に対応する測定範囲は 16 mA になり、レベルが1%増 加するたびに、電流は 0.16 mA 増加することになります。
- レベルが 15 % の場合、15 % × 0.16 mA = 2.4 mA になります。これを 4 mA に加算し て、設定する電流値を取得してください(2.4 mA + 4 mA = 6.4 mA)。

一部充填されたタンクの空校正を行うには、以下の手順を実行します。

- 1. 機能スイッチをポジション 2 に設定します。
- 2. 日または 田 キーを2秒 間押します。
- 3. 接続したマルチメータを使用して、目的の電流値(> 4 mA)を設定します。
- 4. キーから手を離します。
	- 空校正が保存されます。

### **7.2.4 機能スイッチ:ポジション 3 満量校正の実行 - 満量タンク用**

タンクが満量の場合(100 %)、満量校正によって信号電流が上限値(20 mA)に設定 されます。

満量校正が完了すると、20 mA の電流値が電流計に表示されます。

タンクの満量校正を行うには、以下の手順を実行します。

- 1. 機能スイッチをポジション 3 に設定します。
- 2. 緑色または赤色 LED が点滅するまで、 日 キーと 田 キーを同時に押します (2 秒 間)。
- 3. 2 つのキーから手を離します。
- 4. 10 秒 後に点滅が停止します。
	- 満量校正が保存されます。

### **7.2.5 機能スイッチ:ポジション 3 満量校正の実行 - ほぼ満量のタン ク用**

可能な場合はタンクの正確なレベルを確認して、できる限り高いレベル(>70%)に設 定してください。

レベルが低すぎると、満量タンクを示す上限位置の精度が低下します。エレクトロニッ クインサートの電流ピックオフに電流計を接続する必要があります。

たとえば、90 % のレベルが測定された場合、90 % のレベルに対応する電流値を特定す る必要があります。上限電流値は、日 および 田 キーを使用して調整できます。 田 キー を押すと値が増加し、 キーを押すと値が減少します。

以下の点も考慮する必要があります。

- 下限電流値はタンクが空であることを意味し、0%は4mA です。
- 上限電流値はタンクが満量であることを意味し、100 % は 20 mA です。
- したがって、0~100%の変化に対応する測定範囲は 16 mA になり、レベルが 1%増 加するたびに、電流は 0.16 mA 増加することになります。
- ■レベルが 90 % の場合、90 % × 0.16 mA = 14.4 mA になります。これを 4 mA に加算 して、設定する電流値を取得してください(4 mA + 14.4 mA = 18.4 mA)。上限電流 値を使用して電流値を算出することも可能です。この場合、10 % x 0.16 mA = 1.6 mA を 20 mA から減算します。

一部充填されたタンクの満量校正を行うには、以下の手順を実行します。

- 1. 機能スイッチをポジション 3 に設定します。
- 2. □ または キーを 2 秒 間押します。
- 3. マルチメータを電流ピックオフに接続します。
- 4. 目的の電流値(< 20 mA)を設定します。
- 5. キーから手を離します。
	- 満量校正が保存されます。

### **7.2.6 機能スイッチ:ポジション 4 測定モード**

● 空/満量校正を実行する前に、測定物の特性を設定する必要があります。測定物が 導電性であり、付着物を形成する場合は、動作モード「付着あり」を選択してくだ さい。

この動作モードでは、ロッドプローブの付着補償が実行されます。

初期設定は動作モード「付着なし」です。

#### **サブ機能:「測定物特性」**

動作モード**付着なし**は、ロッドプローブに付着物を形成しない測定物(水、飲料など) の場合に設定する必要があります。液体の導電率が 100 µS/cm 以上の場合(例:水ベ ースのすべての液体(酸やアルカリなど))、測定値は液体の導電率の影響を受けません (濃度変動による影響なし)。

動作モード**付着あり**では、ソフトウェアに搭載された付着補償機能が有効になります。 この動作モードでは、液体の導電率が 1000 µS/cm 以上の場合、測定値は液体の導電率 の影響を受けません(濃度変動による影響なし)。

ヨーグルトなどの導電性測定物がロッドプローブに付着することにより生じる測定誤 差が補正されます。これが付着補償機能です。

測定物の付着物形成の有無を選択するには、以下の手順を実行します。

- 1. 機能スイッチをポジション 4 に設定します。
- 2. 測定物が付着物を形成する場合、日キーを押します。 緑色 LED が 3 回点滅して、入力が確定されます。
- 3. 測定物が付着物を形成しない場合、日キーを押します。 緑色 LED が 3 回点滅して、入力が確定されます。

### **7.2.7 機能スイッチ:ポジション 5 測定範囲**

測定範囲は、ご注文のプローブ長に合わせて工場で校正されます。エレクトロニックイ ンサートを別のプローブで使用する場合、プローブ長に合わせて測定範囲を設定する必 要があります。

測定範囲 2000 pF(プローブ長 < 6 m (20 ft))または 4000 pF(プローブ長 > 6 m (20 ft))を設定するには、以下の手順を実行します。

- 1. 機能スイッチをポジション 5 に設定します。
- 2. 曰 を押して、測定範囲 2000 pF を設定します。 緑色 LED が 3 回点滅し、値が設定されます。
- 3. 日 を押して、測定範囲 4000 pF を設定します。
	- 緑色 LED が 3 回点滅し、値が設定されます。

### **7.2.8 機能スイッチ:ポジション 6 プルーフテスト - 自己診断テスト**

■ 自動プルーフテストの前後に、表示レベル値が実際のレベル値と一致しているかど うかを確認してください<sup>3)</sup>。

<sup>3)</sup> これはバージョン FW:V 01.03.00 以降に適用されます

自己診断テストを実行すると、電流出力は 4 mA に設定され、22 mA までランプ関数 として変化します。このテストは約 40 秒 後に完了します。

機器の自己診断テストを実施するには、以下の手順を実行します。

- 1. 機能スイッチをポジション 6 に設定します。
- 2. 日キーと 田キーを同時に押して、機能テストを開始します。 **► 電流エラーに達するまで、緑色 LED がすばやく点滅します。** テストが完了するまで赤色 LED が点滅します。
- 自己診断テストの完了後、機器は自動的に動作モードに戻ります。

### **7.2.9 機能スイッチ:ポジション 7 リセット - 初期設定の復元**

■ リセットを実行すると、電流値が校正の初期設定値:0% (4 mA) および 100% (20 mA) によって上書きされるため、測定に影響を及ぼす可能性がありま す。

初期設定に戻すには、以下の手順を実行します。

- 1. エレクトロニックインサートの電源を切ります。
- 2. 機能スイッチをポジション 7 に設定します。
- 3. 日キーと 田キーを同時に押しながら、機器の電源を再び接続します。 **► 赤色 LED がゆっくりと点滅してから、すばやい点滅を開始します。**
- 4. 赤色 LED の点滅が停止するまで待機します。
- 5. 日および 田キーから手を離します。

### **7.2.10 機能スイッチ:ポジション 8 センサ DAT(EEPROM)のダウン ロード/アップロード**

この機能を使用すると、校正値を転送することができます。

以下の 2 つのタイプに区別されます。

- センサを交換し、エレクトロニックインサートは引き続き使用する
- ■エレクトロニックインサートを交換し、センサは引き続き使用する

設定済みの校正値を、センサからエレクトロニックインサートまたはエレクトロニック インサートからセンサに転送できます。

#### **ダウンロード**

エレクトロニックインサートからセンサに校正値を転送するには、以下の手順を実行し ます。

- 1. 機能スイッチをポジション 8 に設定します。
- 2. 日キーを押して、エレクトロニックインサートからセンサへのダウンロードを開 始します。

緑色 LED が 2 秒 間点滅し、入力が確定されます。

機器の再起動

#### **アップロード**

センサからエレクトロニックインサートに校正値を転送するには、以下の手順を実行し ます。

- 1. 機能スイッチをポジション 8 に設定します。
- 2. 日キーを押して、センサからエレクトロニックインサートへのアップロードを開 始します。
	- 緑色 LED が 2 秒 間点滅し、入力が確定されます。

<span id="page-44-0"></span>機器の再起動

# **7.3 メニュー:「基本設定」表示/操作モジュールによる設 定**

このセクションでは、表示/操作モジュールを使用して Liquicap M を設定する方法 について説明します。FieldCare、DeviceCare、または FieldXpert ハンドヘルドター ミナルを使用する場合も設定手順は同じです。詳細については、ハンドヘルドター ミナルに付属する FieldCare の取扱説明書(BA 224F)を参照してください。

### **7.3.1 初期設定**

初回電源投入時に、表示テキスト用の言語を選択する必要があります。この選択後に測 定値が表示されます。

■ 機器でリセットを実行した場合および電源をオフにしてから再度オンにした場合 は、表示テキストの言語を再び選択する必要があります。

### **メニュー構造:メインメニュー**

メインメニューは、右側の Enter キー を使用して起動します。

以下のメニュー項目が表示されます。これらについて以降のページで詳しく説明しま す。

- 基本設定 → 图 47
- 安全設定 → 53
- リニアライゼーション → 59
- 出力 →  $\triangleq$  64
- デバイスプロパティー→ 68
- $P$  Liquicap M は、導電率 ≥ 100 µS/cm の測定物向けに工場で校正されてから出荷さ れます。再校正が必要となるのは、ユーザー固有の要件に合わせて 0% 値または 100% 値を調整する場合、タンク内壁までの距離が < 250 mm (9.84 in) の場合、ま たは液体が非導電性の場合のみです。
	- 一般的に、以下の 2 つのタイプの校正に区別されます。
	- ウェット校正

ウェット校正では、設置状態でプローブを液体に浸漬させてください。この校正 は、タンクが空、満量、または一部充填された状態で実行できます。空/満量校 正を実行する必要があります。

■ ドライ校正

ドライ校正では、プローブを液体に浸漬させずに空/満量校正を実行できます。 校正値は、長さの単位で直接入力することができます。

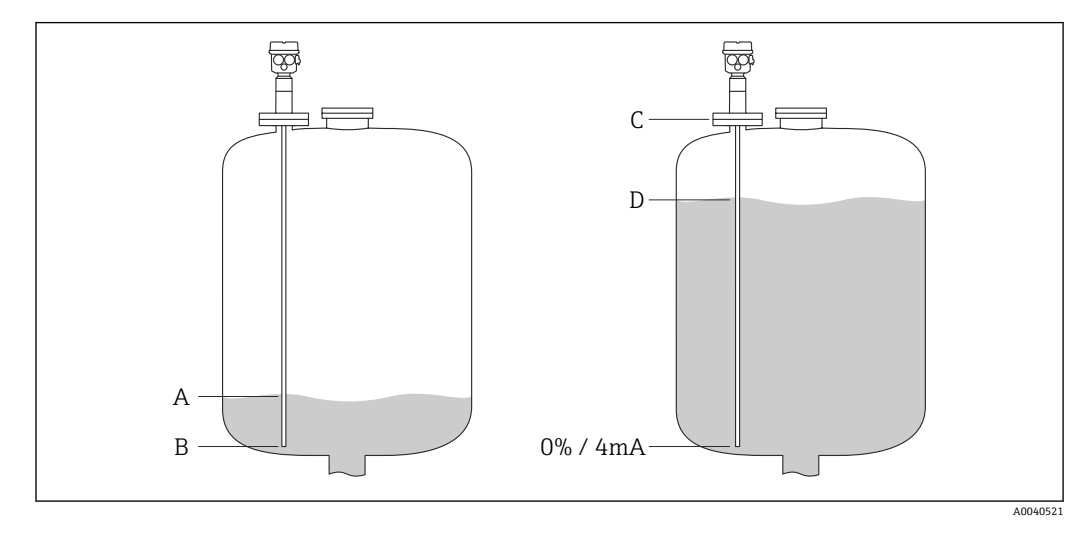

- A ユーザーが指定した 0% レベル(空タンク)
- B 初期設定の 0% レベル(空タンク)
- C 初期設定の 100% レベル(満量タンク)
- D ユーザーが指定した 100% レベル(満量タンク)

「基本設定」メニューでは、以下の設定を行います。

● 初期設定は太字で記載されています。

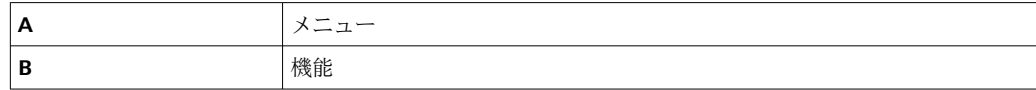

<span id="page-46-0"></span>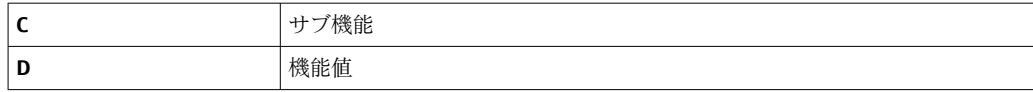

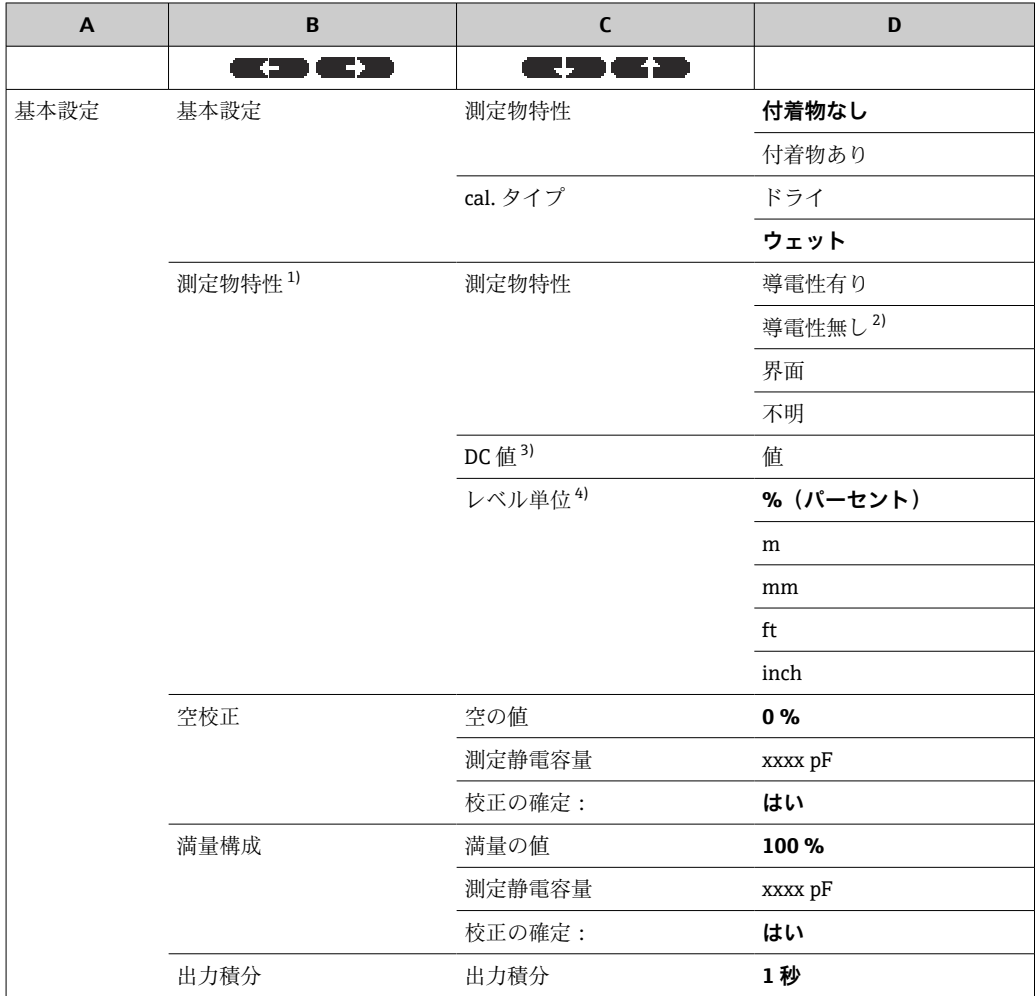

1) この機能は、サブ機能「校正タイプ」で機能値「ドライ」を選択した場合にのみ表示されます。

2) グランドチューブ付きプローブの場合のみ選択できます。<br>3) このサブ機能は、サブ機能「測定物特性」で機能値「導

3) このサブ機能は、サブ機能「測定物特性」で機能値「導電性無し」を選択した場合にのみ表示されま す。

4) このサブ機能は、サブ機能「測定物特性」で機能値「導電性無し」または「導電性有り」を選択した 場合にのみ表示されます。

### **7.3.2 機能:「基本設定」**

### **サブ機能:「測定物特性」**

動作モード「付着なし」は、ロッドプローブに付着物を形成しない測定物(水、飲料な ど)の場合に設定する必要があります。この動作モードでは、液体の導電率が 100 μS/cm の場合、測定値は液体の導電率の影響を受けません<sup>4)</sup>。

動作モード「付着あり」では、ソフトウェアに搭載された付着補償機能が有効になりま す。この動作モードでは、液体の導電率が 1000 µS/cm の場合、測定値は液体の導電率 の影響を受けません $4$ )。

ヨーグルトなどの導電性測定物がロッドプローブに付着することにより生じる測定誤 差が補正されます。これが付着補償機能です。

<sup>4)</sup> 濃度変動の影響を受けません。

#### <span id="page-47-0"></span>**サブ機能:「cal.タイプ」**

「cal.タイプ」が「ドライ」の場合、プローブを液体に浸漬させずに空/満量校正を実行 できます。校正値は、長さの単位で直接入力することができます。

「cal.タイプ」が「ウェット」の満量校正では、設置状態でプローブを液体に浸漬させる 必要があります。この校正は、タンクが一部充填された状態でも実行できます。空校正 と満量校正の両方を実行する必要があります。

#### **7.3.3 機能:「測定物特性」**

■ この機能は、サブ機能「cal.タイプ」で機能値「ドライ」を選択した場合にのみ表 示されます。

#### **サブ機能:「測定物特性」**

ここでは、測定物の特性を入力します。

- •「導電性無し」:測定物の導電率 ≤ 1 µS/cm グランドチューブを使用する場合のみ
- •「導電性有り」:測定物の導電率 ≥ 100 µS/cm
- ■「界面」:ToF Tool の操作ソフトウェアで、2 つの測定物の特性を入力できます。これ により関連付けられる校正値が計算されます。
- •「不明」:測定物特性が不明な場合に選択します。「空校正」および「満量校正」機能 の校正値を直接入力できます。

### **サブ機能:「DC 値」**

● このサブ機能は、サブ機能「測定物特性」で機能値「導電性無し」を選択した場合 にのみ表示されます。

ここでは測定する液体の比誘電率を入力します。「測定条件」→ ■15 を参照してくだ さい。

#### **サブ機能:「レベル単位」**

このサブ機能は、サブ機能「測定物特性」で機能値「導電性有り」を選択した場合 <u>| - | </u> にのみ表示されます。

ここでは基本設定用の目的のレベル単位を入力します。

### **7.3.4 動作モード:「空校正」、機能 -「ウェット」**

**CapCalc.xls** を使用して校正データを計算できます。

「空校正」では、0% 値または 4 mA 値がレベル値に割り当てられます。

この手順は「ウェット」タイプの校正に適用されます。「ドライ」校正については、 以降に記載されています。

### **サブ機能:「空の値」**

ここでは現在のレベル値を入力します。たとえば、5% の一部充填 →「空の値」5% で あり、0% の一部充填 →「空の値」0% です。

● 校正誤差を最小限に抑えるために、レベルを 0~30% に設定してください。

#### **サブ機能:「測定静電容量」**

ここには現在の静電容量の測定値が表示されます。

#### **サブ機能:「校正の確定」**

この機能では、空校正が確定され、現在の「測定静電容量」が「空の値」で入力したレ ベル値(パーセント)に割り当てられます。

### <span id="page-48-0"></span>**7.3.5 動作モード:「満量校正」、機能 -「ウェット」**

「満量校正」では、100% 値または 20 mA 値がレベル値に割り当てられます。

この手順は「ウェット」タイプの校正に適用されます。「ドライ」校正については、 <u>i - I</u> 以降に記載されています。

#### **サブ機能:「満量の値」**

ここでは現在のレベル値を入力します。たとえば、90% の一部充填 →「満量の値」90% であり、100% の充填 →「満量の値」100% です。

● 校正誤差を最小限に抑えるために、レベルを 70~100% に設定してください。

#### **サブ機能:「測定静電容量」**

ここには現在の静電容量の測定値が表示されます。

### **サブ機能:「校正の確定」**

この機能を使用して、満量校正を確定する必要があります。

### **7.3.6 動作モード:「空校正」、機能 -「ドライ」**

測定物の特性を導電性または非導電性に設定した場合、「空の値」を長さの単位で直接 入力することができます。

### **サブ機能:「空の値」、導電性/非導電性の測定物の特性**

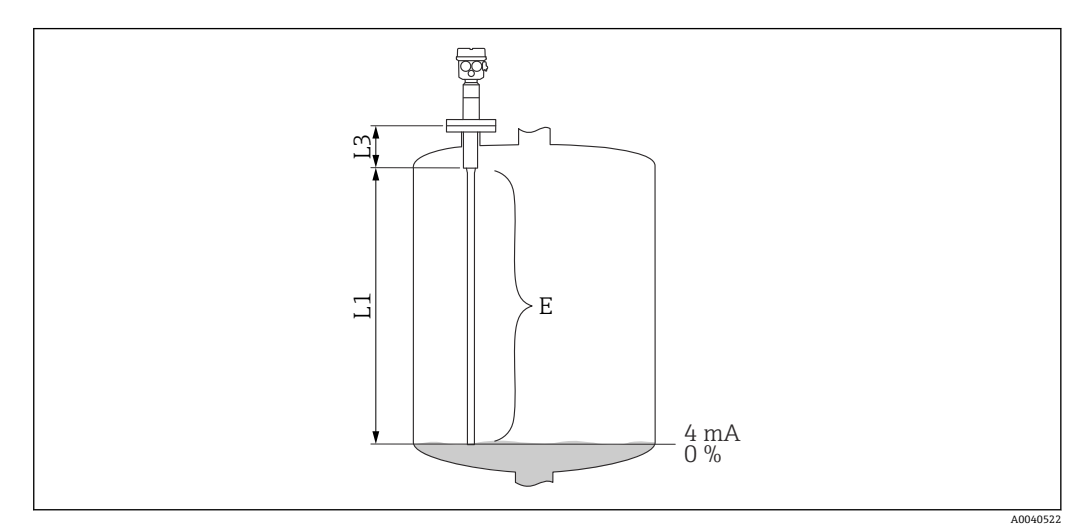

L1 ロッドプローブ感知部

L3 ネジ長

E ロッドプローブ感知部から目的のゼロ位置までの距離

### 値 E:

空校正 ≤ プローブ感知部 E ≤ L1 - (ネジ長 L3 + プラグ) ネジ長: L3  $(G1\frac{1}{2})$  = 25 mm (0.98 in) L3  $(G < 1\frac{1}{2}) = 19$  mm (0.75 in) プラグ: 10 mm (0.39 in) ロッド = 10 mm (0.39 in) 16 mm (0.63 in) ロッド = 15 mm (0.59 in) 22 mm (0.87 in) ロッド = 15 mm (0.59 in)

#### **サブ機能:「空の静電容量」**

ここには算出された静電容量値が表示されます。このフィールドは編集できません。

#### **サブ機能:「校正の確定」**

このサブ機能を使用して、空校正を確定します。

### **7.3.7 動作モード:「満量校正」、機能 -「ドライ」(導電性/非導電性 の測定物用)**

「満量の値」を長さの単位で直接入力することができます。

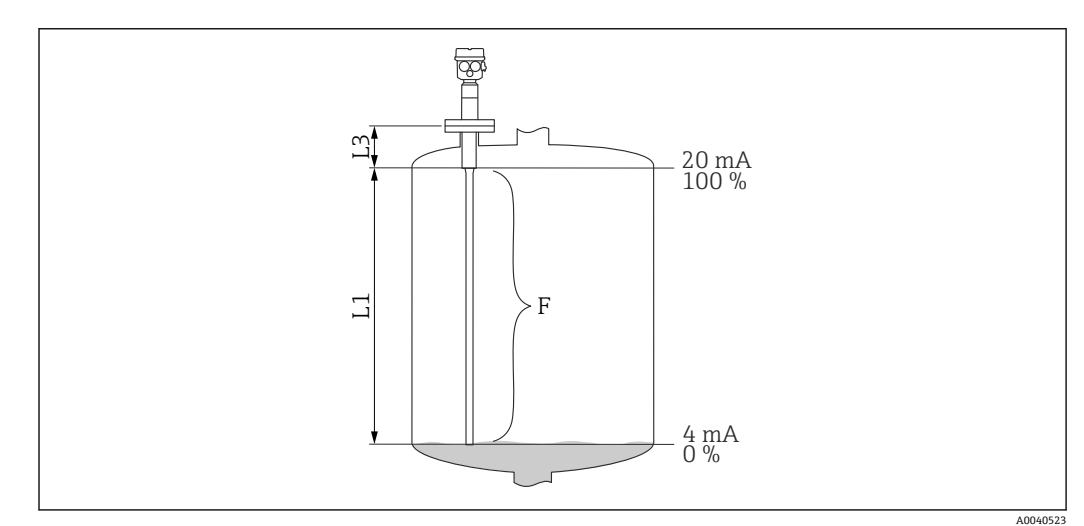

### **サブ機能:「満量の値」、測定物特性 - 導電性/非導電性**

L1 ロッドプローブ感知部

L3 ネジ長

F ゼロ位置から目的の 100% 位置までの距離

満量の値:

F ≤ 空の値

#### **サブ機能:「満量の静電容量」**

ここには算出された静電容量値が表示されます。このフィールドは編集できません。

#### **サブ機能:「校正の確定」**

このサブ機能を使用して、満量校正を確定します。

### **7.3.8 動作モード:「空校正」、機能 -「ドライ」(測定物特性が「界 面」または「不明」の場合)**

### **サブ機能:「空の値」**

このフィールドには 0% が表示され、編集できません。

静電容量値を入力します。CapCalc.xls などを使用して値を計算します。

#### **サブ機能:「校正の確定」**

このサブ機能を使用して、満量校正を確定する必要があります。

### **7.3.9 動作モード:「満量校正」、機能 -「ドライ」(測定物特性が「界 面」または「不明」の場合)**

#### **サブ機能:「満量の値」**

このフィールドには 100% が表示され、編集できません。

#### **サブ機能:「満量の静電容量」**

静電容量値を入力します。CapCalc.xls などを使用して値を計算します。

#### **サブ機能:「校正の確定」**

このサブ機能を使用して、満量校正を確定する必要があります。

### **7.3.10 機能:「出力積分」**

この機能を使用して、レベル変化に対する機器の応答時間を設定できます。液面の乱れ が激しい場合は、より多い応答時間5) を選択する必要があります。

<sup>5)</sup> 本ソフトウェアでは、「応答時間」の名称が「出力積分」となっています。詳細情報については、「応答時間」の章を参照してください  $\rightarrow$   $\oplus$  88.

# **7.4 メニュー:「安全設定」**

「安全設定」メニューでは、以下の設定を行います。

■ 初期設定は太字で記載されています。

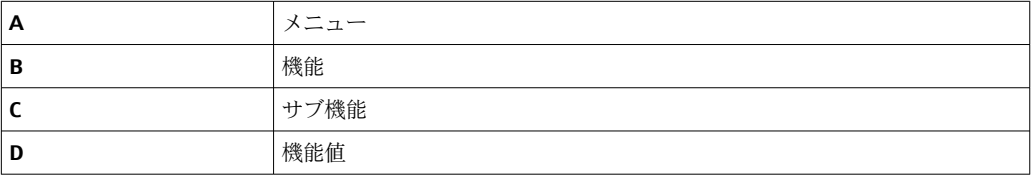

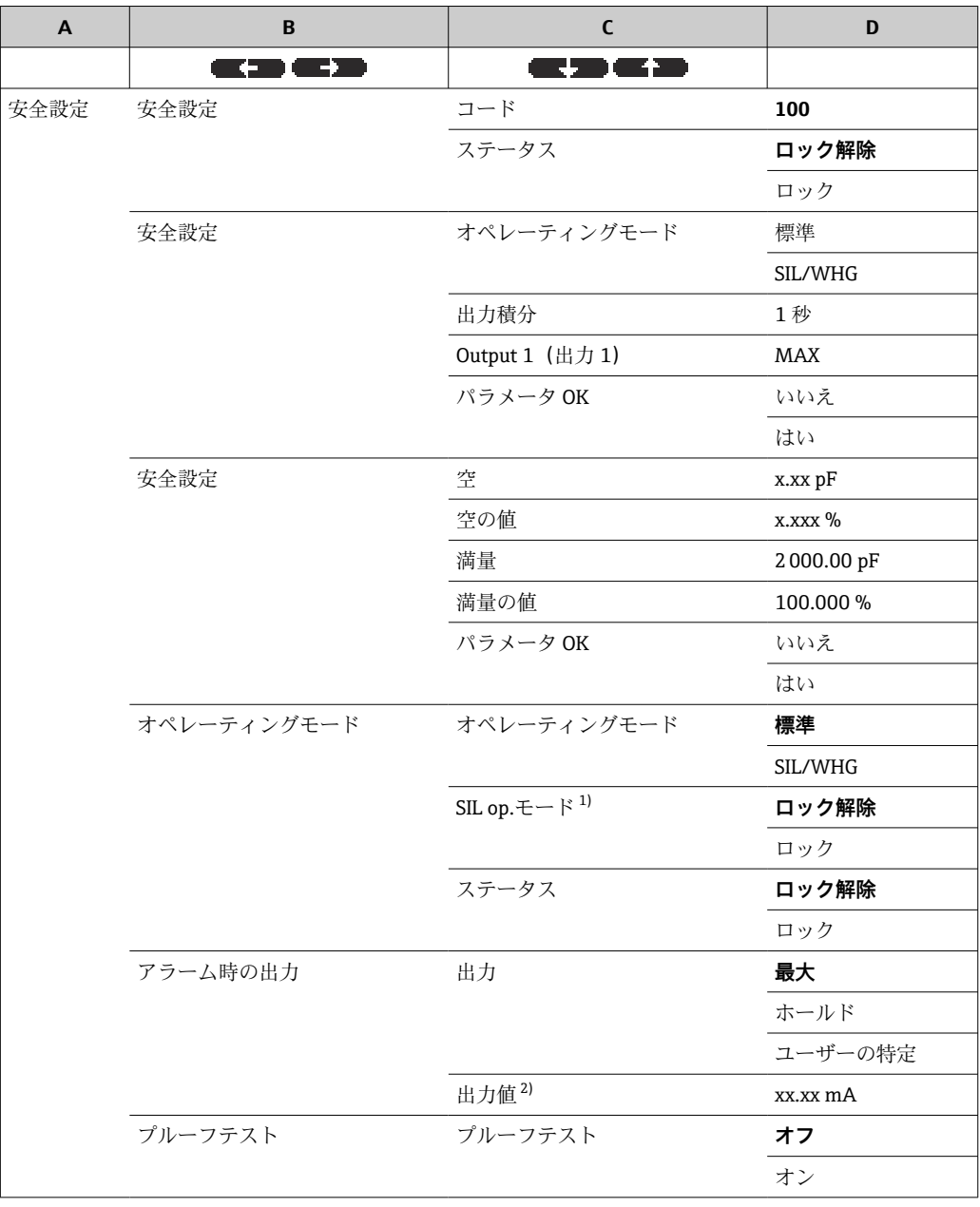

1) このサブ機能は、「オペレーティングモード」サブ機能で「SIL/WHG」を選択した場合にのみ表示され

ます。 2) このサブ機能は、「出力」サブ機能で「ユーザーの特定」を選択した場合にのみ表示されます。

### <span id="page-52-0"></span>**7.4.1 機能:「安全設定」**

#### **サブ機能:「コード」**

このサブ機能では、無許可の変更や偶発的な変更を防止するために、機器をロックする ことができます。

「100」以外の数値を入力すると、機器がロックされます。各種パラメータは変更でき なくなります。

「100」を入力すると、機器のロックが解除されます。再びパラメータを変更できるよ うになります。

#### **サブ機能:「ステータス」**

このサブ機能では、機器の現在のロックステータスが表示されます。

以下の値が表示されます。

■ ロック解除 書込み可能なすべてのパラメータを変更できます。

• ロック 機器は操作メニューからロックされています。ロックを解除するには、「コード」サ ブ機能で「100」を入力する必要があります。

### **7.4.2 機能:「安全設定」**

#### **サブ機能:「オペレーティングモード」**

このサブ機能には設定されている動作モードが表示され、編集できません。

- オペレーティングモード:
- Standard (標準)
- SIL/WHG

#### **サブ機能:「出力積分」**

このサブ機能は、応答時間<sup>6)</sup>設定を表示します。応答時間は、液体レベルの変化に計 測システムが反応する時間であり、範囲は 0~60 秒 です。

#### **サブ機能:「出力 1」**

このサブ機能には、アラーム状態において出力が取る設定値が表示されます。 値:

- 
- 最大 (22 mA)
- ■ホールド 最終値を保持
- ユーザーの特定

#### **サブ機能:「パラメータ OK」**

このサブ機能を使用して、「安全設定 II」機能に表示されているパラメータ値が適切で あることを確定します。

**<sup>-</sup> SIL/WHG** 動作モード用に機器をロックするには、「パラメータ OK」サブ機能で「は い」を選択して確定する必要があります。さらに、「オペレーティングモード」サ ブ機能で SIL/WHG 機能値を選択し、「ステータス」サブ機能を「ロック」に設定す る必要があります。特別な解除コードを使用すると、機器のロックを解除できま す。解除コードは「7452」です。

<sup>6)</sup> 本ソフトウェアでは、「応答時間」の名称が「出力積分」となっています。詳細情報については、「応答時間」の章を参照してください  $\rightarrow$   $\triangle$  88.

### **7.4.3 機能:「安全設定」**

#### **サブ機能:「空の静電容量」**

このサブ機能には、空校正時の静電容量の測定値(pF)が表示されます。

#### **サブ機能:「空の値」**

このサブ機能には、空校正値(%)が表示されます。

#### **サブ機能:「満量の静電容量」**

このサブ機能には、満量校正時の静電容量の測定値(pF)が表示されます。

#### **サブ機能:「満量の値」**

このサブ機能には、満量校正値(%)が表示されます。

#### **サブ機能:「パラメータ OK」**

このサブ機能を使用して、「安全設定 II」機能に表示されているパラメータ値が適切で あることを確定します。

**4 SIL/WHG** 動作モード用に機器をロックするには、「パラメータ OK」 サブ機能で「は い」を選択して確定する必要があります。さらに、「オペレーティングモード」サ ブ機能で SIL/WHG 機能値を選択し、「ステータス」サブ機能を「ロック」に設定す る必要があります。特別な解除コードを使用すると、機器のロックを解除できま す。解除コードは「7452」です。

### **7.4.4 機能:「オペレーティングモード」**

#### **サブ機能:「オペレーティングモード」**

このサブ機能を使用して、標準動作モードから SIL/WHG 動作モードに切り替えること ができます。

- 標準
- SIL/WHG

「SIL/WHG」動作モードでは、以下のパラメータが規定値に設定されます。

- 出力積分:応答時間<sup>7)</sup>は1秒に固定されます。
- ■アラーム時の出力:「アラーム時の出力」機能は 22 mA に固定されます。

「SIL/WHG」動作モードでは、機器の自己監視機能が周期的に実行されます(メモリテ スト、プロセッサテスト、電流出力など)。

#### **サブ機能:「SIL op.モード」**

このサブ機能では、機器のロック/ロック解除を切り替えることができます。ロック状 態では、パラメータを変更することはできません。

#### **サブ機能:「ステータス」**

このサブ機能では、機器の現在のロックステータスが表示されます。 以下の値が表示されます。

<sup>7)</sup> 本ソフトウェアでは、「応答時間」の名称が「出力積分」となっています。詳細情報については、「応答時間」の章を参照してください  $\rightarrow$   $\oplus$  88.

#### ■ ロック解除

書込み可能なすべてのパラメータを変更できます。 ■ ロック

機器は操作メニューからロックされています。

● 機器のロックを解除するには、「コード」サブ機能で「100」を入力する必要があ ります→ ■ 53。

### **7.4.5 機能:「安全設定」**

#### **サブ機能:「オペレーティングモード」**

ここには、入力されている動作モード(「標準」または「SIL/WHG」)が表示されます。

#### **サブ機能:「出力積分」**

入力された応答時間<sup>8)</sup> がここに表示されます。

#### **サブ機能:「空の値」**

ここには空校正の静電容量が表示されます。

#### **サブ機能:「満量の値」**

ここには満量校正の静電容量が表示されます。

#### **サブ機能:「パラメータ OK」**

このサブ機能を使用して、「安全設定 II」機能に表示されているパラメータ値が適切で あることを確定します。

**4 SIL/WHG** 動作モード用に機器をロックするには、「パラメータ OK」 サブ機能で「は い」を選択して確定する必要があります。さらに、「オペレーティングモード」サ ブ機能で SIL/WHG 機能値を選択し、「ステータス」サブ機能を「ロック」に設定す る必要があります。特別な解除コードを使用すると、機器のロックを解除できま す。解除コードは「7452」です。

### **7.4.6 機能:「アラーム時の出力」**

#### **サブ機能:「出力」**

この機能では、アラーム状態が発生したときに、該当する出力が取る値を指定します。

- **オプション:** • Max
- 22 mA
- ホールド
- 最終値を保持
- ユーザー固有の値
	- 「出力値」サブ機能で設定した値

<sup>8)</sup> 本ソフトウェアでは、「応答時間」の名称が「出力積分」となっています。詳細情報については、「応答時間」の章を参照してください  $\rightarrow$   $\oplus$  88.

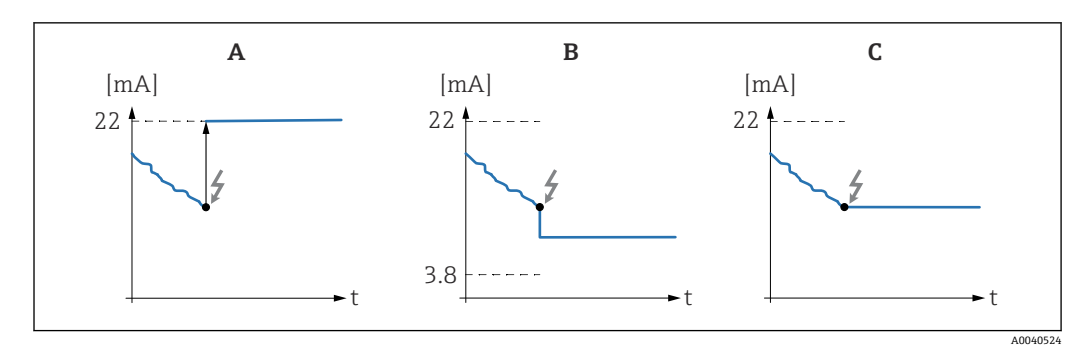

A 「Max」設定の出力電流

B 「ユーザーの特定」設定の出力電流

「ホールド」設定の出力電流

### **サブ機能:「出力値」-「出力」で「ユーザーの特定」を選択した場合のみ**

この機能では、アラーム状態において電流出力が取るユーザー固有の値を指定します。 値範囲:3.8~22 mA

## **7.4.7 機能:「プルーフテスト」- 自己診断テスト**

■ バージョン FW:V01.03.00 以降:

- 自動プルーフテストの前後に、表示レベル値が実際のレベル値と一致しているか どうかを確認してください
- ■自己診断テストの完了後、機器は自動的に動作モードに戻ります

### **サブ機能:「プルーフテスト」**

このサブ機能では、機器の自己診断テストを実行します。機能に関連するすべての電子 部品がテストされます。約 40 秒 以内に、電流出力が 4~22 mA の範囲で変動します。

# **7.5 メニュー:「リニアライゼーション」**

「リニアライゼーション」は、レベルを任意の単位に変換するために使用します。あら ゆる形状のタンクの体積または質量を指定できます。Liquicap M では、頻繁に発生する 状況に応じて各種リニアライゼーションモードを使用できます。さらに、あらゆる形状 のタンクに合わせてリニアライゼーションテーブルを入力できます。

● サブ機能の数とタイプは、選択するリニアライゼーションタイプに応じて異なりま す。常に使用できるのは、「タイプ」および「モード」サブ機能のみです。

2 初期設定は太字で記載されています。

「リニアライゼーション」メニューでは、以下の設定を行うことができます。

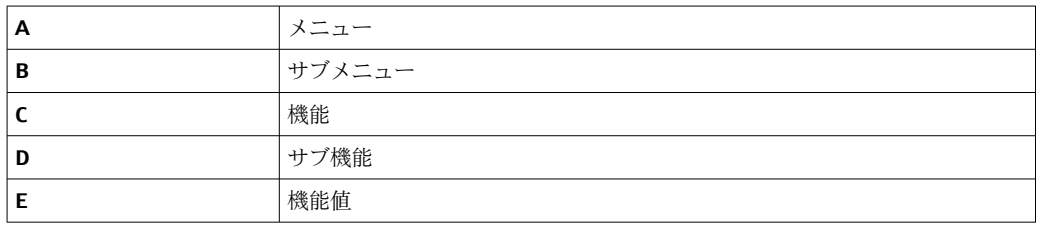

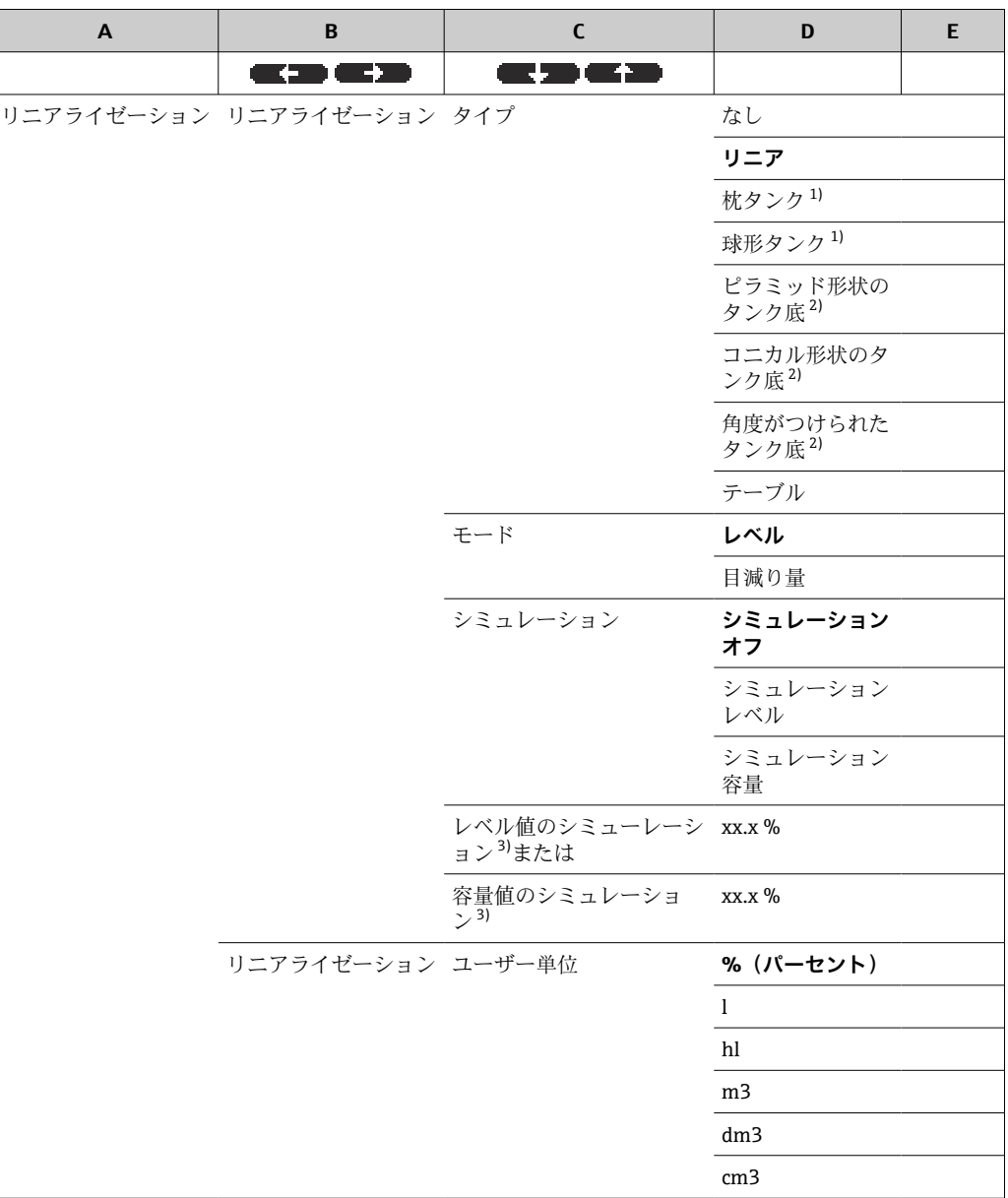

<span id="page-57-0"></span>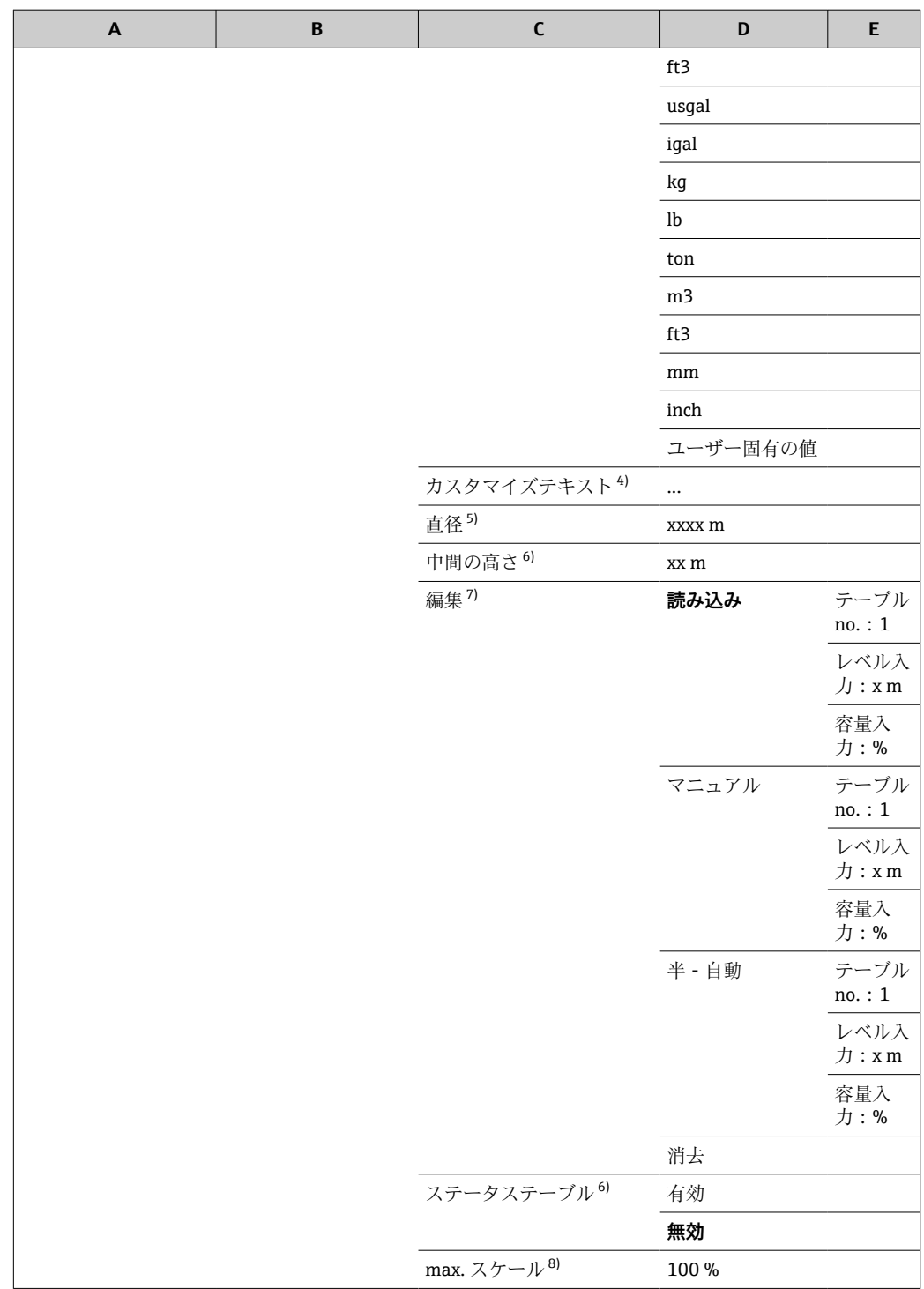

1) この機能に値を入力する場合、「直径」サブ機能にも値を入力する必要があります。

2) この機能に値を入力する場合、「中間の高さ」サブ機能にも値を入力する必要があります。

3) この機能は、「シミュレーション」サブ機能で「シミュレーション オフ」を選択していない場合に表示 されます。

4) このサブ機能は、「ユーザー単位」サブ機能で「ユーザーの特定」を選択した場合に表示されます。

5) この機能は、「タイプ」サブ機能で「枕タンク」または「球形タンク」を選択した場合に表示されま す。

6) この機能は、「タイプ」サブ機能で「ピラミッド形状のタンク底」、「コニカル形状のタンク底」、また は「角度がつけられたタンク底」を選択した場合に表示されます。

- 7) この機能は、「タイプ」サブ機能で「テーブル」を選択した場合に表示されます。
- 8) この機能は、「タイプ」サブ機能で「テーブル」を選択した場合には表示されません。

## <span id="page-58-0"></span>**7.5.1 機能:「リニアライゼーション」**

#### **サブ機能:「タイプ」**

このサブ機能では、リニアライゼーションタイプを選択します。

- **オプション:** ■ なし
- このリニアライゼーションタイプでは、測定レベルは変換されず、選択したレベル単 位でリニアに出力されます→ ■48。 • リニア
- このリニアライゼーションタイプでは、測定値出力が測定レベルに対してリニアにな ります。

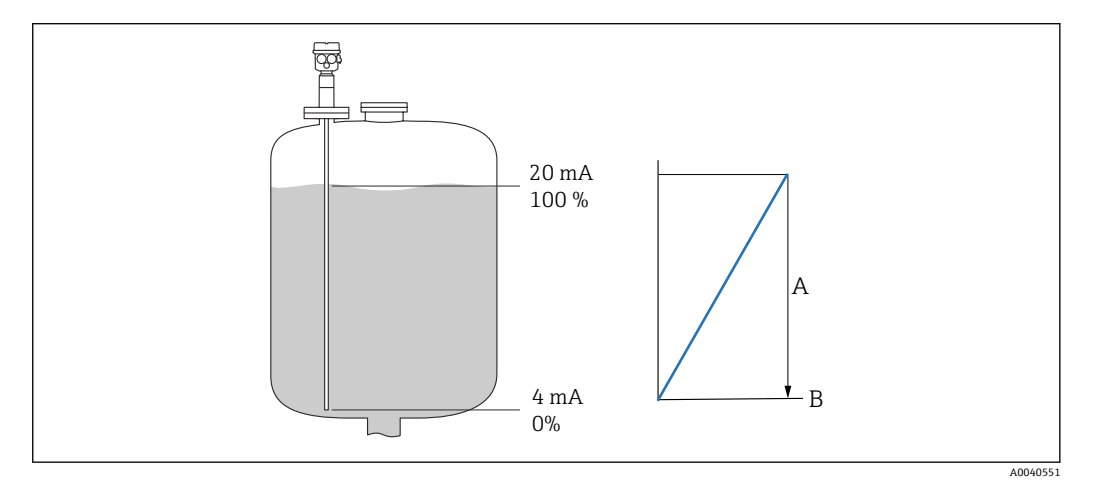

- A 最大タンク容量
- B ユーザー単位

以下のパラメータを指定する必要があります。

- リニアライズされた値の単位
- 測定された最大タンク容量(ユーザー単位)
- **オプション:**
- 枕タンク
- 球形

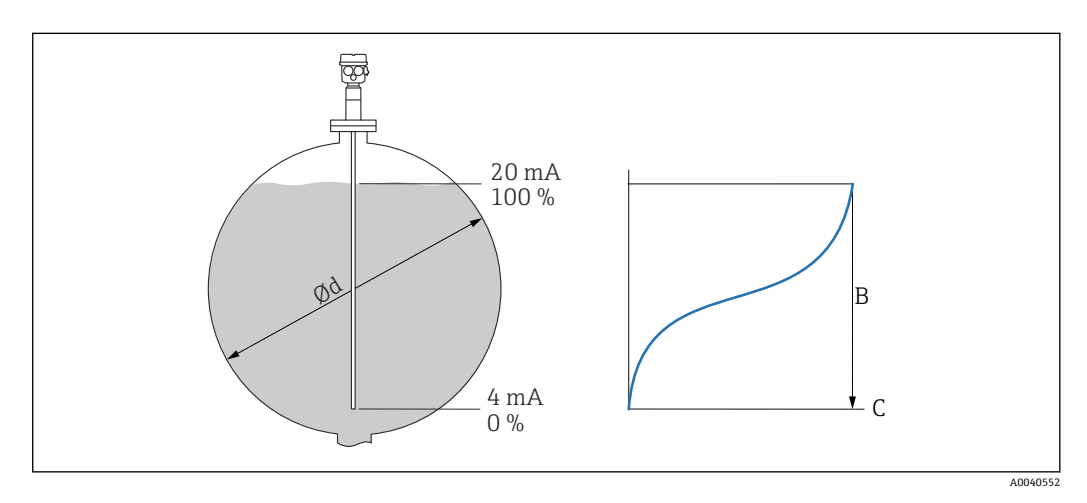

これらのリニアライゼーションタイプでは、球形タンクまたは枕タンクの体積が液体 レベルから計算されます。

⌀d 枕タンクまたは球形タンクの直径

- B 最大タンク容量<br>C ユーザー単位
	- ユーザー単位
- リニアライズされた値の単位
- タンク直径
- 測定された最大タンク容量(ユーザー単位)
- **オプション:**
- 角錐底
- 円錐底
- 傾斜底

これらのリニアライゼーションタイプでは、球形タンクまたは枕タンクの体積が液体レ ベルから計算されます。

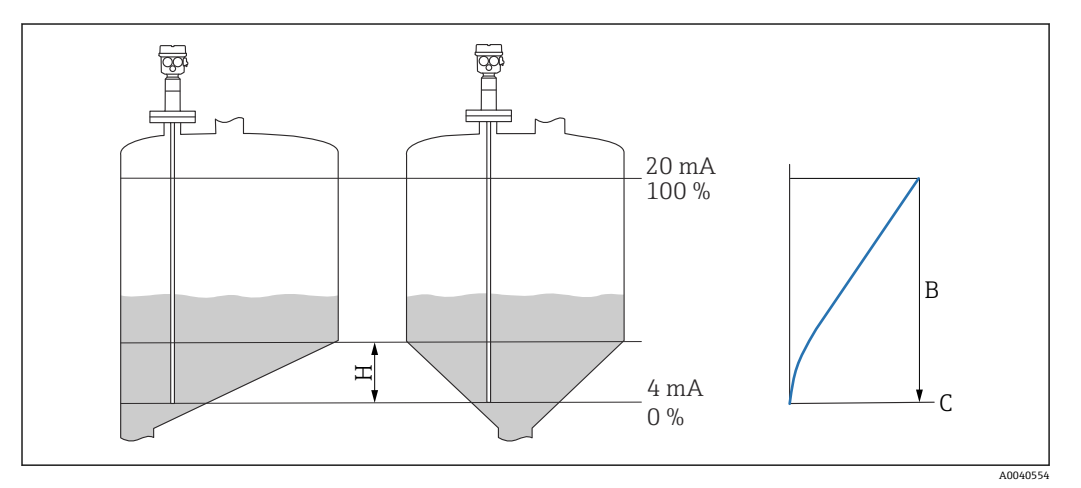

H 中間の高さ

B 最大タンク容量

C ユーザー単位

以下のパラメータを指定する必要があります。

- リニアライズされた値の単位
- 上図の中間の高さ
- 測定された最大タンク容量(ユーザー単位)

#### **オプション:**

テーブル

このリニアライゼーションタイプでは、リニアライゼーションテーブルを使用して測定 値が計算されます。このテーブルの構成には、最大 32 個の「レベル - 体積」値ペアを 使用できます。単調増減テーブルとして設定する必要があります。

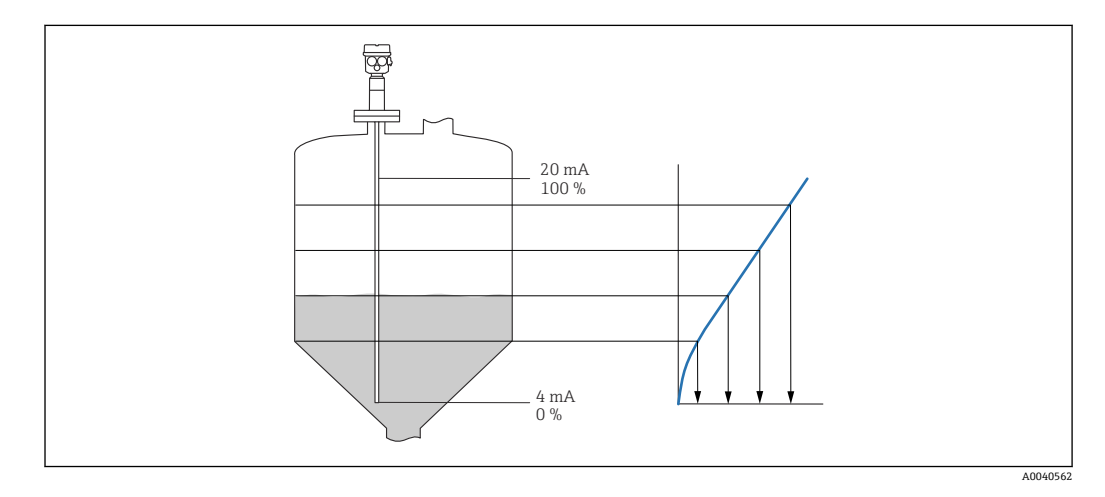

以下のパラメータを指定する必要があります。

- リニアライズされた値の単位
- リニアライゼーションテーブル

#### **サブ機能:「モード」**

このサブ機能では、測定時にレベル A と空領域 B のどちらを参照するかを指定します。

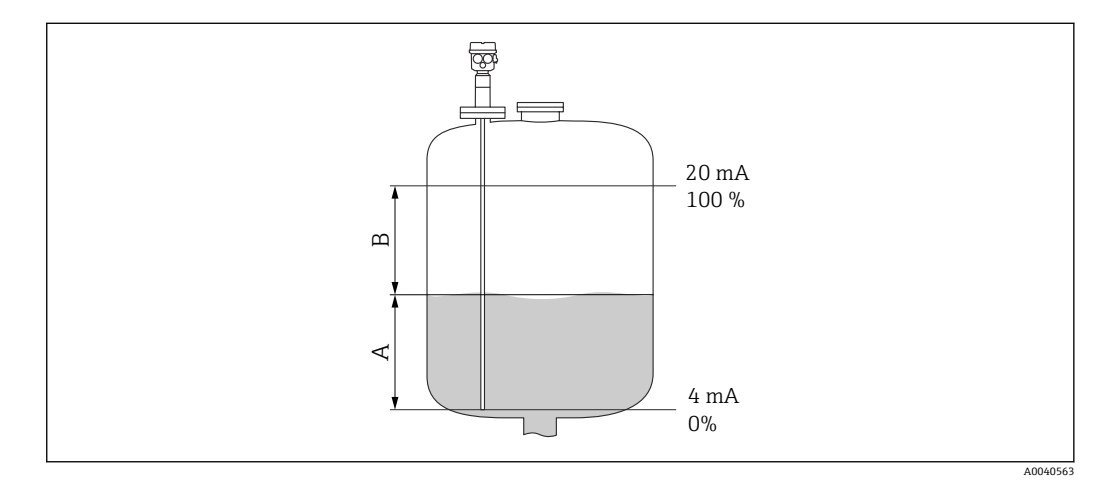

A 充填領域<br>B 空領域

B 空領域

#### **サブ機能:「シミュレーション」**

このサブ機能では、「シミュレーションレベル値」のレベルまたは「シミュレーション 容量値」の容量を入力することで、レベルまたは容量をシミュレートできます。

#### **サブ機能:「シミュレーションレベル値」または「シミュレーション容量値」**

このサブ機能では、シミュレートするレベル値または容量値を入力できます。

### **7.5.2 機能:「リニアライゼーション」**

#### **サブ機能:「ユーザー単位」**

このサブ機能では、リニアライズされた値に必要な単位を入力します(例:kg、m3、  $ft^3$ )。

#### **サブ機能:「カスタマイズテキスト」**

このサブ機能では、単位の固有の名前を入力します。メイン画面には、この単位で測定 値が表示されます。

### **サブ機能:「直径」**

このサブ機能では、枕タンクまたは球形タンクの直径を指定します。このサブ機能を使 用できるのは、基本設定が「ドライ」タイプの場合のみです。

#### **サブ機能:「中間の高さ」**

この機能では、該当するタンクの中間の高さ H (図→ ■59)を指定します。ウェット 校正の場合は、ここにプローブ長 L1 を入力する必要があります。

#### **サブ機能:「編集」**

この機能を使用して、リニアライゼーションテーブルの入力、変更、読込みを行いま す。

A0040751

A0040752

以下の項目を選択できます。

■ 読取り

テーブルエディタが開きます。既存のテーブルを読み込むことができますが、編集す ることはできません。

- 手動
- テーブルエディタが開きます。テーブル値を入力または変更できます。
- 半-自動

テーブルエディタが開きます。レベル値が自動的に読み込まれます。関連する測定 値をユーザー側で入力しておく必要があります。

- 削除
- リニアライゼーションテーブルが削除されます。

■ リニアライゼーションテーブルを削除できるのは、そのテーブルが無効な場合のみ です。

**テーブルエディタ**

| A              | B      | ⌒<br>◡ |
|----------------|--------|--------|
|                | 0,0000 | 0,0000 |
| $\overline{2}$ | 0,0000 | 0,0000 |
| 3              | 0,0000 | 0,0000 |
| $\cdots$       | 0,0000 | 0,0000 |

A 行番号

B レベル列

C 値列

1. | | | | を押して、次の行に移動します。

2. <= ■■ を押して、前の行に移動します。

3. – 日 を押して、 マークされた行が開き、編集することができます。

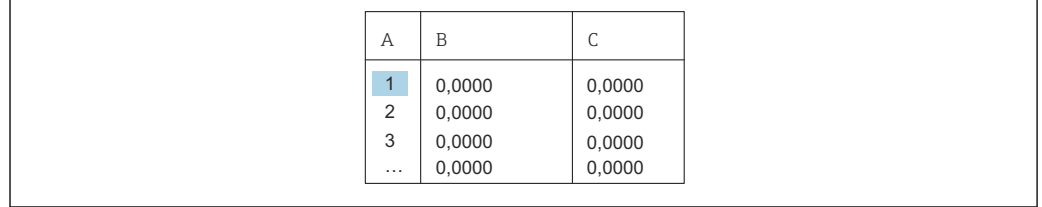

A 行番号

**B** レベル列

C 値列

1. ●●●■ を押して、または ■■■ を押して、テーブル内を移動します。 2. を押して、 または を押して、 番号列に移動します。 3. ● ■■ を押して、 行全体を「削除」、「挿入」、「移動」します。

**エスケープ** [→ 33](#page-32-0) を押すと、前のステップに戻ることができます。

### **サブ機能:「ステータステーブル」**

この機能では、リニアライゼーションテーブルを使用するかどうかを指定できます。

### **オプション:**

- 有効
- テーブルは使用されます。 • 無効

テーブルは使用されません。測定値は、レベル単位に基づいてリニアに出力されま す。

**サブ機能:「max. スケール」**

この機能では、最大タンク容量をユーザー単位で指定します。

# <span id="page-63-0"></span>**7.6 メニュー:「出力」**

● 初期設定は太字で記載されています。

「出力」メニューでは、以下の設定を行うことができます。

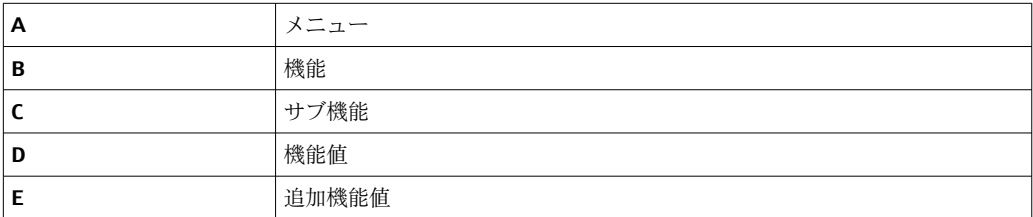

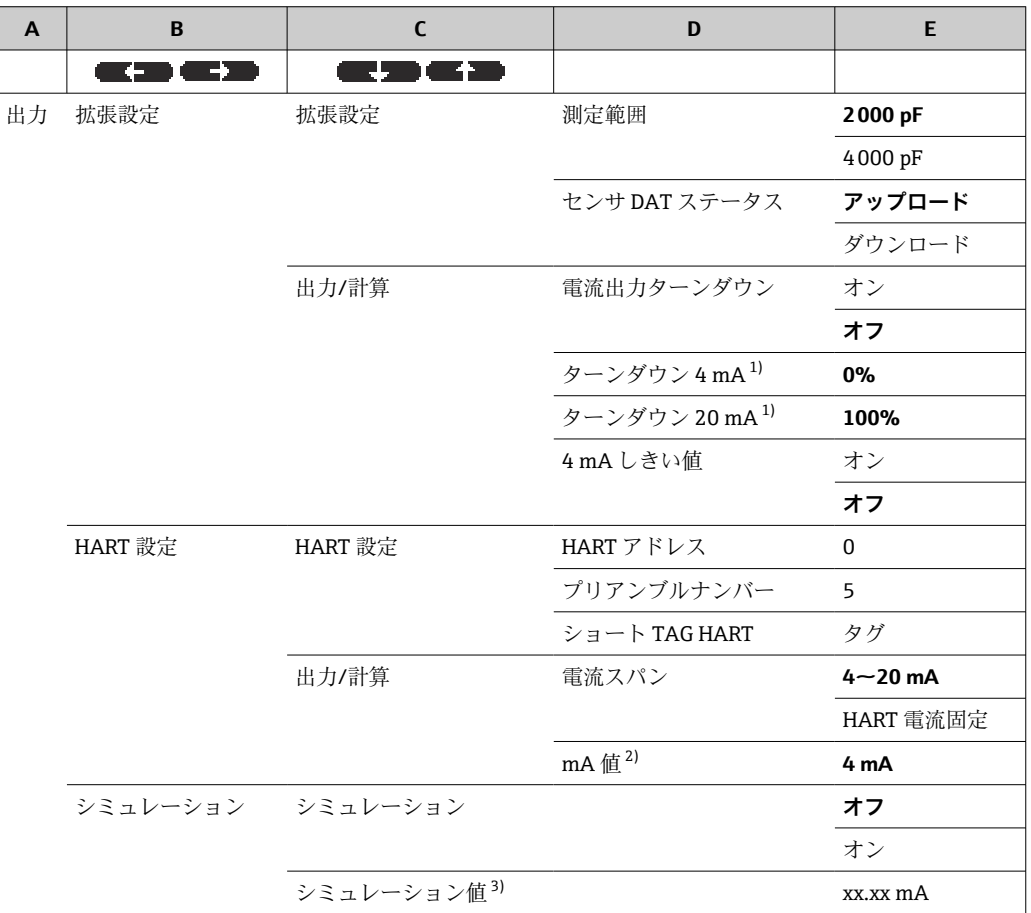

1) この機能は、「電流出力ターンダウン」サブ機能で「オフ」を選択した場合にのみ表示されます。

2) この機能は、「電流出力スパン」サブ機能で機能値「HART 電流固定」を選択した場合にのみ表示され ます。

3) この機能は、「シミュレーション」機能で「オン」を選択した場合にのみ表示されます。

# **7.6.1 サブメニュー:「拡張設定」**

### **機能:「拡張設定」**

この機能では、測定範囲を指定できます。

### **サブ機能:「測定レンジ」**

このサブ機能では、測定範囲を指定します。

- $C_A$  = 0~2000 pF (プローブ長 < 6 m (20 ft))
- $C_A = 0$ ~4000 pF  $($ プローブ長 > 6 m (20 ft))
- 測定範囲は、ご注文のプローブ長に合わせて工場で校正されます。エレクトロニッ クインサートを別のプローブで使用する場合、プローブ長に合わせて測定範囲を設 定する必要があります。

#### **機能:「出力 / 計算」**

#### **サブ機能:「センサ DAT ステータス」**

このサブ機能では、センサ DAT のステータスが表示されます。

- OK センサ DAT が使用可能な状態
- エラー センサ DAT が使用できない、または欠落している状態

#### **サブ機能:「センサ DAT」**

この機能を使用すると、校正値を転送することができます。以下の 2 つのタイプに区 別されます。

- センサを交換し、エレクトロニックインサートは引き続き使用する
- ■エレクトロニックインサートを交換し、センサは引き続き使用する

このような場合に、設定済みの校正値を、センサからエレクトロニックインサートまた はエレクトロニックインサートからセンサに転送できます。

#### **アップロード**

センサからエレクトロニックインサートに校正値を転送します。

#### **ダウンロード**

エレクトロニックインサートからセンサに校正値を転送します。

#### **サブ機能:「電流出力ターンダウン」**

このサブ機能は、「電流出力スパン」が「HART 電流固定」の場合には使用できま せん。

この機能では、電流ターンダウンをオンにすることができます。電流出力は測定範囲の 一部(任意設定可能)のみを参照します。これは表示時に拡大されます。

#### **サブ機能:「ターンダウン 4 mA」**

■■ このサブ機能は、「電流出力ターンダウン」が「オン」の場合にのみ使用できます。

電流を 4 mA に設定するときの測定値を入力します。

#### **サブ機能:「ターンダウン 20 mA」**

このサブ機能は、「電流出力ターンダウン」が「オン」の場合にのみ使用できます。

電流を 20 mA に設定するときの測定値を入力します。

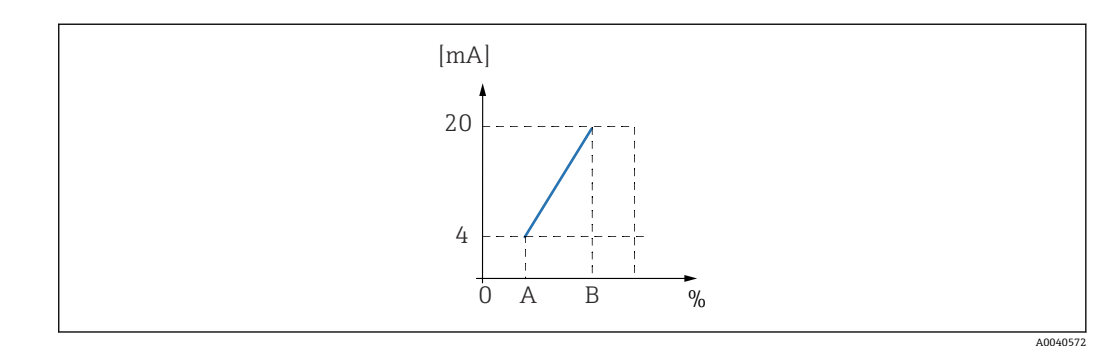

A ターンダウン 4 mA

B ターンダウン 20 mA

#### **サブ機能:「4 mA しきい値」- 電流出力スパン = 4~20 mA の場合**

このサブ機能では、4 mA しきい値をオンにすることができます。4 mA しきい値とは、 測定値が負の値になっても、電流が 4 mA を下回らないことを意味します。

#### **オプション:**

- オフ
	- しきい値はオフになります。4 mA を下回る電流が発生する可能性があります。
- ■オン

しきい値はオンになります。電流が 4 mA を下回ることはありません。

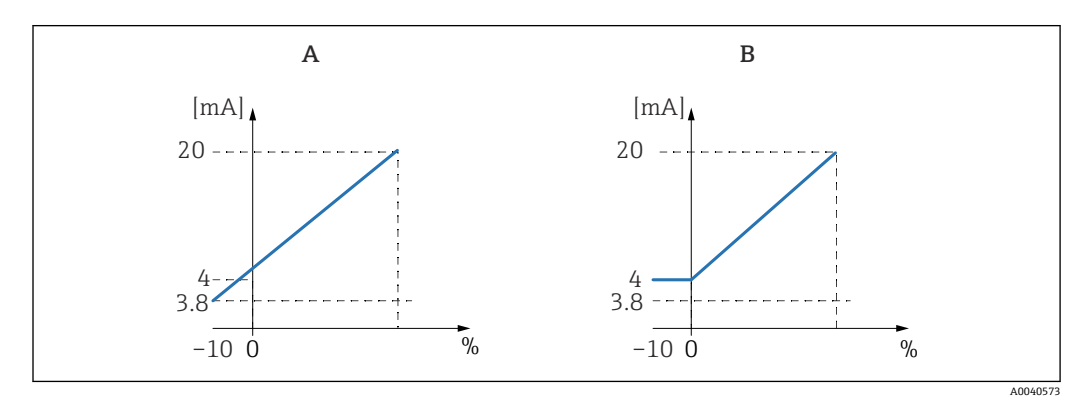

A 4mA しきい値がオフの場合<br>B 4mA しきい値がオンの場合

4 mA しきい値がオンの場合

### **7.6.2 サブメニュー:「HART 設定」**

#### **機能:「HART 設定」**

#### **サブ機能:「HART アドレス」**

このサブ機能では、機器の HART 通信アドレスを指定します。

#### **指定可能な値:**

- 標準動作時:0
- マルチドロップ動作時:1~15

マルチドロップ動作では、出力電流の標準値は 4 mA です。ただし、「mA 値」機 I÷ 能で変更できます。

### **サブ機能:「プリアンブルナンバー」**

このサブ機能では、HART プロトコルのプリアンブル数を指定します。通信の問題が発 生する場合は、この値を増やしてください。

#### **サブ機能:「ショート TAG HART」**

ここでは、機器の HART 通信用のタグ番号を入力できます。

#### **機能:出力 / 計算**

#### **サブ機能:「電流出力スパン」**

このサブ機能では、測定範囲を関連付ける電流スパンを選択します。

- **オプション:**
- $4 \sim 20$  mA

測定範囲 0~100 % は 4~20 mA 電流スパンに関連付けられます。 • HART 電流固定

固定電流が出力となります。この値は「mA 値」サブ機能で指定できます。測定値の 転送には、HART 信号のみが使用されます。

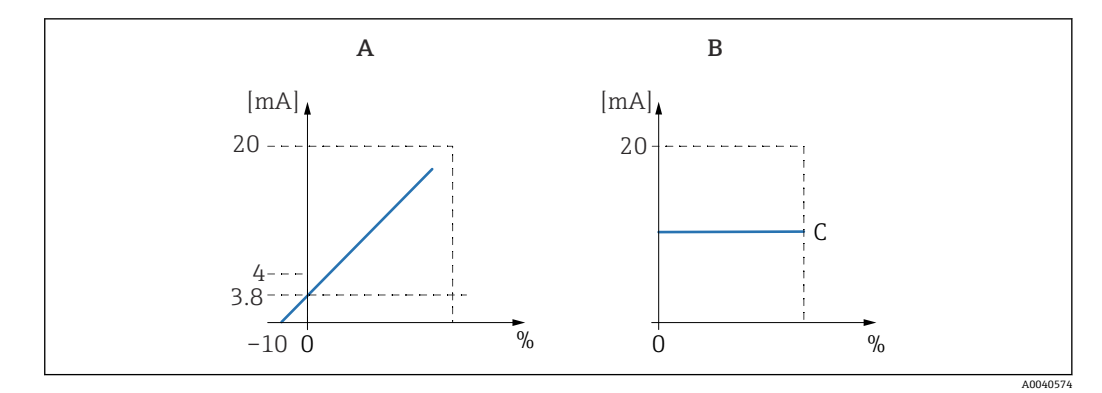

- A 電流出力スパン = 4~20 mA<br>B 電流出力スパン = HART 電流
- B 電流出力スパン = HART 電流固定<br>C mA 値
- mA 値

### **7.6.3 メニュー:「シミュレーション」**

**機能:「シミュレーション」**

**サブ機能:「シミュレーション」**

この機能では、出力電流のシミュレーションのオン/オフを切り替えることができます。 **オプション:**

- オフ
- 機器はシミュレーションモードではなく、測定モードになります。 • オン

機器がシミュレーションモードになっています。測定値は出力されません。代わり に、電流出力は「シミュレーション値」サブ機能で指定した値を取ります。

**サブ機能:「シミュレーション値」-「シミュレーション」が「オン」の場合のみ**

この機能では、シミュレートする電流値を指定します。

# <span id="page-67-0"></span>**7.7 メニュー:「デバイスプロパティー」**

2 初期設定は太字で記載されています。

「デバイスプロパティー」メニューでは、以下の設定を行うことができます。

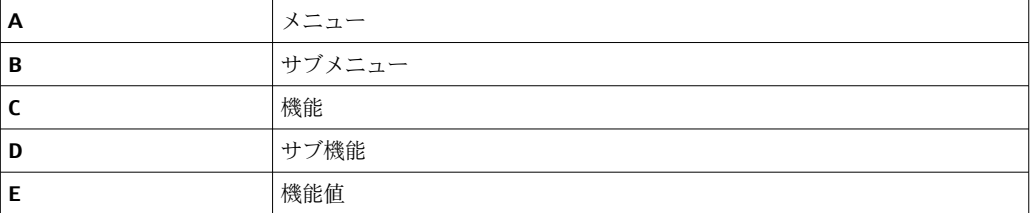

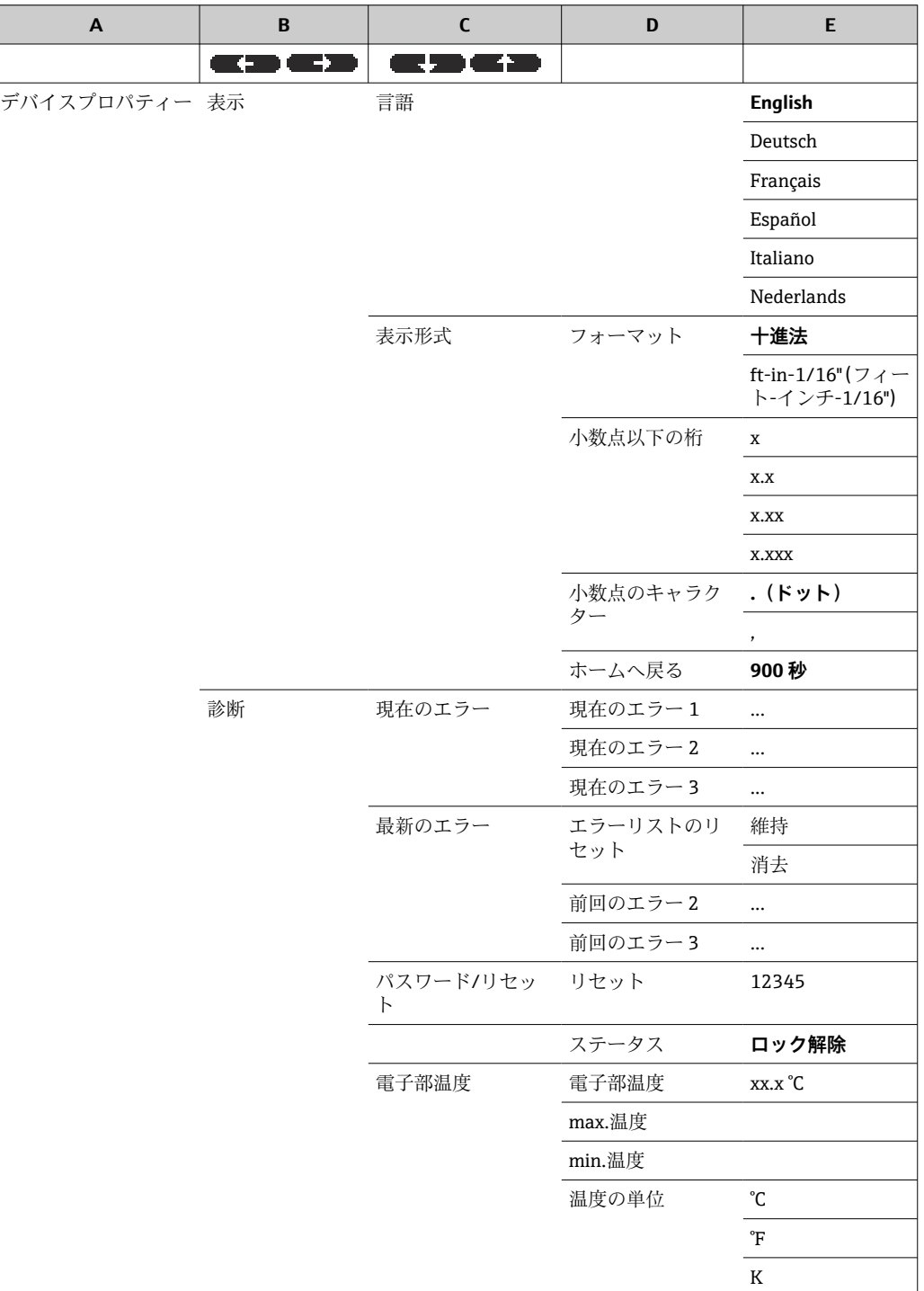

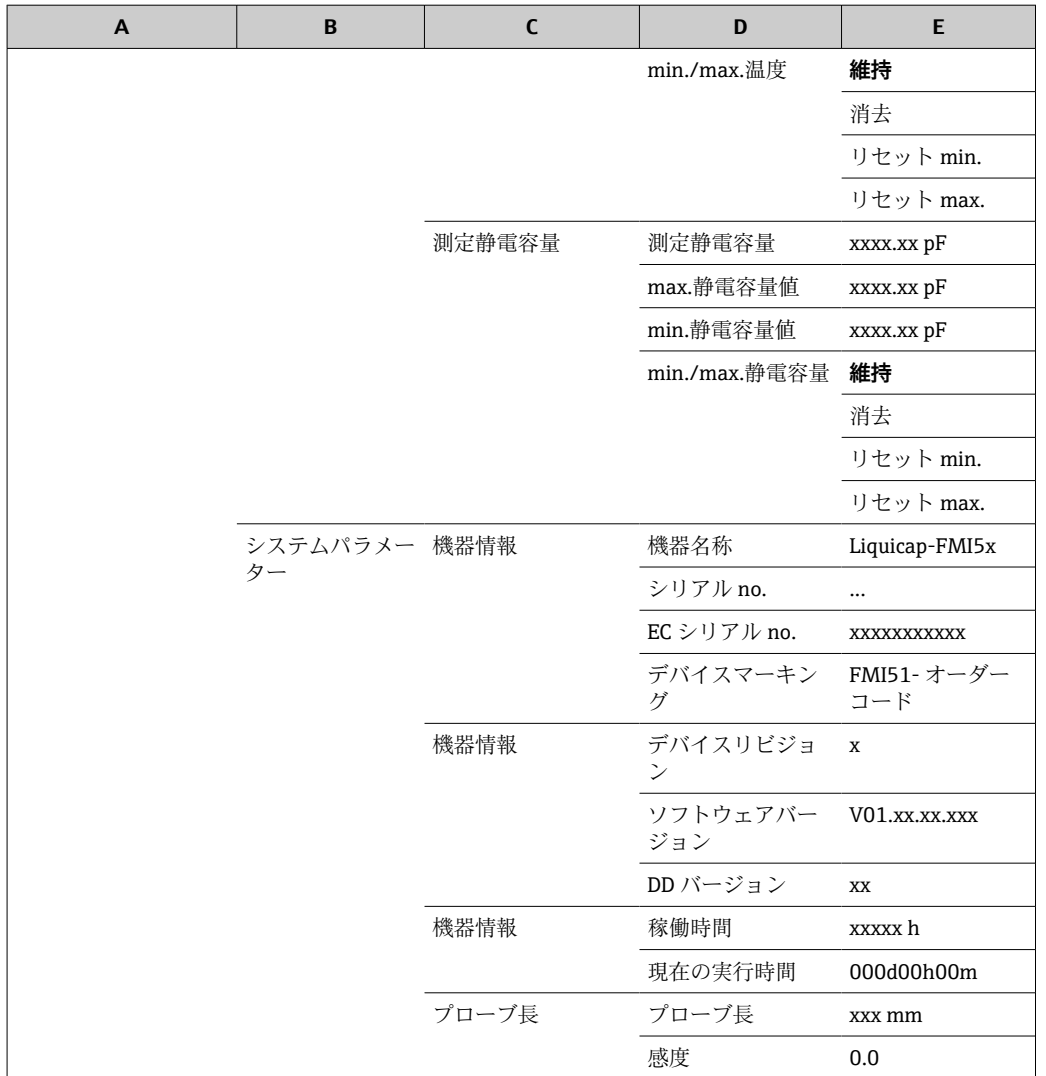

## **7.7.1 サブメニュー:「表示ディスプレー」**

### **機能:「言語」**

表示/操作モジュール用の言語を選択します。

### **オプション:**

- English
- Deutsch
- Français
- Español
- Italiano
- Nederlands

### **機能:「ディスプレーのフォーマット」**

「ディスプレーのフォーマット」とは、測定値の表示方法を示します。

### **サブ機能:「フォーマット」**

数値の表示形式を選択します。

### **オプション:**

- 十進法
- "ft-in-1/16";フィート-インチ-1/16"

#### **サブ機能:「小数点以下の桁」**

数値表示における小数点以下の桁数を選択します。

**オプション:**

- $\bullet x$
- $\bullet$  x.x
- $\bullet$  x xx
- x.xxx

#### **サブ機能:「小数点のキャラクター」**

小数点を示すセパレータを選択します。

**オプション:**

- .(ドット)
- ■,(コンマ)

### **7.7.2 サブメニュー:「診断」**

#### **機能:「現在のエラー」**

この機能では、現在保留中のすべてのエラーのリストを呼び出すことができます。エラ ーは優先度順に表示されます。

エラーを選択すると、エラーを簡単に説明するテキストフィールドが表示されます。

エラーコードリスト → 骨78

#### **機能:「前回のエラー」**

この機能では、修正済みのすべてのエラーのリストを呼び出すことができます。「エラ ーリストのリセット」を使用してエラーリストをリセットすることもできます。この場 合、最後の 3 つのエラーコードが「0」に上書きされます。

#### **機能:「パスワード / リセット」**

これは初期設定に戻すための機能です。すべてのパラメータが初期設定にリセットさ れます。

#### **サブ機能:「リセット」**

● 初期設定はメニューの概要に太字で記載されています。

リセットコード(「333」または「7864」)を入力すると、すべてのパラメータが初期設 定にリセットされます。

「333」によるリセットでは、リニアライゼーションが「リニア」にリセットされます。 ただし、使用可能なリニアライゼーションテーブルはすべて保持されるため、必要に応 じて再度有効にすることができます。

「7864」によるリセットでは、リニアライゼーションが「リニア」にリセットされ、リ ニアライゼーションテーブルが削除されます。

以下のサブ機能もリセットされます。

- •「電子部温度」
- •「max.温度」
- •「max.静電容量値」
- •「min.静電容量値」
- •「min./max.静電容量」

#### **機能:「電子部温度」**

この機能には、エレクトロニックインサートで測定された温度が表示されます。

#### **サブ機能:「電子部温度」**

このサブ機能には、現在の電子モジュール内温度が表示されます。

#### **サブ機能:「max.温度」**

このサブ機能には、機器で測定された最高温度値が表示されます。

#### **サブ機能:「min.温度」**

このサブ機能には、機器で測定された最低温度値が表示されます。

#### **サブ機能:「温度の単位」**

このサブ機能では、温度の単位を指定します。

**オプション:**

- $\bullet$  °C • °F
- $\blacksquare$  K

#### **サブ機能:「min./max.温度」**

このサブ機能では、「min./max.温度」をリセットします。

#### **機能:「測定静電容量」**

この機能には、運転中にエレクトロニックインサートで測定された静電容量が表示され ます。

**サブ機能:「測定静電容量」** このサブ機能には、静電容量の測定値が表示されます。

**サブ機能:「max.静電容量値」** このサブ機能には、機器で測定された最大静電容量値が表示されます。

#### **サブ機能:「min.静電容量値」**

このサブ機能には、機器で測定された最小静電容量値が表示されます。

**サブ機能:「min./max.静電容量」** このサブ機能では、「min.静電容量値」または「max.静電容量値」をリセットします。

### **7.7.3 サブメニュー:「システムパラメーター」**

■■ このセクションに記載されているのは、すべて表示専用の機能です。

**機能:「デバイスインフォメーション」** この機能には、機器を識別するための機器情報がすべて表示されます。

**サブ機能:「デバイスマーキング」** このサブ機能には、機器名称(例:Liquicap M-FMI51)が表示されます。

#### **サブ機能:「シリアル no.」**

このサブ機能には、工場で割り当てられた機器のシリアル番号が表示されます。

## **サブ機能:「EC シリアル no.」**

このサブ機能には、エレクトロニックインサートのシリアル番号が表示されます。

# **サブ機能:「デバイスマーキング」** このサブ機能には、機器マーキングとオーダーコードが表示されます。

#### **サブ機能:「機器リビジョン」**

このサブ機能には、電子ハードウェアのバージョンが表示されます。

#### **サブ機能:「ソフトウェアバージョン」**

このサブ機能には、工場で割り当てられた機器のソフトウェアバージョンが表示されま す。

### **サブ機能:「DD バージョン」**

この機能は、FieldCare を使用して操作できる本機器の DD バージョンを示します。

#### **サブ機能:「稼働時間」**

このサブ機能には、稼働時間が表示されます。

#### **サブ機能:「現在の実行時間」**

このサブ機能には、機器の「現在の実行時間」が表示されます。最初の 3 桁には、日 数が表示され、その後に「d」が表示されます。次の 2 桁には、時間が表示され、その 後に「h」が表示されます。最後の 2 桁には、分が表示されます。

#### **機能:「プローブ長」**

この機能には、プローブの詳細情報が表示されます。

### **サブ機能:「プローブ長」**

このサブ機能では、現在のプローブ長を読み取ることができます。 プローブ長 (L1) = A – (ネジ長 – プラグ) 詳細については、→ ■49を参照してください。

### **サブ機能:「感度」**

このサブ機能では、現在の感度(mm/pF)を読み取ることができます。

## **7.8 操作**

基本設定の完了後、Liquicap M では、以下を介して測定値が出力されます。

- 表示部および操作モジュール
- 電流出力9)
- ■デジタル HART 信号

# **7.9 FieldCare:Endress+Hauser の操作ソフトウェア**

FieldCare 操作ソフトウェアは、FDT 技術に基づく Endress+Hauser のプラントアセット マネジメントツールです。FieldCare を使用すると、Endress+Hauser 製のすべての機器 に加え、FDT 規格に準拠したサードパーティ製の機器も設定することができます。以下 のオペレーティングシステムをサポートします。

- Windows 7 Professional SP1 (x32+x64)
- Windows 7 Ultimate SP1 (x32+x64)
- Windows 7 Enterprise SP1 (x32+x64)
- Windows Server 2008 R2 SP2
- Windows 8.1
- Windows 8.1 Professional

<sup>9)</sup> 測定範囲全体 (0~100 %)が電流出力範囲 (4~20 mA) に関連付けられます。
- <span id="page-72-0"></span>• Windows 8.1 Enterprise
- Windows 10 Professional
- Windows 10 Enterprise

FieldCare は以下の機能をサポートします。

- ■オンライン操作による機器設定
- タンクのリニアライゼーション
- ■アップロード/ダウンロードによる機器データの読込み/保存
- 測定点の文書化

接続オプション:

Commubox FXA195 とコンピュータの USB ポートを介した HART 通信

FieldCare の再インストールを実行するか、またはヘルプメニューのリンクをクリ ックすると、ソフトウェアの用途を説明する数分間のビデオを視聴できます。

#### **7.9.1 FieldCare**

#### **機能範囲**

Endress+Hauser の FDT ベースのプラントアセットマネジメントツールです。システ ム内にあるすべての高性能フィールド機器の設定を行い、その管理をサポートします。 ステータス情報を使用することにより、ステータスと状態を簡単かつ効果的にチェック することができます。

FieldCare に関する追加情報については、取扱説明書 BA00027S および BA00059S を参照してください。

接続オプション:HART(Commubox FXA195 およびコンピュータの USB ポートを使 用)

#### **デバイス記述ファイルの入手先**

- www.endress.com → ダウンロード
- CD-ROM (Endress+Hauser にお問い合わせください)
- DVD (Endress+Hauser にお問い合わせください)

#### **7.9.2 界面測定**

タンク内に異なる測定物(例:水と油)が混在する場合に、「空校正」と「満量校正」 の静電容量値を計算できます。

CapCalc.xls は FieldCare に搭載された静電容量計算用プログラムであり、レベル測定お よび界面測定用の校正値を計算することができます。

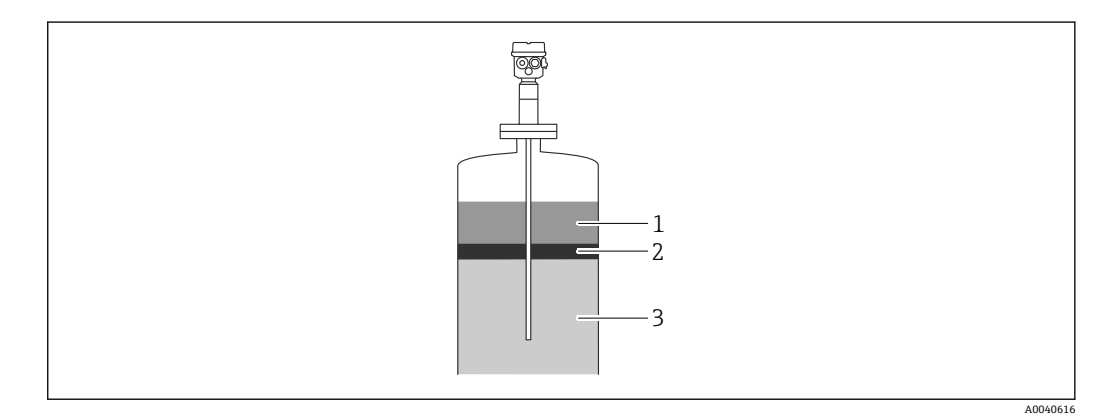

- 1 導電性測定物(≥ 100 µS/cm)
- 2 エマルジョン
- 3 非導電性測定物(< 1 µS/cm)、DC < 5

<span id="page-73-0"></span>このプログラムでは、入力したデータに基づいて校正値が計算されます。この時点で、 界面測定が確実に機能することを確認できます。計算された校正値は、表示ディスプレ イまたは FieldCare を使用して FEI50H エレクトロニックインサートに転送できます。

■ 静電容量式の界面測定は、非常に厚いエマルジョン層にも適応します。常にエマル ジョン層の平均値が測定されます。

#### **7.9.3 界面測定用のドライ校正**

#### **CapCalc を使用した校正データの計算**

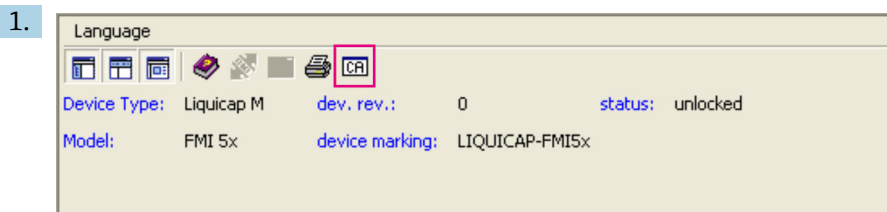

ツールバーの「CA」ボタンをクリックして、CapCalc を起動します。

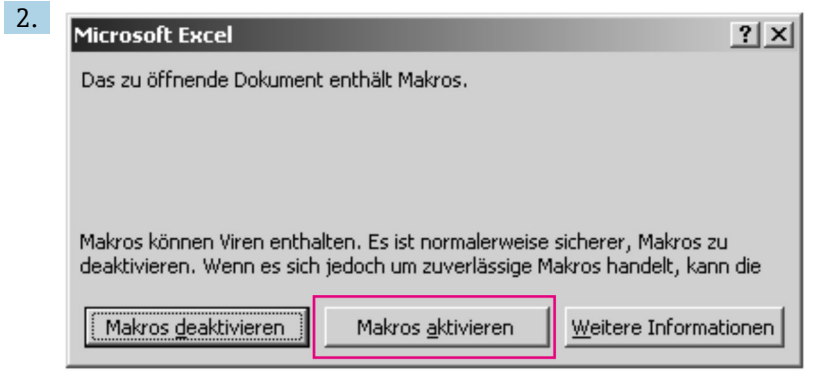

「Activate macros」ボタンをクリックします。

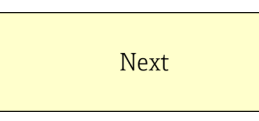

3.

右上にある「Next」ボタンをクリックします。

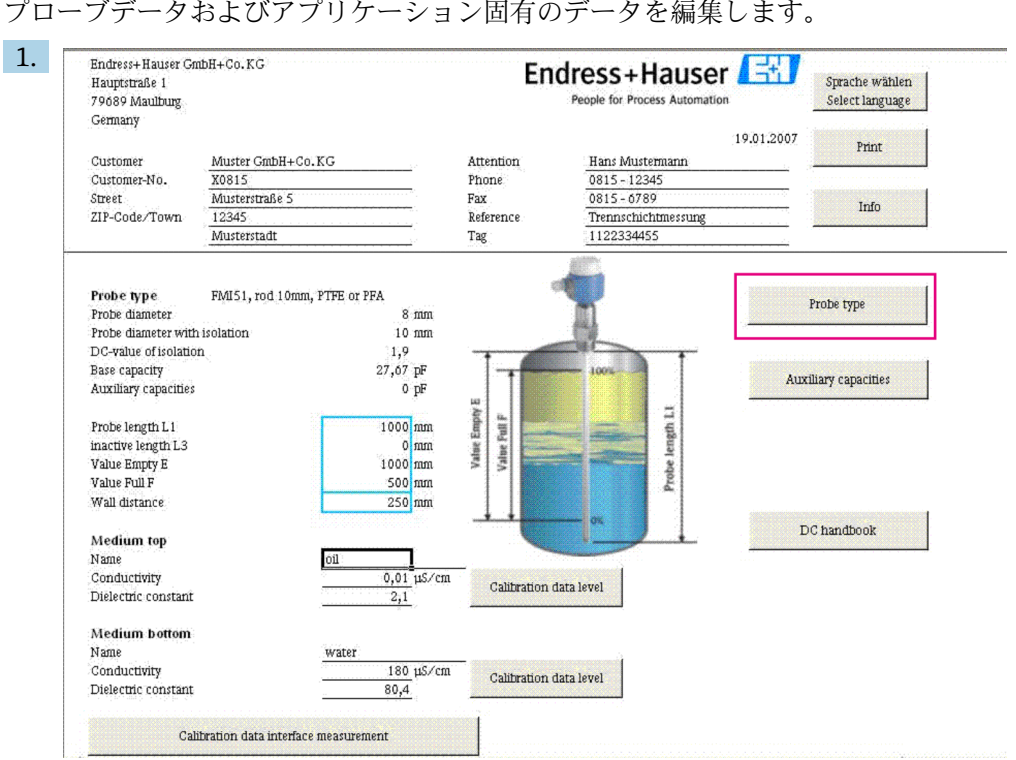

<span id="page-74-0"></span>**プローブデータおよびアプリケーション固有のデータの編集**

プローブデータおよびアプリケーション固有のデータを編集します。

「Probe type」ボタンをクリックします。

- 2. プローブタイプを選択します。
- 3. 銘板に従ってプローブ長 L1 を入力します。
- 4. 銘板に従って不感帯長 L3 を入力します。
- 5. 「Value empty E」を入力します。
- 6. 「Value full F」を入力します。
- 7. 「Wall distance」を入力します。
- 8. 「Medium top」で測定物の導電率値を入力します。
- 9. 「Medium top」で測定物の比誘電率値を入力します。
- 10. 「Medium bottom」で測定物の導電率値を入力します。
- 11. 「Medium bottom」で測定物の比誘電率値を入力します。
- 12. 「Calibration data interface measurement」ボタンをクリックして、校正用の静電 容量値を取得します。
	- 空校正と満量校正の静電容量値が計算され、表示されます。
- 測定物の特性が不明な場合は、「DC handbook」ボタンを使用して、対応する測定 物の DC 値と導電率を計算プログラムに転送してください。

#### **7.9.4 界面測定用のウェット校正**

この章では、「空校正」と「満量校正」のウェット校正手順について説明します。

空校正

1. タンクに上部測定物を充填します。

2. 「空校正 0%」を実行します(手順については、→ ■45 を参照)。

1 タンクを充填させることができない場合は、プローブが空気中に露出した状態で 「空校正」を実行します。ただし、1 メートルあたり約 2.5% の校正精度の低下が予 測されます。水と油が基準測定物です。

満量校正

- 1. タンクに下部測定物を充填します。
- 2. 「満量校正 100%」を実行します(手順については、→ ■45 を参照)。

空/満量校正が完了し、すべてのデータがエレクトロニックインサートと DAT センサに 保存されます。

## <span id="page-76-0"></span>**8 診断およびトラブルシューティング**

機器の動作ステータスは、エレクトロニックインサートの LED によって示されます。

#### **8.1 LED の診断情報**

#### **8.1.1 緑色 LED の点滅**

緑色 LED は、以下の動作状態を示します。

- ■5秒ごとに点滅
- 機器は運転モードである
- ■1秒ごとに1回点滅 機器は校正モードである • 4 回点滅:

機器がパラメータの変更を確定(機能スイッチのポジション 4、5、6)

#### **8.1.2 赤色 LED の点滅**

■ エラーの詳細については、「エラーコード」の章を参照してください → ■78

赤色 LED はエラーを示します。

- 警告: LED が毎秒 5 回点滅
	- プローブの静電容量が高すぎる
	- ■プローブ絶縁材の破損検知
	- FEI50H の故障
- アラーム: LED が毎秒1回点滅 エレクトロニックインサートの温度が許容範囲外

## **8.2 システムエラーメッセージ**

#### **8.2.1 エラー信号**

設定中または操作中に発生したエラーは、以下のように表示されます。

- 表示/操作モジュールにエラーシンボル、エラーコード、エラーの説明が表示される
- 設定可能な電流出力:
	- 最大: 110%、22 mA
	- ■ホールド 最終値を保持
	- ユーザー固有の値

#### **8.2.2 前回のエラー**

この機能では、最新のエラーリストを呼び出すことができます。

#### **8.2.3 エラーのタイプ**

アラームは、シンボル | として表示ディスプレイに表示されます。表示ディスプレイに はエラーメッセージも表示されます。

出力信号は「アラーム時の出力」機能で指定した値を取ります。

- 最大: 110%、22 mA
- ■ホールド 最終値を保持
- ユーザー固有の値

警告は、点滅シンボル ト として表示ディスプレイに表示されます。表示ディスプレイ にはエラーメッセージが表示されます。

機器は測定を継続します。

<span id="page-77-0"></span>**8.2.4 エラーコード** 表示ディスプレイに表示されるエラーコードは、以下の 4 桁のコードです。 1 桁目:エラータイプ ■ A - アラーム • W - 警告 2~4 桁目: エラーリストに基づいたエラーを示す **アラームコード** • A 101、A 102、A 110、A 152 チェックサムエラー - 全体リセットおよび再校正が必要です • A106 ダウンロード中 - 待機してください ダウンロードが完了するまで待機してください • A 111、A 112、A 113、A 114、A 115、A 155、A 164、A 171、A 404、A 405、A 407、A 408、A 409、A 410、A 411、A 412、A 413、A 414、A 415、A 416、A 417、A 418、A 421、A 422、A 423、A 424 電子モジュールの故障 - 機器電源のオフ/オン - エラーが解決しない場合は、弊社サービスにお問い合わせください • A116 ダウンロードエラー - ダウンロードを再度実行するか、または全体リセットを実行してください • A426 センサ DAT (EEPROM) のデータ不一致 - エレクトロニックインサートからダウンロードを再度実行するか、または全体リセ ットを実行してください • A427 電流出力が校正されていない - ダウンロードを再度実行するか、または全体リセットを実行してください • A1121 電流出力が校正されていない - 弊社サービスにお問い合わせください • A400 静電容量の測定値が高すぎる - 測定範囲を変更し、プローブを確認してください • A403 静電容量の測定値が低すぎる - プローブを確認してください • A420 センサ DAT(EEPROM)を使用できない - センサを交換してください • A428 プローブ絶縁材の破損検知 - プローブを確認してください • A1601 リニアライゼーションカーブがレベルに対して単調ではない - リニアライゼーションを再入力してください • A1604 校正エラー - 校正を修正してください

<span id="page-78-0"></span>**警告コード**

- W103、W153 初期化中 - 待機してください - 数秒経過してもメッセージが消えない場合は、電子モジュールを交換してください
- W153 初期化中 - 数秒経過してもメッセージが消えない場合は、電子モジュールを交換してください • W425
- 絶縁材不良の警告 - 絶縁材を確認してください
- W429 プルーフテストが作動中 - プルーフテストが完了するまで待機してください
- W1601 リニアライゼーションカーブがレベルに対して単調ではない - リニアライゼーションを再入力してください
- W1611 レベルリニアライゼーションポイント
	- リニアライゼーションポイントを追加入力してください
- W1662 エレクトロニックインサートの温度が高すぎる(センサの最高温度を超過) - 適切な措置を講じて周囲温度を下げてください
- W430
	- プローブとエレクトロニックインサートのデータに互換性がない - プローブを確認し、全体リセットを実行してください
- W1671 リニアライゼーションテーブルの入力が不正
- テーブルを再調整してください
- W1681 電流が測定範囲外
	- 基本設定を実行し、リニアライゼーションを確認してください
- W1683
	- 電流ターンダウンの校正エラー
- 再度校正してください • W1801
- レベルシミュレーションがオン - レベルシミュレーションをオフにしてください
- W1802 シミュレーションがオン - シミュレーションをオフにしてください
- W1806 電流出力がシミュレーションモードになっている - 電流出力を通常モードに設定してください
- W511 エレクトロニックインサートから校正データが紛失した
	- 弊社サービスにお問い合わせください
- ■■ どの対処法でも望ましい結果が得られない場合は、リセットを実行してください  $\rightarrow$   $\oplus$  44

## **8.3 測定誤差**

#### **8.3.1 測定値が不正**

測定値が不正な場合は、以下の手順を実行してください。

- 1. 空/満量校正を確認します。
- 2. プローブを洗浄します。
- <span id="page-79-0"></span>3. プローブを確認します。
- 4. 設置位置を変更します。投入カーテン内にプローブを取り付けないでください。
- 5. タンク内壁へのプロセス接続の接地を確認します。抵抗測定値 < 1 Ω である必要があります。
- 6. 測定物が導電性の場合は、プローブの絶縁材を確認します。抵抗測定値 > 800 kΩ である必要があります。
- 7. 液面の乱れが激しい場合は、応答時間を増やします。

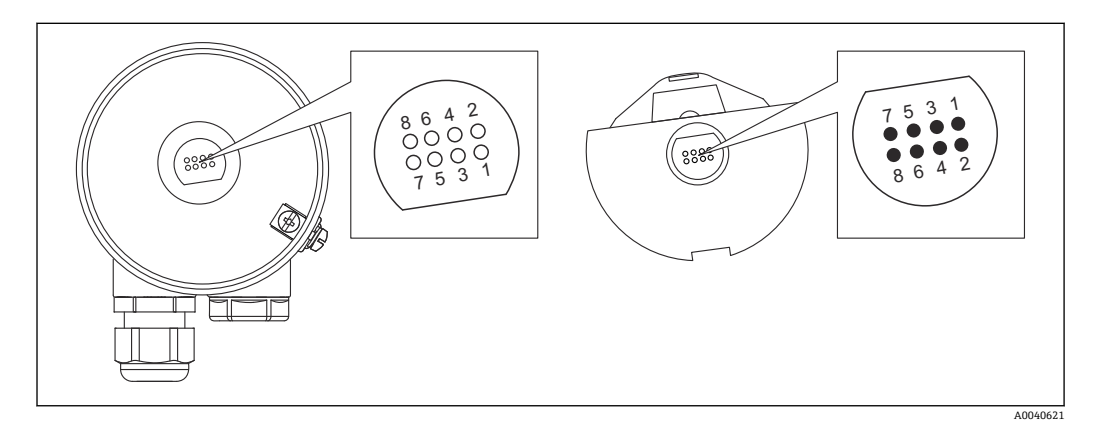

■19 エレクトロニックインサートの接点

- 1 ガード
- 2 SDA\_TXD
- 3 GND
- 4 GND EEPROM 5 GND
- 6 DVCC 3  $V_{DC}$
- 7 プローブ
- 8 SCL RXD

本ソフトウェアでは、「応答時間」の名称が「出力積分」となっています。詳細情 報については、「応答時間」の章を参照してください→ ■88。

## **8.4 ファームウェアの履歴**

**ファームウェア V 01.00.zz / 08.2005** 更新:

- オリジナルファームウェア
- FieldCare バージョン 2.08.00 以降で動作可能

**ファームウェア V 01.03.zz / 02.2007** 更新: SIL 2 アプリケーションに対応する拡張機能

## <span id="page-80-0"></span>**9 メンテナンス**

Liquicap M レベル伝送器については、特別なメンテナンス作業は不要です。

## **9.1 外部洗浄**

ハウジング表面およびシールの洗浄には、腐食性洗浄剤を使用しないでください。

## **9.2 プローブの洗浄**

アプリケーションによっては、ロッドプローブ上に汚れなどの付着物が形成されます。 付着物が増大すると、測定結果に影響を及ぼす可能性があります。

測定物が多量の付着物を形成する場合は、ロッドプローブを定期的に洗浄することをお 勧めします。

ホースや機械による洗浄を行う場合、ロッドプローブの絶縁材が破損しないように注意 してください。

使用する洗浄剤に対して、ロッドプローブの絶縁材が耐性を備えていることを確認して ください。

## **9.3 シール**

特に無菌成形シールを使用している場合は、センサのプロセスシールを定期的に交換す る必要があります。

シールの交換頻度は、洗浄サイクルの頻度および流体温度/洗浄温度に応じて異なりま す。

## **9.4 Endress+Hauser サービス**

Endress+Hauser は、さまざまなサービスを提供しています。

サービスの詳細については、弊社営業所もしくは販売代理店にお問い合わせくださ  $\mathbf{H}$ い。

## <span id="page-81-0"></span>**10 修理**

## **10.1 一般的注意事項**

Endress+Hauser の修理および変更コンセプトでは、次のことが考慮されています。

- 機器はモジュール式の構造となっています。
- ■スペアパーツは合理的なキットに分類され、関連する取付指示が付属します。
- ■修理は、Endress+Hauser サービス相当または適切な訓練を受けたユーザーが実施し ます。
- ■認証を取得した機器は、Endress+Hauser サービス担当または工場でのみ別の認証取 得機器に交換できます。

## **10.2 スペアパーツ**

#### **スペアパーツを検索**

機器のためにスペアパーツを使用できるか確認します。

- 1. ウェブブラウザから Endress+Hauser デバイスビューワーを起動します (www.endress.com/deviceviewer)。
- 2. 各フィールドにオーダーコードまたは製品 ID を入力します。
	- オーダーコードまたは製品 ID を入力すると、適合するすべてのスペアパーツ が一覧表示されます。 製品ステータスが表示されます。

入手可能なスペアパーツ図面が表示されます。

- 3. スペアパーツセットのオーダーコードを特定します (パッケージの製品ラベルに 記載)。
	- **注意!**
		- スペアパーツセットのオーダーコード(パッケージの製品ラベルに記載)は製 造番号によって異なる可能性があります。
- 4. 表示されるスペアパーツリストにスペアパーツセットのオーダーコードが現れる か確認してください。
	- **► はい:**スペアパーツセットは機器に使用できます。 **いいえ:**スペアパーツセットは機器に使用できません。 ご不明な点がございましたら、弊社サービスにお問い合わせください。
- 5. **スペアパーツ**タブの **MH** 列の PDF シンボルをクリックします。
	- 一覧表示されたスペアパーツの設置説明書が PDF ファイル形式で開きます。 これは PDF ファイルとして保存することもできます。
- 6. **スペアパーツ図面**タブに表示される図の 1 つをクリックします。
	- 対応する分解図が PDF ファイル形式で開きます。これは PDF ファイルとして 保存することもできます。

## **10.3 防爆認定機器の修理**

防爆認定機器の修理については、以下の点に留意してください。

- ■防爆認定機器を修理できるのは、技能と経験を持つスタッフまたは弊社サービスのみ です
- 該当するすべての規格、認証、危険場所に関する国内規制、および安全上の注意事項 (XA)のすべてを遵守してください
- Endress+Hauser の純正スペアパーツ以外は使用しないでください
- ■銘板の機器構成を確認し、適切なスペアパーツを注文してください
- 同じ型式の構成部品と交換してください
- ■説明書に従って交換作業を実施してください
- <span id="page-82-0"></span>■機器の個別テストを実行してください
- 本機器は必ず Endress+Hauser の認定取得機器と交換してください
- ■機器の変更および修理についてはすべて報告してください

## **10.4 交換**

Liquicap M またはエレクトロニックインサートの交換後、交換した機器に校正値を転送 する必要があります。

#### **オプション:**

- ■プローブを交換した場合、手動ダウンロードによりエレクトロニックインサートの校 正値をセンサ DAT(EEPROM)モジュールに転送できる
- ■エレクトロニックインサートを交換した場合、手動ダウンロードによりセンサDAT (EEPROM)モジュールの校正値をエレクトロニックインサートに転送できる

新たに校正を実施することなく、機器を再起動できます→ ■65。

#### **10.5 返却**

機器の安全な返却要件は、機器の種類と各国の法によって異なります。

- 1. 次のウェブページで詳細情報を参照してください: http://www.endress.com/support/return-material
- 2. 機器の修理または工場校正が必要な場合、あるいは、誤った機器が注文または納 入された場合は、本機器を返却してください。

#### **10.6 廃棄**

#### **10.6.1 機器の取外し**

1. 機器の電源をオフにします。

#### L **警告**

#### **プロセス条件に起因する作業員の危険性**

- ▶ 機器内の圧力、高温、腐食性流体を使用するなど、危険なプロセス条件の場合は注 意してください。
- 2. 「機器の取付け」および「機器の接続」セクションに明記された取付けおよび接続 手順と逆の手順を実施してください。安全上の注意事項に従ってください。

#### **10.6.2 機器の廃棄**

#### L **警告**

#### **健康に有害な流体によって、人体や環境に危険が及ぶ可能性があります。**

▶ 隙間に入り込んだ、またはプラスチックから拡散した物質など、健康または環境に 有害な残留物を、機器および隙間の溝からすべて確実に除去してください。

廃棄する際には、以下の点に注意してください。

- ▶ 適用される各地域/各国の規定を遵守してください。
- ▶ 機器コンポーネントを適切に分別および再利用してください。

## <span id="page-83-0"></span>**11 アクセサリ**

## **11.1 保護カバー**

**F13、F17、F27 ハウジング用保護カバー** オーダー番号:71040497

**F16 ハウジング用保護カバー** オーダー番号:71127760

#### **11.2 Commubox FXA195 HART**

RS232C インターフェイスまたは USB を介した FieldCare との本質安全 HART 通信用 です。

### **11.3 サージアレスタ**

#### **11.3.1 HAW562**

• 電源線用:BA00302K ■ 信号線用: BA00303K

#### **11.3.2 HAW569**

**■■■ フィールドハウジング内の信号線用: BA00304K** ■フィールドハウジング内の信号線または電源線用: BA00305K

## **11.4 溶接アダプタ**

使用可能なすべての溶接アダプタについては、技術仕様書(TI00426F)を参照してく ださい。

関連資料については、弊社ウェブサイトのダウンロードセクションから入手できます (www.endress.com)。

## <span id="page-84-0"></span>**12 技術データ**

## **12.1 プローブ**

#### **12.1.1 プローブの静電容量値**

プローブの初期静電容量は約 18 pF です。

#### **12.1.2 追加静電容量**

導電性タンクの内壁から 50 mm (1.97 in) 以上の間隔を空けてプローブを取り付けま す。

約 1.3 pF/100 mm (3.94 in) (ロッドプローブが空気中の場合)

完全絶縁ロッドプローブ(水中):

- 約 38 pF/100 mm (3.94 in) (Ø 16 mm (0.63 in)ロッドの場合)
- 約 45 pF/100 mm (3.94 in) (Ø 10 mm (0.39 in)ロッドの場合)
- 約 50 pF/100 mm (3.94 in) (Ø 22 mm (0.87 in) ロッドの場合)

グランドチューブ付きロッドプローブ:

■ 約 6.4 pF/100 mm (3.94 in)(空気中)

- 約 38 pF/100 mm (3.94 in) (水中、Ø 16 mm (0.63 in) ロッドプローブの場合)
- ■約45 pF/100 mm (3.94 in) (水中、Ø 10 mm (0.39 in) ロッドプローブの場合)

#### **12.1.3 導電性液体の連続測定用プローブ長**

ロッドプローブの最大長 ≤ 4 m (13 ft) (静電容量範囲 0~2000 pF の場合)

## <span id="page-85-0"></span>**12.2 入力**

#### **12.2.1 測定変数**

液体のレベルに応じた、ロッドプローブとタンク内壁またはグランドチューブ間の静電 容量変化の連続測定

プローブ接液時 -> 高い静電容量

プローブ非接液時 -> 低い静電容量

#### **12.2.2 測定範囲**

- 測定周波数: 500 kHz
- スパン ΔC
- 推奨スパン: 25~4000 pF
- 許容スパン: 2~4000 pF
- 最終静電容量  $C_E$ : 最大 4000 pF
- 調整可能な初期静電容量 CA:  $\bullet$  < 6 m (20 ft) 0  $\sim$  2000 pF
	- $\bullet$  > 6 m (20 ft) 0 ~ 4000 pF

#### **12.2.3 測定条件**

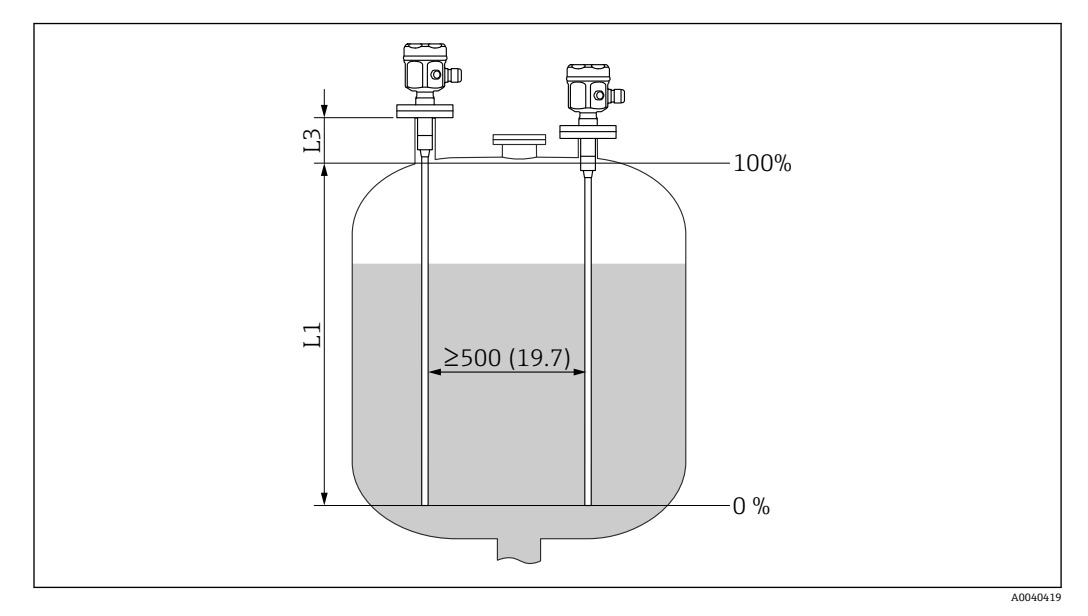

測定単位 mm (in)

L1 測定範囲

L3 不感帯

プローブの先端からプロセス接続までを測定範囲 L1 とすることができます。 特に小型のタンクに適しています。

0% と 100% の校正を反転させることができます。

■ ノズルを取り付ける場合は、不感帯 L3 を使用してください。

## <span id="page-86-0"></span>**12.3 出力**

#### **12.3.1 出力信号**

**FEI50H(4~20 mA/HART バージョン 5)**

3.8~20.5 mA(HART プロトコル)

#### **12.3.2 アラーム時の信号**

#### **FEI50H(4~20 mA/HART バージョン 5)**

- エラー診断は、以下を介して呼び出されます。
- 現場表示器の赤色 LED
- 現場表示器のエラーシンボル
- テキスト表示
- 電流出力 22 mA
- ■デジタルインターフェイス: HART ステータスエラーメッセージ

#### **12.3.3 リニアライゼーション**

#### **FEI50H(4~20 mA/HART バージョン 5)**

Liquicap M のリニアライゼーション機能により、測定値を任意の長さ/体積単位に変換 できます。枕タンクおよび球形タンクの体積計算用のリニアライゼーションテーブル が、あらかじめプログラム設定されています。この他にも、最大 32 個の値ペアを使用 して任意のテーブルを手動または半自動で入力することができます。

#### **12.4 性能特性**

#### **12.4.1 基準動作条件**

室温:+20 °C (+68 °F)±5 °C (±8 °F)。 スパン:∆C = 25~4000 pF(推奨値)、2~4000 pF(限界値)。

#### **12.4.2 最大測定誤差**

DIN 61298-2 に準拠した非繰返し性 (再現性): 最大 ±0.1 % DIN 61298-2 に準拠したリミットポイント設定の非直線性(リニアリティ): 最大 ±0.25 %

#### **12.4.3 周囲温度の影響**

**エレクトロニックインサート** < 0.06 %/10 K(対フルスケール値) **分離型ハウジング**

接続ケーブルの静電容量変化:1K あたり 0.015 pF / m

#### **12.4.4 電源投入後の状態**

14 秒:スイッチオン手順後の安定した測定値、安全ステータス (22 mA)でスタート アップ

#### <span id="page-87-0"></span>**12.4.5 応答時間**

動作モード: $t_1 \leq 0.3$ 秒 SIL 動作モード: $t_1$  ≤ 0.5 秒

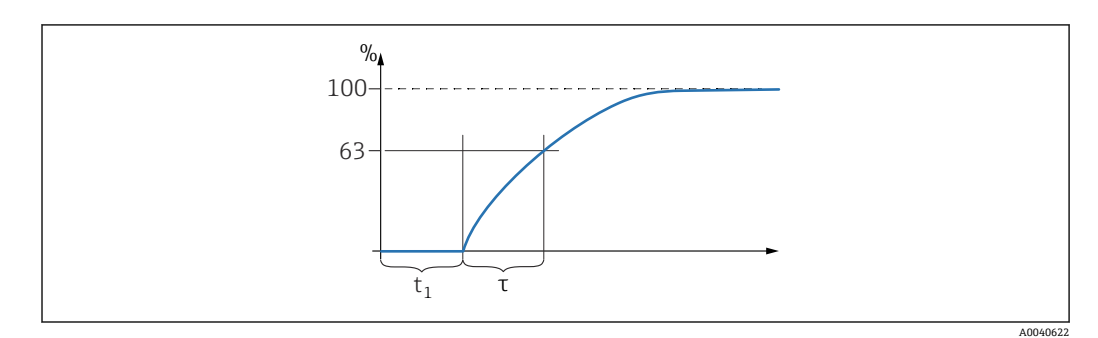

τ 時定数

 $t_1$  不感時間

#### **12.4.6 応答時間**

#### **FEI50H(4~20 mA/HART バージョン 5)**

応答時間は、レベルの変化に対する表示ディスプレイおよび電流出力の反応速度に影響 を与えます。

時定数の初期設定として τ = 1 秒; 0~60 秒 を設定できます。

本ソフトウェアでは、**応答時間**の名称が**出力積分**となっています。

#### **12.4.7 工場校正の精度**

空校正 (0%) および満量校正 (100%):

- プローブ長 < 2 m (6.6 ft) ≤ 5 mm (0.2 in)
- プローブ長 > 2 m (6.6 ft) 約 ≤ 2 %

工場校正の基準条件:

- 測定物の導電率 ≥ 100 µS/cm
- タンク内壁までの最小間隔 = 250 mm (9.84 in)

<span id="page-88-0"></span>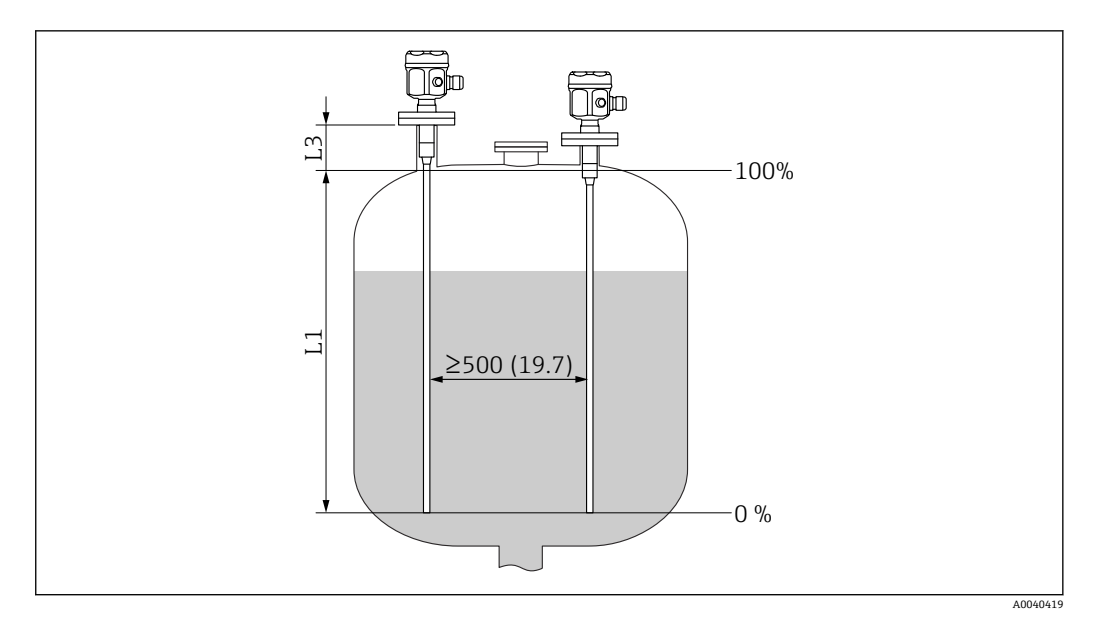

#### 測定単位 mm (in)

- L1 測定範囲:プローブ先端からプロセス接続まで
- L3 不感帯

● 設置状態では、以下の場合にのみ再校正が必要となります。

- ユーザー固有の0% または 100% 値を調整する必要がある
- 液体が非導電性である
- プローブとタンク内壁の間隔が < 250 mm (9.84 in) である

#### **12.4.8 分解能**

アナログ:%(4~20 mA)

- 11 bit/ 2048 steps, 8 µA
- 電子モジュールの分解能はプローブ長の単位に直接変換できます。例:ロッドプロー ブ長が 1000 mm の場合、分解能は 1000 mm/2048 = 0.48 mm となります。

## **12.5 動作条件:環境**

#### **12.5.1 周囲温度範囲**

- F16 ハウジング:–40~+70 °C (–40~+158 °F)
- ■他のハウジング:-50~+70 ℃ (-58~+158 °F)
- ■ディレーティングを実施してください
- 屋外で使用する場合は保護カバーを使用してください

#### **12.5.2 気候クラス**

DIN EN 60068-2-38/IEC 68-2-38: Z/AD check

#### **12.5.3 耐振動性**

DIN EN 60068-2-64/IEC 68-2-64:  $20~2000$  Hz, 0.01 q<sup>2</sup>/Hz

#### **12.5.4 耐衝撃性**

DIN EN 60068-2-27/IEC 68-2-27:30g 加速度

#### <span id="page-89-0"></span>**12.5.5 洗浄**

**ハウジング:**

ハウジングの表面およびシールを傷めない洗浄剤を使用してください。

#### **プローブ:**

アプリケーションによっては、ロープ上に汚れなどの付着物が形成されます。付着物が 増大すると、測定結果に影響を及ぼす可能性があります。

測定物が多量の付着物を形成する場合は、ロープを定期的に洗浄することをお勧めしま す。

ホースや機械による洗浄を行う場合、ロープの絶縁材が破損しないように注意してくだ さい。

#### **12.5.6 保護等級**

**EN60529 に関連したすべての保護等級。** 

NEMA250 に関連した NEMA4X 保護等級。

#### **プラスチックハウジング F16**

- 保護等級:
- IP66
- IP67
- NEMA 4X

#### **ステンレスハウジング F15**

- 保護等級:
- IP66
- IP67

• NEMA 4X

**アルミニウムハウジング F17**

- 保護等級:
- IP66
- IP67
- NEMA 4X

#### **ガスタイトフィードスルー付きアルミニウムハウジング F13** 保護等級:

- IP66
- $\blacksquare$  IP68<sup>10)</sup>
- NEMA 4X

#### **ガスタイトフィードスルー付きステンレスハウジング F27** 保護等級:

- IP66
- IP67
- $\blacksquare$  IP68<sup>10)</sup>
- NEMA 4X

#### **ガスタイトフィードスルー付きアルミニウムハウジング、端子部分離型(Ex d)** 保護等級:

- IP66
- $\blacksquare$  IP68<sup>10)</sup>
- NEMA 4X

<sup>10)</sup> M20 電線管接続口または G½ ネジを使用する場合のみ。

<span id="page-90-0"></span>**分離型ハウジング**

保護等級:

- IP66
- $\blacksquare$  IP68<sup>10)</sup>
- NEMA 4X

#### **12.5.7 電磁適合性(EMC)**

干渉波の放出は EN 61326、電気機器クラス B に準拠します。干渉波の適合性は EN 61326、Annex A (工業分野) および NAMUR 推奨 NE 21 (EMC) に準拠します。

エラー電流は NAMUR NE43 に準拠します(FEI50H = 22 mA)。

市販の標準的な計器用ケーブルを使用できます。

シールドケーブルの接続については、技術仕様書「EMC 試験手順」(TI00241F) (英語)を参照してください。

## **12.6 動作条件:プロセス**

#### **12.6.1 プロセス温度範囲**

後述の図は以下に適用されます。

- 絶縁材
	- PTFE
	- PFA
	- FEP
- 危険場所以外の標準アプリケーション
- プラスチックハウジング F16 を使用する場合、または追加オプション B を選択し  $\left| \cdot \right|$ た場合 (塗装阻害物質フリー、FMI51 のみ)、プロセス温度は T<sub>a</sub> −40 ℃ (−40 ℉) に 制限されます。

#### **一体型ハウジング付きプローブ**

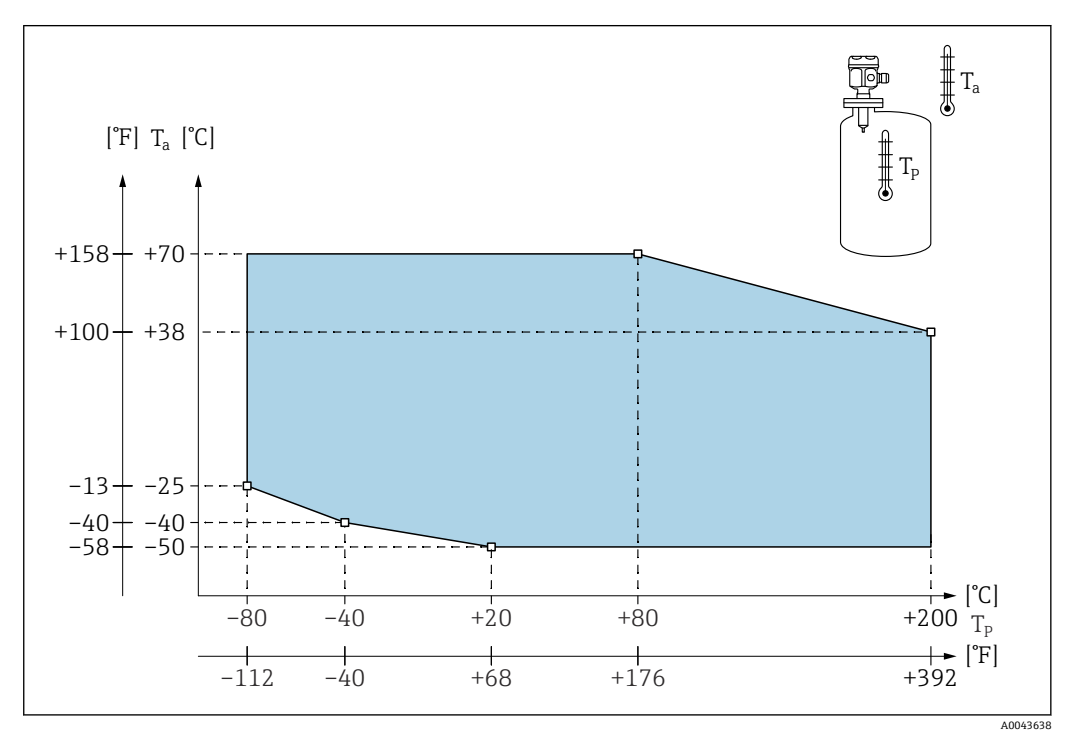

T<sup>a</sup> 周囲温度

T<sup>p</sup> プロセス温度

**分離型ハウジング付きプローブ**

<span id="page-91-0"></span>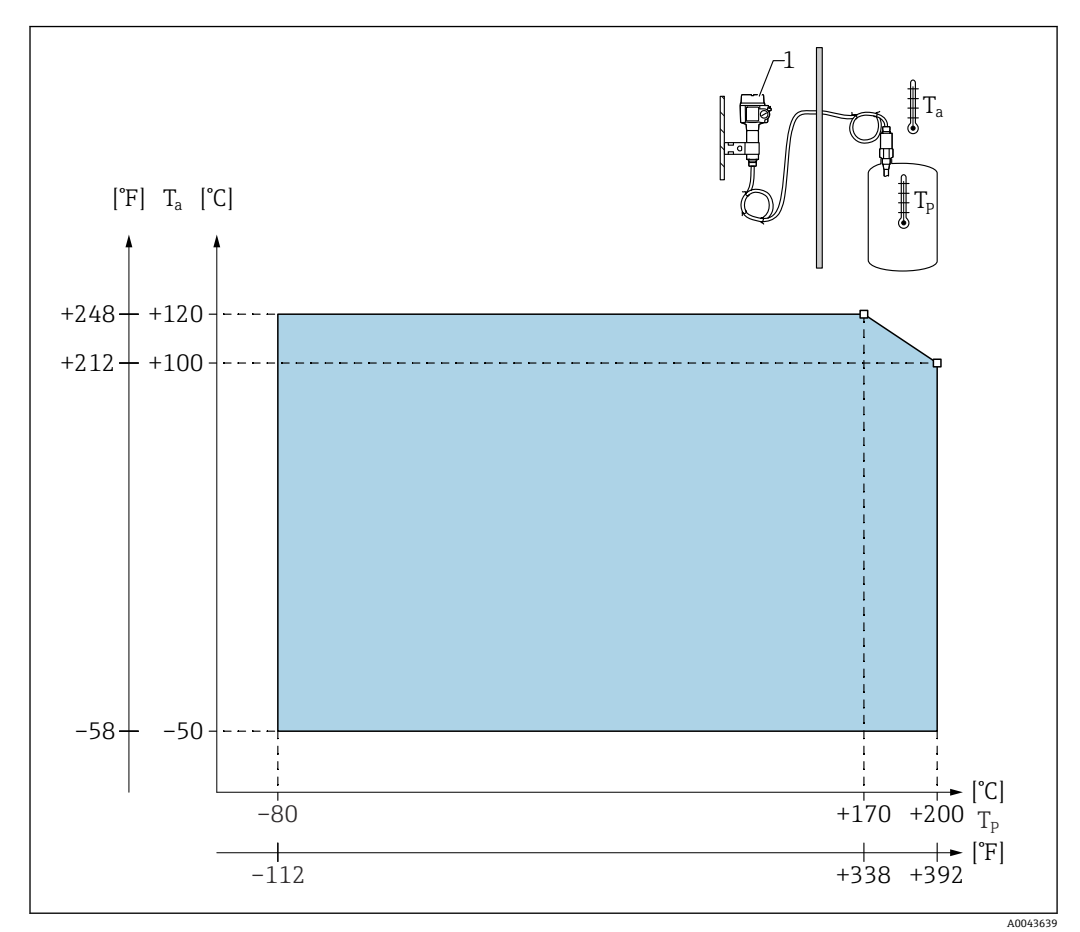

T<sup>a</sup> 周囲温度

T<sup>p</sup> プロセス温度

1 分離型ハウジングの許容周囲温度は一体型ハウジングと同じです。

#### **プロセス温度の影響**

完全絶縁プローブの場合の標準誤差は 0.13 %/K (対フルスケール値)です。

#### **12.6.2 プロセス圧力**

#### **プローブ ⌀10 mm (0.39 in)(絶縁材を含む)**

–0.1~2.5 MPa (–14.5~362.5 psi)

#### **プローブ ⌀16 mm (0.63 in)(絶縁材を含む)**

- $-0.1 \sim 10$  MPa (-14.5 $\sim$ 1450 psi)
- 不感帯付きの場合、最大許容プロセス圧力は 6.3 MPa (913.5 psi)
- CRN 認定および不感帯付きの場合、最大許容プロセス圧力は 3.2 MPa (464 psi)

#### **プローブ ⌀22 mm (0.87 in)(絶縁材を含む)**

 $-0.1$   $\sim$  5 MPa ( $-14.5$   $\sim$  725 psi)

高温での許容圧力値については、以下の規格を参照してください。

<span id="page-92-0"></span>• EN 1092-1: 2005 Table、Appendix G2

抵抗/温度特性に関して、材質 1.4435 と 1.4404 (SUS 316L 相当)は、EN 1092-1 Tab. 18 の 13E0 に同一グループとして分類されています。この 2 つの材質の化学組 成は同一とみなすことができます。

- ASME B 16.5a 1998 Tab. 2-2.2 F316
- ASME B 16.5a 1998 Tab. 2.3.8 N10276
- JIS B 2220

機器と選択フランジのディレーティング曲線から最小値が適用されます。

#### **12.6.3 圧力および温度ディレーティング**

**プロセス接続 ½"、¾"、1"、フランジ < DN50、< ANSI 2"、< JIS 10K(⌀ 10 mm (0.39 in) ロッド)およびプロセス接続 ¾"、1"、フランジ < DN50、< ANSI 2"、< JIS 10K (⌀ 16 mm (0.63 in) ロッド)の場合**

ロッド絶縁材:PTFE、PFA

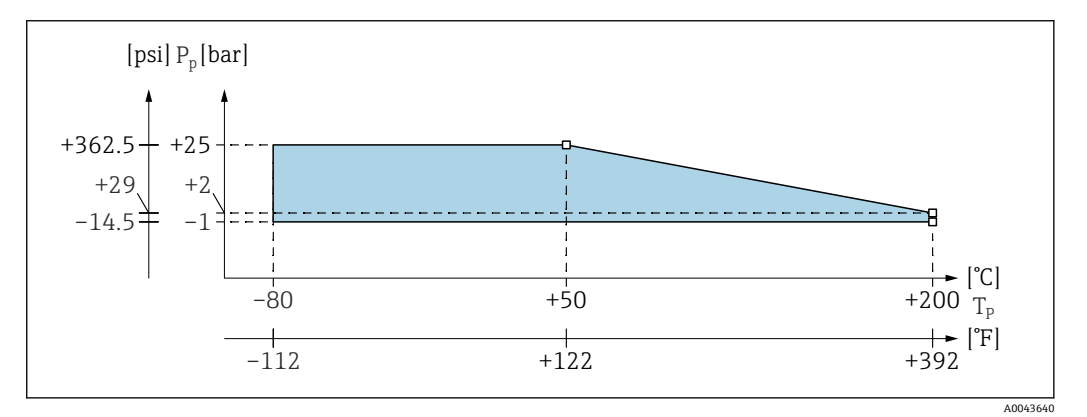

P<sup>p</sup> プロセス圧力

T<sup>p</sup> プロセス温度

**プロセス接続 1½"、フランジ ≥DN50、≥ANSI 2"、≥JIS 10K(⌀ 16 mm (0.63 in) ロッ ド)**

ロッド絶縁材:PTFE、PFA

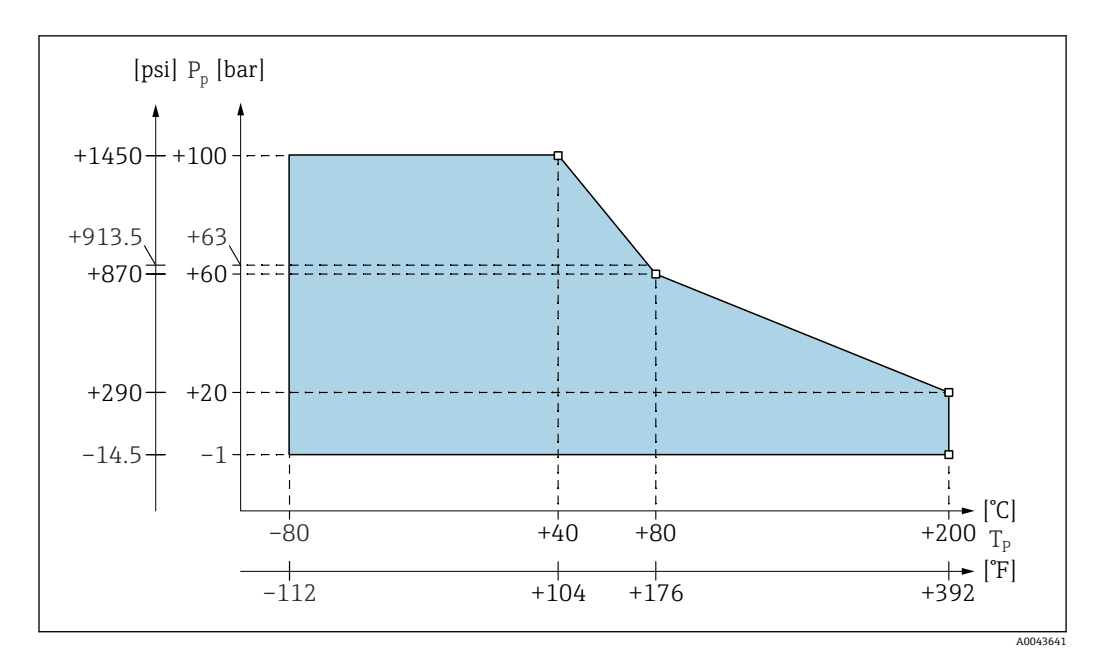

P<sup>p</sup> プロセス圧力

 $T_p$  プロセス温度

63 不感帯付きプローブのプロセス圧力

### **完全絶縁不感帯付き(⌀ 22 mm (0.87 in) ロッド)**

ロッド絶縁材:PTFE、PFA

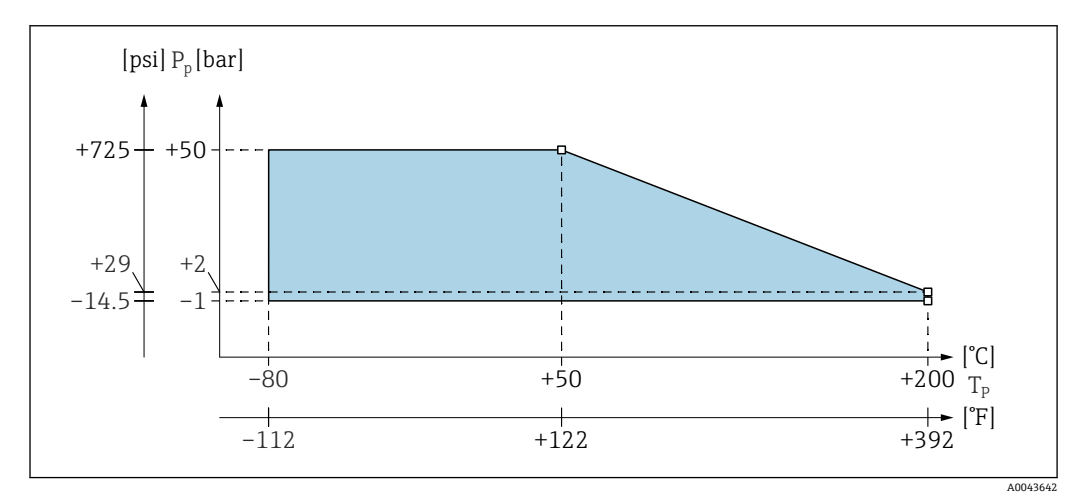

P<sup>p</sup> プロセス圧力

 $T_p$  プロセス温度

## 索引

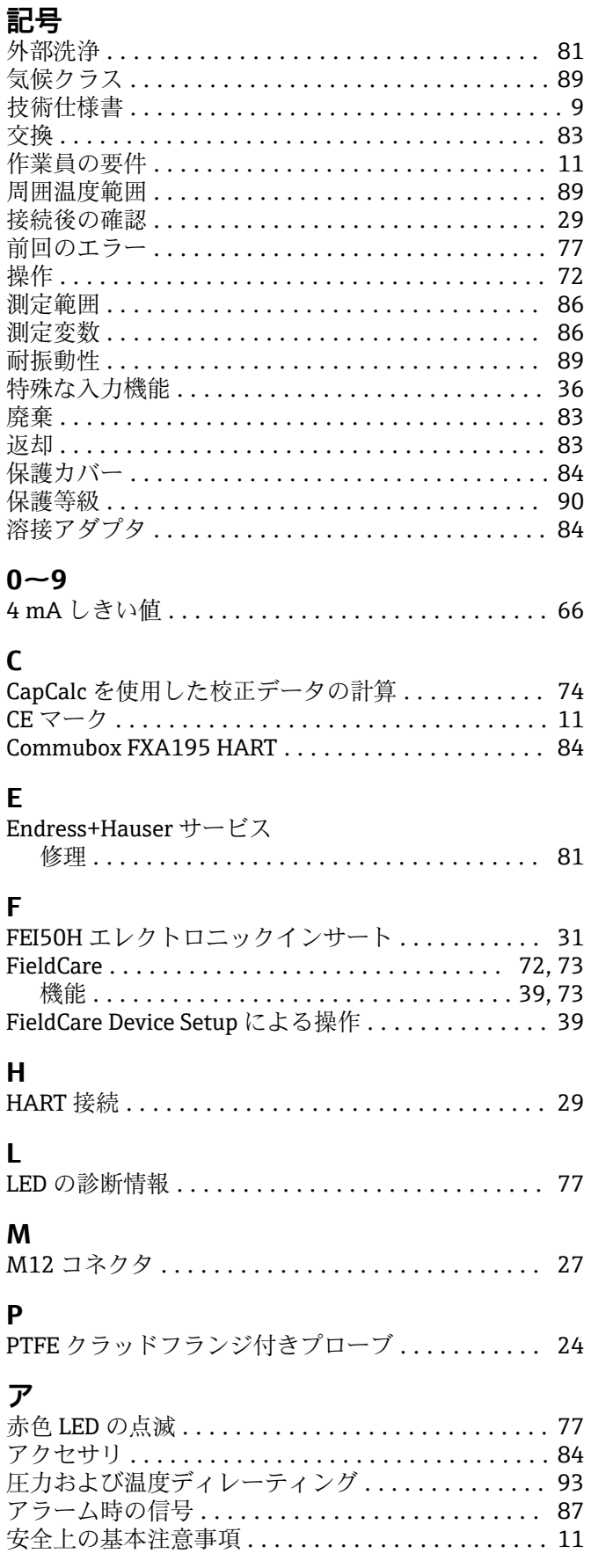

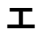

# 

## $\overline{r}$

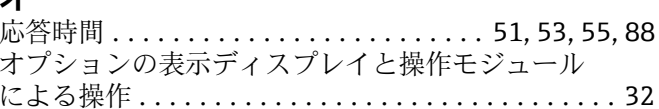

## ヵ

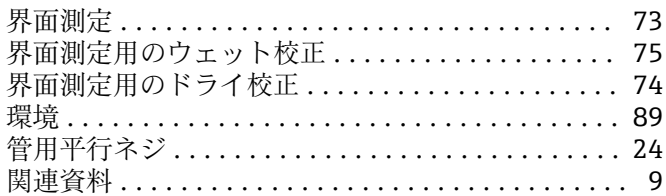

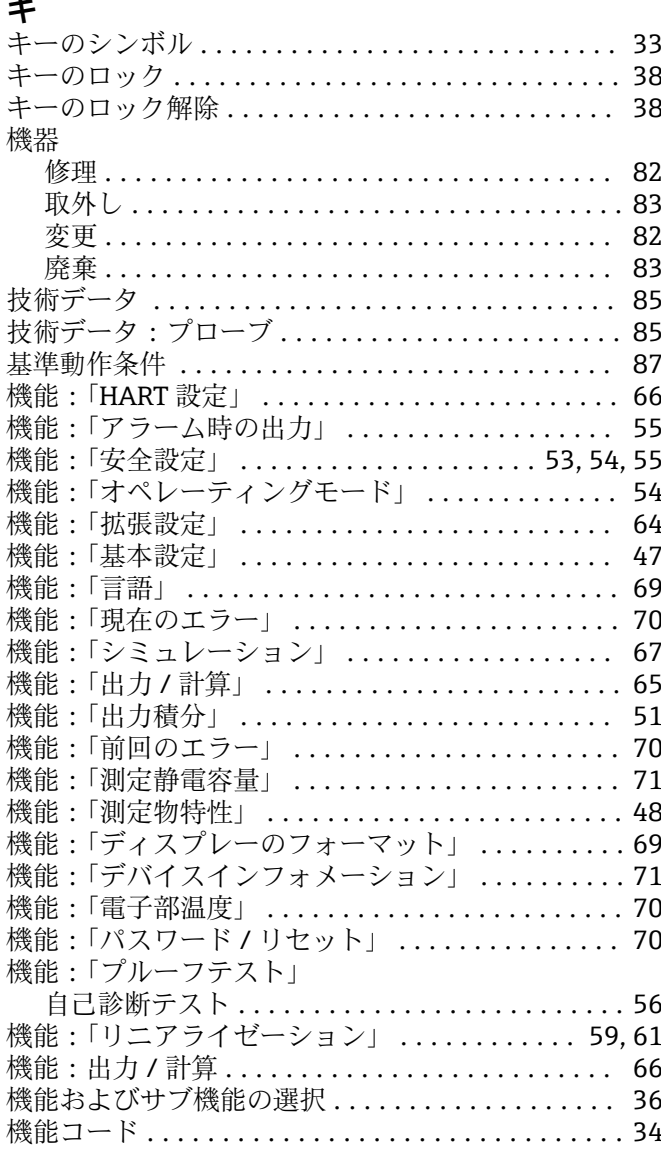

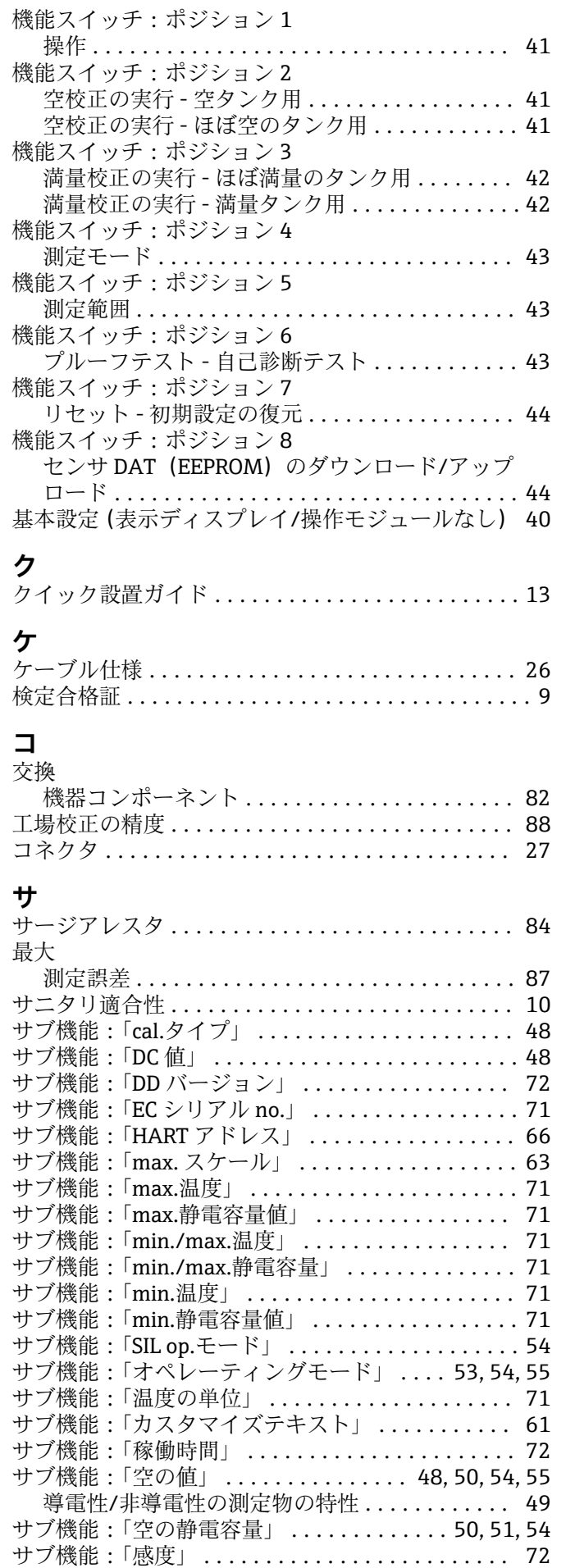

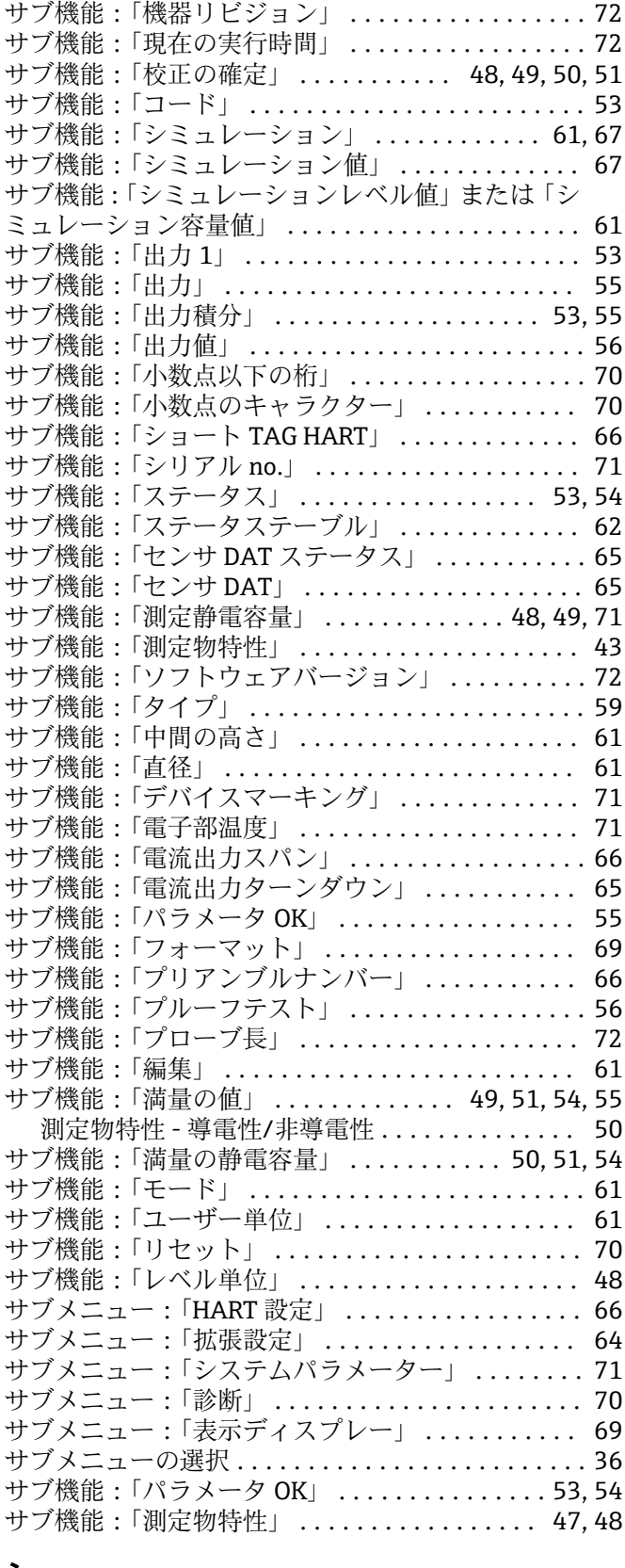

#### **シ**

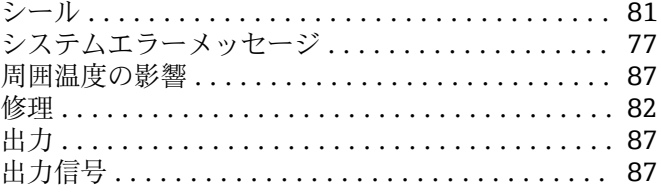

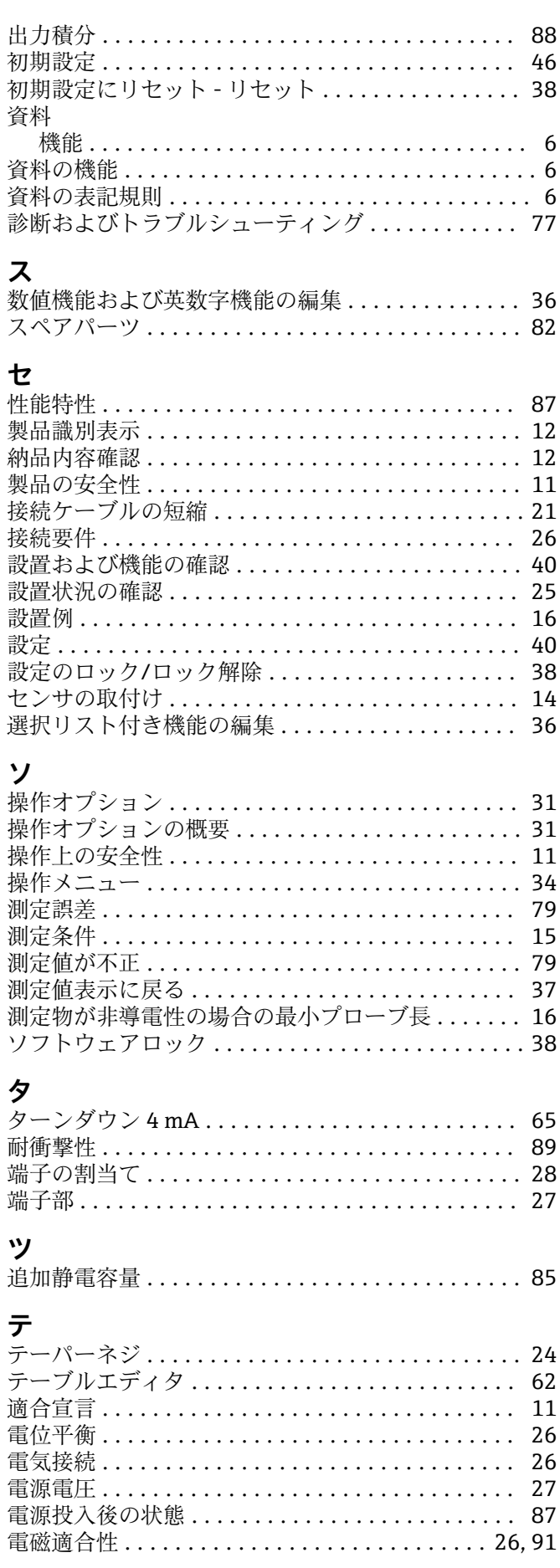

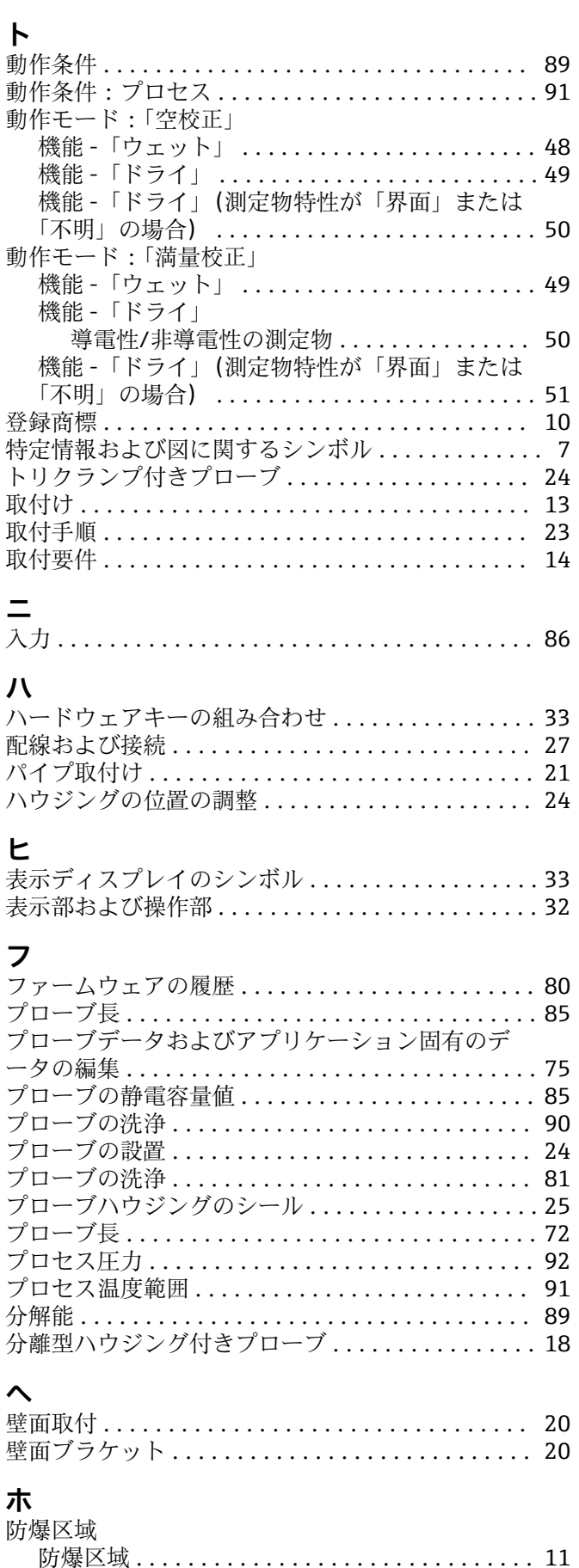

防爆認定機器の修理 ..........................82 本説明書について ............................... 6

## **ミ**

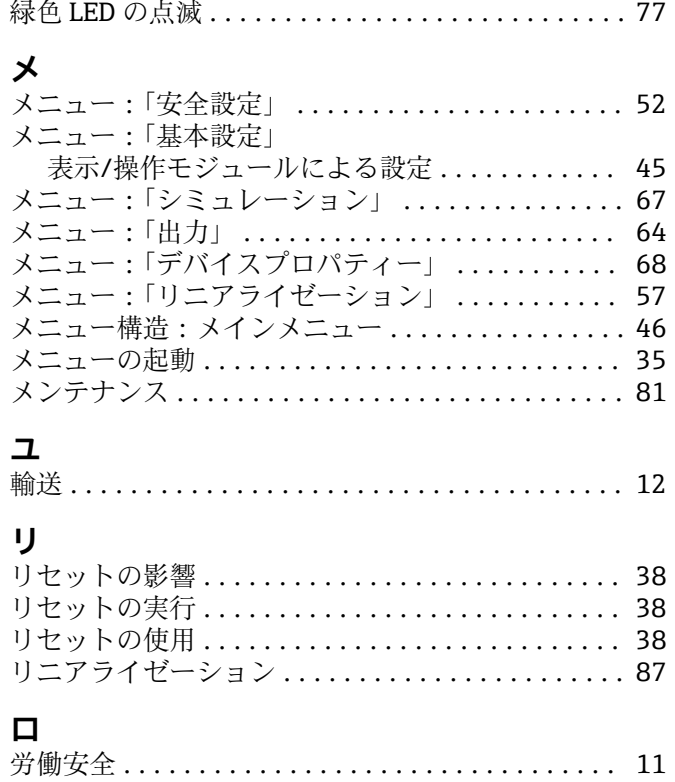

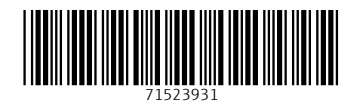

www.addresses.endress.com

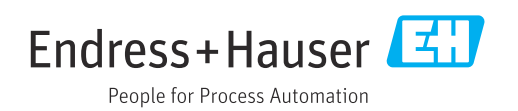